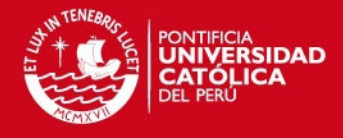

# **PONTIFICIA UNIVERSIDAD CATÓLICA DEL PERÚ**

# **FACULTAD DE CIENCIAS E INGENIERÍA**

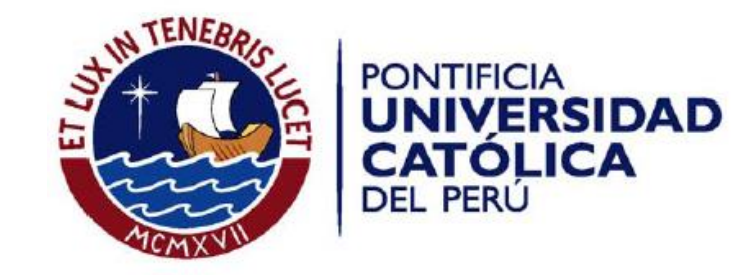

# **ANEXOS**

Tesis para optar el Título de **Ingeniera Informática**, que presenta la alumna:

**María del Carmen Aguilar Vélez 20090212** 

# **ASESORA: Mag. Claudia María Del Pilar Zapata Del Rio**

**Lima, Julio de 2015** 

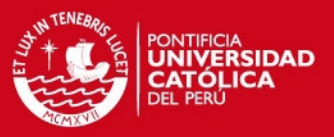

#### **ANEXOS**

#### **Anexo A: Entrevista**

El objetivo de la presente entrevista es recopilar información relevante para la construcción de una aplicación móvil sobre un catálogo de plantas que permita obtener información rápida sobre la clasificación, características y distribución de plantas alrededor del campus de la PUCP.

- 1. PERFIL DEL ENTREVISTADO:
	- 1.1 Nombre:
	- 1.2 Sexo: Masculino ( ) Femenino ( )
	- 1.3 Edad:
	- 1.4 Ocupación: Estudiante ( ) Docente ( ) Investigador( ) Administrativo ( )
	- 1.5 Área profesional: Ciencias () Humanidades () Letras ()
	- 1.6 Usa Smartphone? Si ( ) No ( )
- 2. USO DE APPS
	- 2.1 ¿Con qué Sistema Operativo está más familiarizado?
		- Android ( ) iOS ( ) Windows Phone ( ) Otros ( )

2.1 ¿Alguna vez usó alguna aplicación sobre un catálogo de plantas en su celular? ¿Cuál? ¿Qué le pareció?

Mostrar una lista de aplicaciones de catálogos de plantas que existen en la actualidad.

Estas son algunas aplicaciones de catálogos de plantas que se ofrecen en Google Play y App Store.

- 3. FACILIDAD DE USO
	- 3.1 ¿Cuál de todas las interfaces le parece más intuitiva para usar? ¿Por qué?
- 4. UTILIDAD PERCIBIDA
	- 4.1 ¿Cuál de todas las aplicaciones le parece que muestra información más importante? ¿Por qué?
	- 4.2 ¿Qué funcionalidades le parecieron más interesantes? ¿Por qué?
- 5. INTENCIÓN DE USO
	- 5.1 ¿Cuál de todas las aplicaciones usaría usted? ¿Por qué?

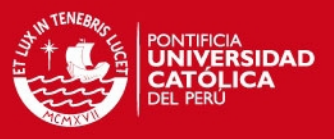

- 5.2 ¿Qué Información considera relevante para mostrar sobre cada planta?
- 5.3 ¿Qué características considera más importantes para clasificar las plantas? Color, forma, especie, familia…
- 5.4 ¿Cómo quisiera que se muestre la información? ¿Solo imágenes o texto?

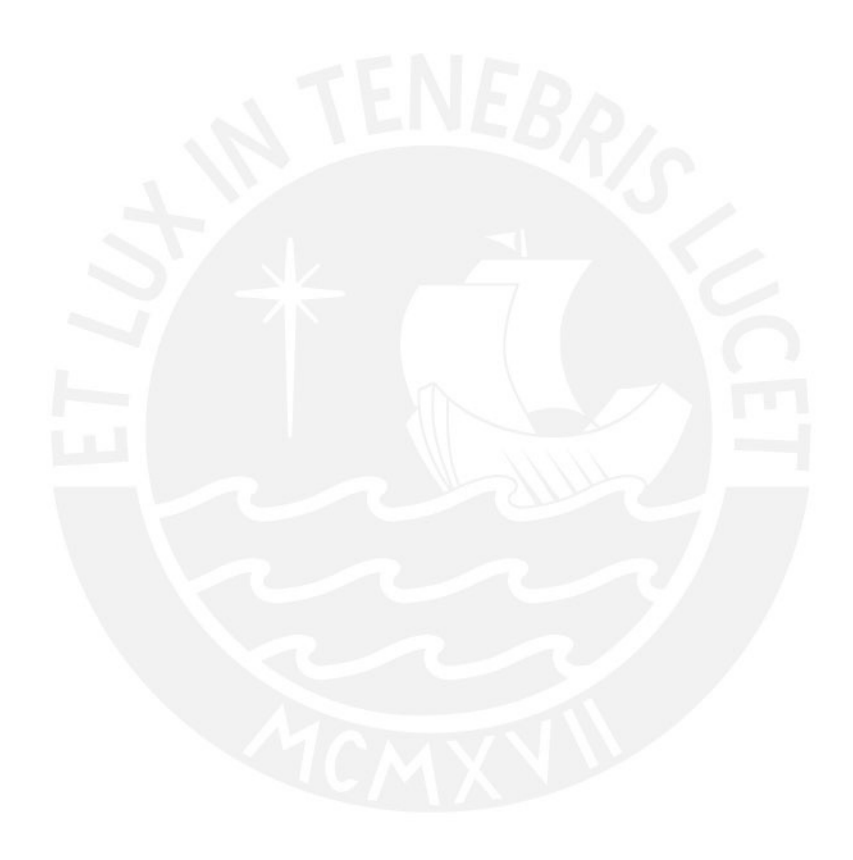

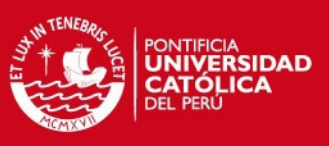

# **Anexo B: Lista de requisitos**

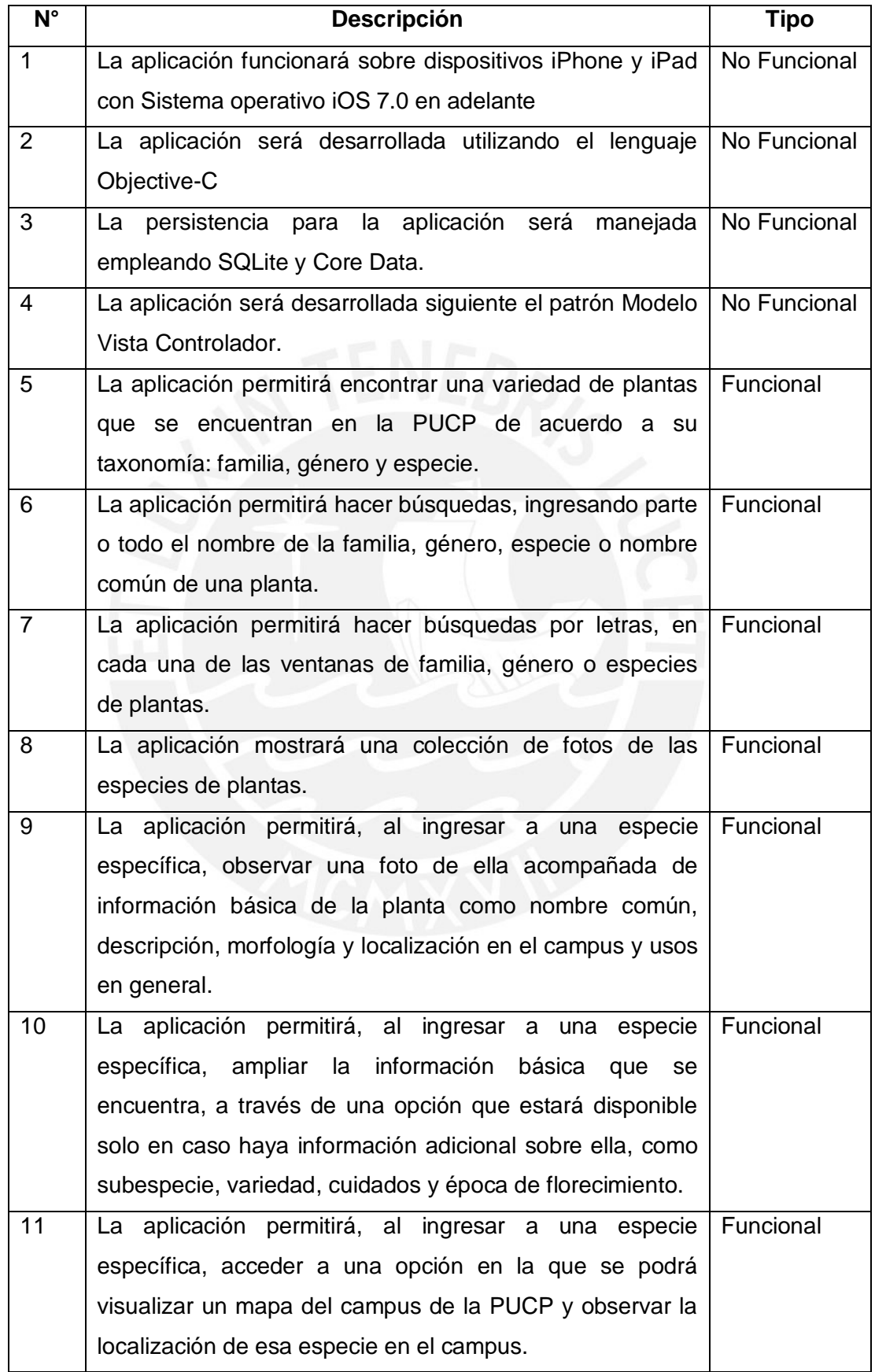

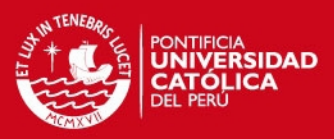

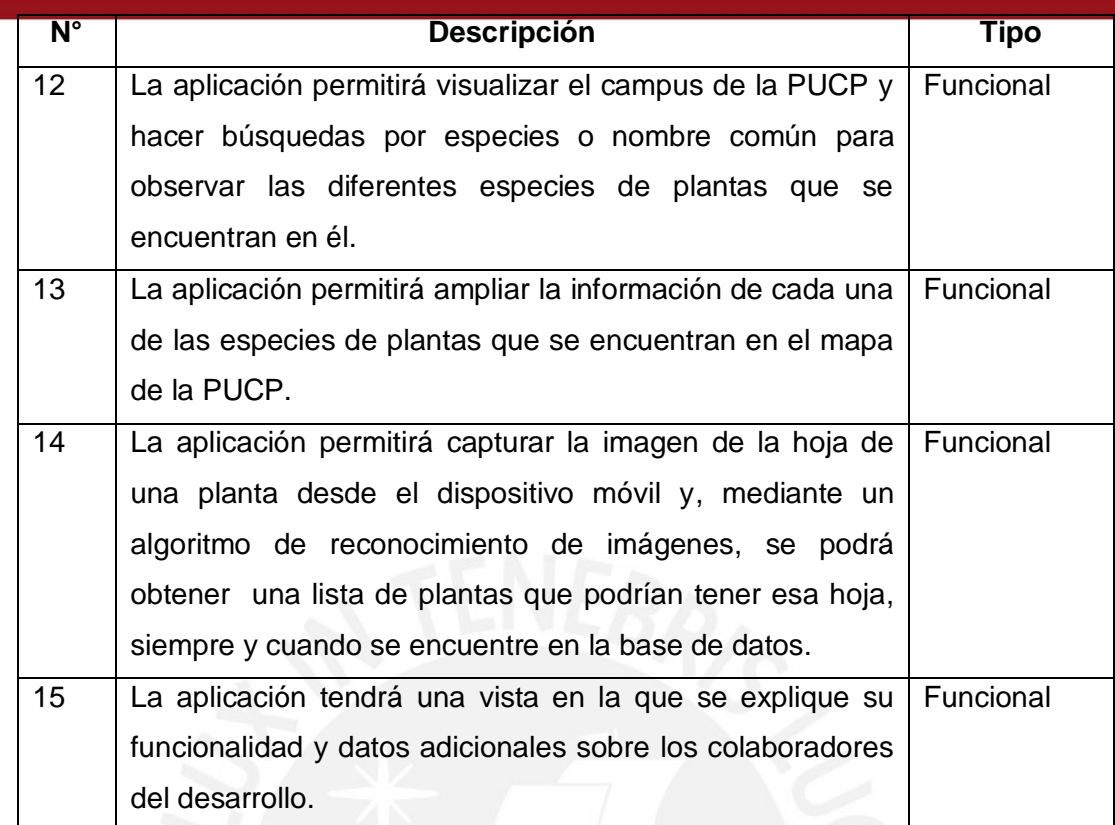

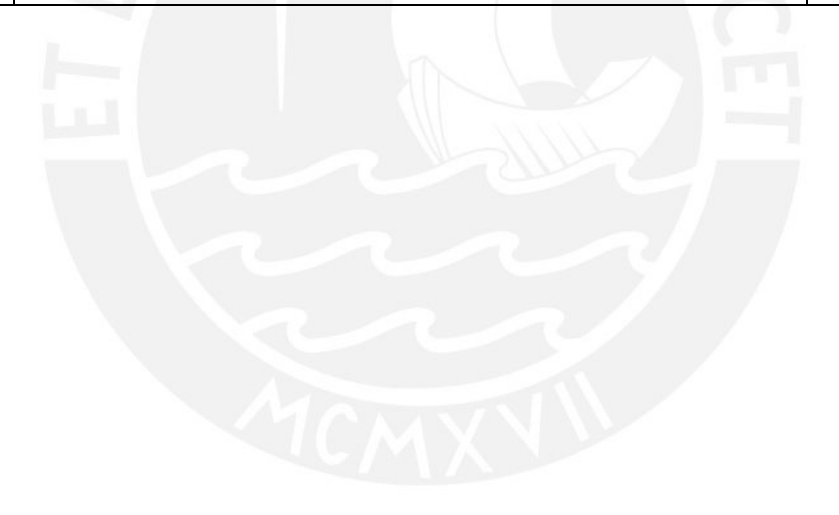

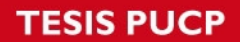

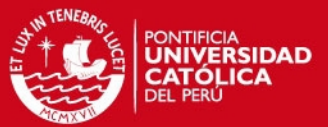

#### **Anexo C: Personas y Escenarios**

#### **Escenario N° 1**

**Arturo**: Botánico que trabaja en la PUCP.

Arturo está haciendo una investigación sobre qué géneros y especies de la familia de plantas Adoxecae se encuentran en el campus de la PUCP. Él ingresará a la aplicación y se dirigirá al explorador. En el explorador, Arturo introducirá el nombre de la familia que está buscando y seleccionará la opción para buscar solo dentro de la sección Familias. A continuación, se listan 5 géneros que se encuentran dentro del campus de la Universidad. Arturo ingresa a cada uno de ellos y puede observar una imagen y el nombre común de cada una de las especies, su localización exacta dentro del campus y los cuidados que se deben tener con ellas.

#### **Escenario N° 2**

**Camila**: Alumna de Humanidades de la PUCP.

Camila está caminando por el campus de la Universidad y, de pronto se acuerda que alguna vez vio los claveles que estaban en el jardín de su abuelita, entonces ingresa a la aplicación, se dirige a la sección para visualizar el mapa del campus de la Universidad e ingresa la palabra "Clavel" en el buscador. La aplicación le muestra a Andrea los lugares en los que se encuentran claveles dentro del campus de la PUCP, se dirige a uno de los lugares y encuentra los claveles que estaba buscando. Selecciona la imagen que aparece dentro del campus y observa información muy interesante sobre los claveles, como sus cuidados y épocas de florecimiento.

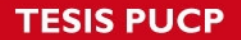

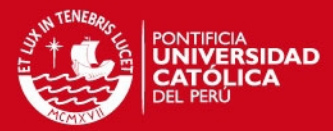

#### **Escenario N° 3**

**Luis**: Alumno de Ciencias e Ingeniería de la PUCP.

Luis es un alumno muy curioso de la PUCP. Un día estaba caminando por los jardines de arte y se encuentra con una planta que tiene hojas muy peculiares, entonces ingresa a la aplicación y se dirige a la sección en la que puede descubrir el nombre de una hoja y obtener información sobre ella. Luis toma una foto a la hoja de la planta a través de la aplicación, sigue una serie de pasos que se le indican y se sorprende mucho al descubrir que la aplicación le muestra toda la información acerca de la hoja que está observando. Se entera de la familia y el género al que pertenece y además descubre que la planta tiene usos medicinales.

#### **Escenario N° 4**

**Carmen**: Docente de Estudios Generales Ciencia de la PUCP.

Carmen estuvo escuchando últimamente sobre las bondades del Anís. Entonces decide entrar a la aplicación para obtener más información acerca de esta planta. Ella se dirige al buscador, ingresa la palabra "Anís" y encuentra una imagen acompañada de información como la familia, género al que pertenece y usos medicinales. Además, al ampliar la información sobre esta planta, puede observar, entre otra información, que se encuentra en distintos lugares del campus de la PUCP. Ella accede al mapa del campus y puede visualizar todos los lugares en el campus de la PUCP en los que se encuentran las plantas de Anís y decide ir al lugar más cercano a ella para conocer la planta.

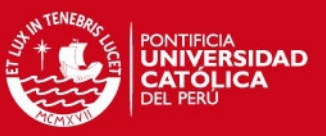

# **Anexo D: Priorización del catálogo de requisitos**

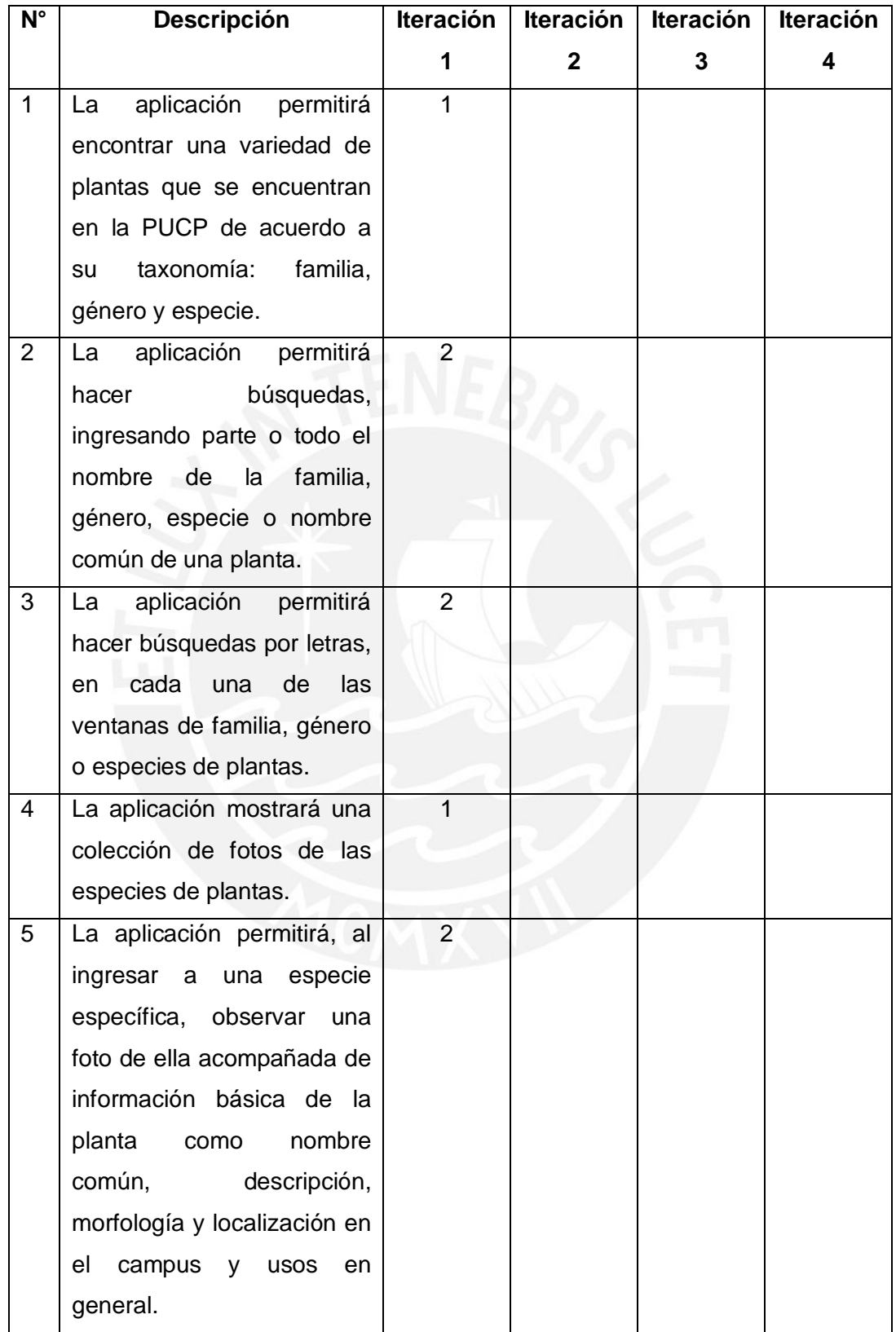

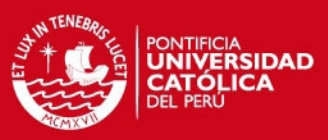

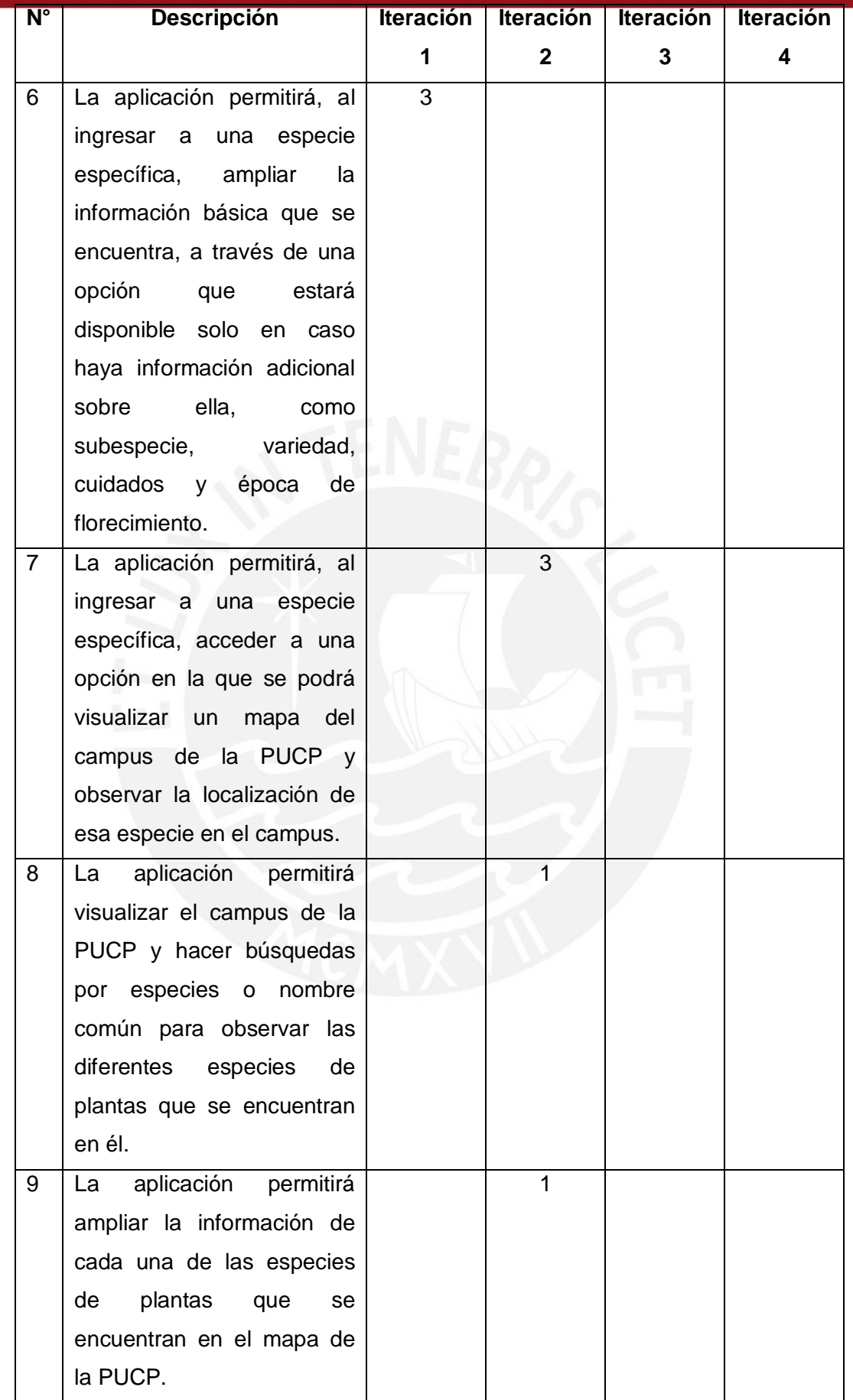

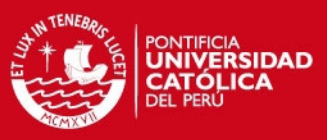

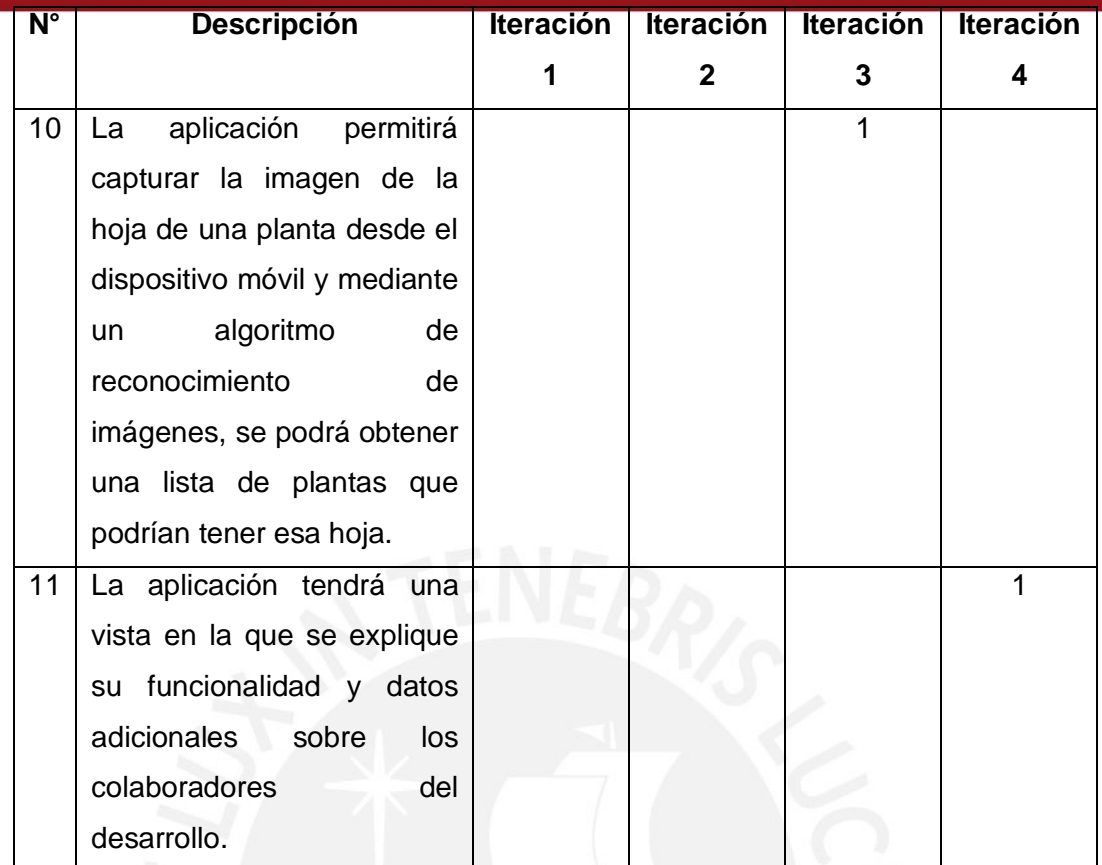

# **Dónde:**

- 1: Mayor prioridad
- 2: Prioridad media
- 3: Menor prioridad

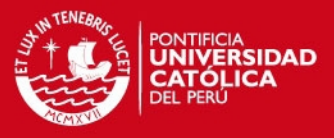

# **Anexo E: Prototipos**

#### **Prototipo en papel**

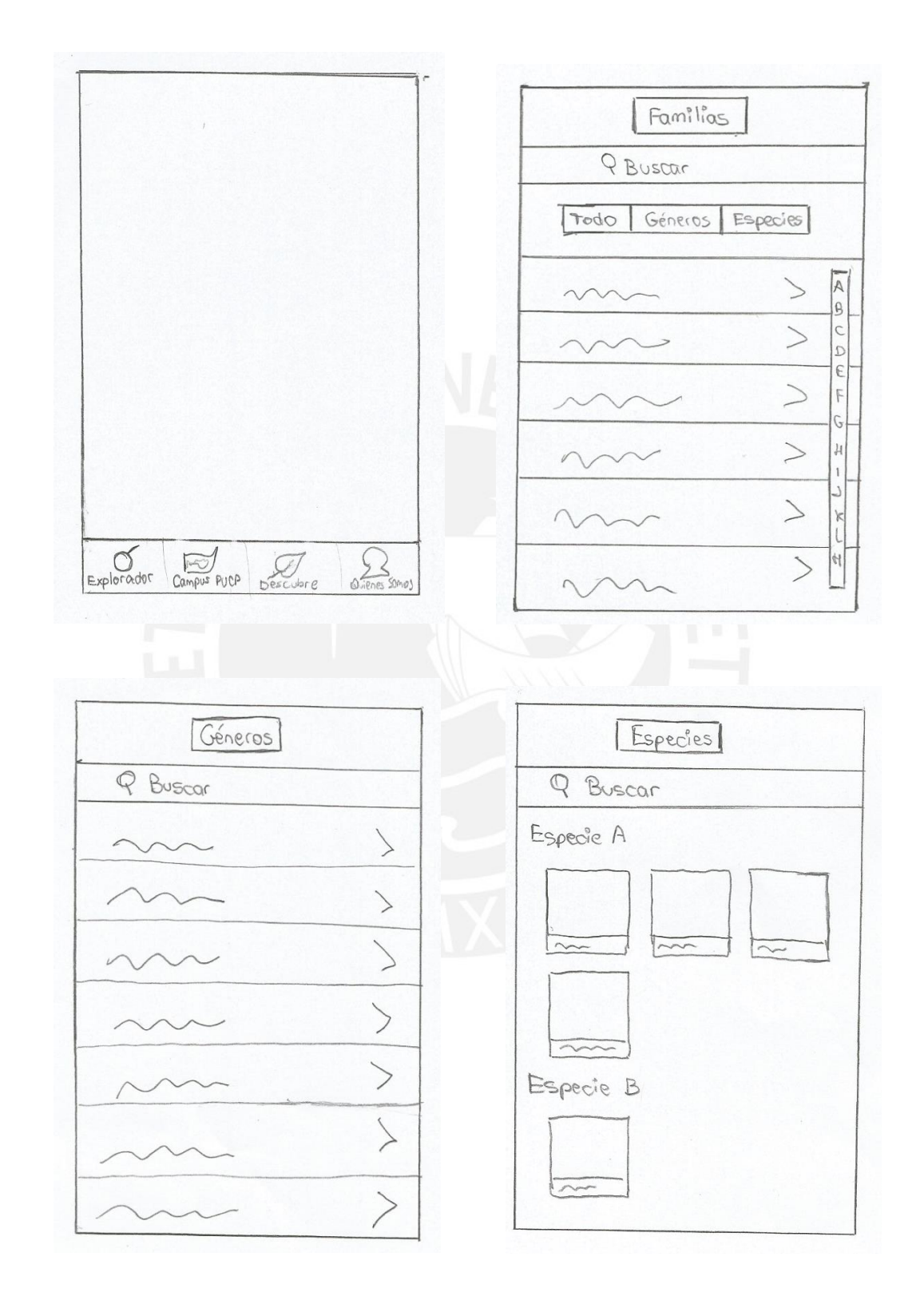

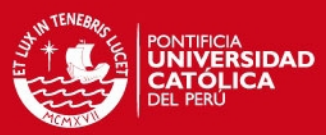

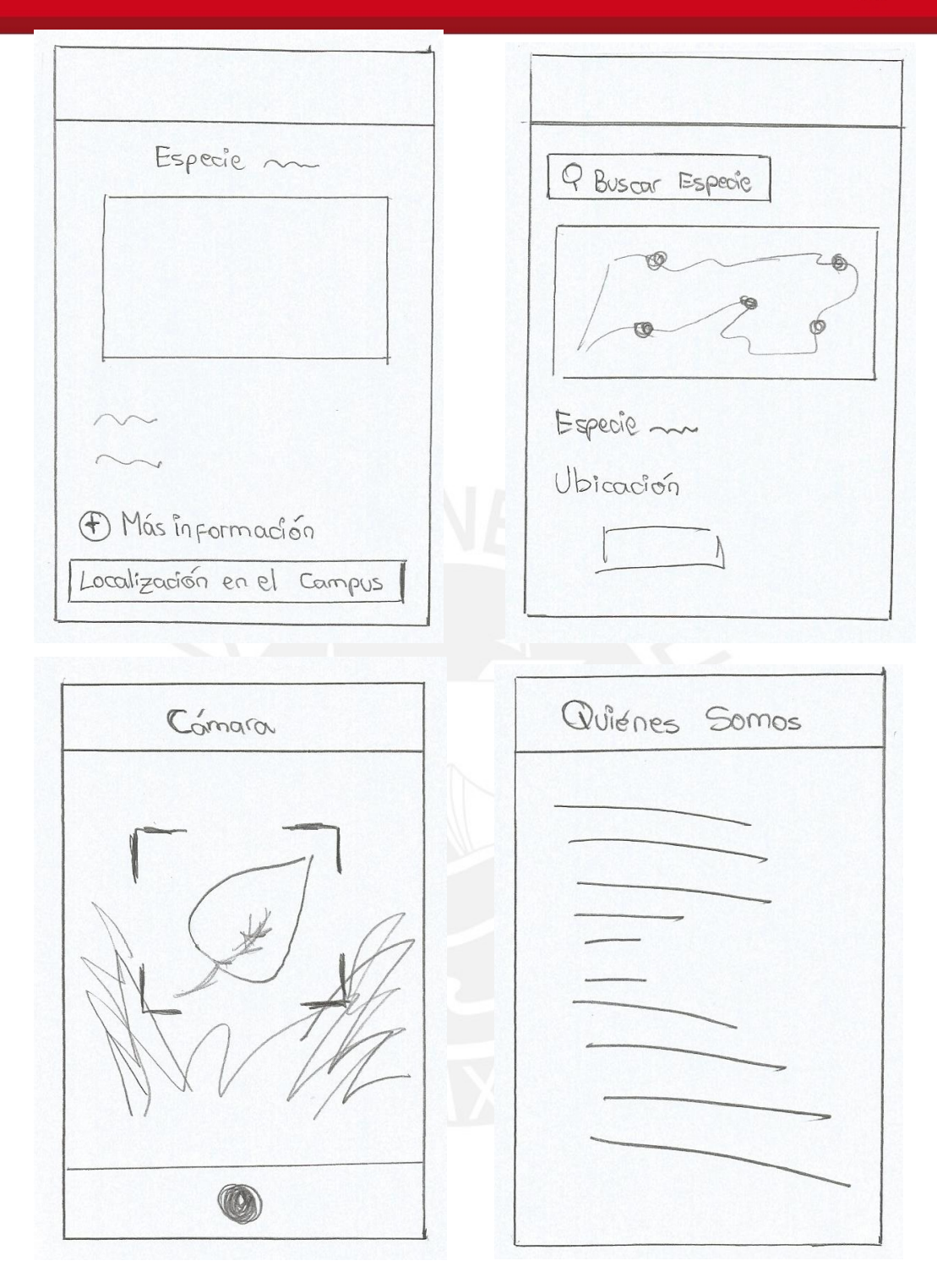

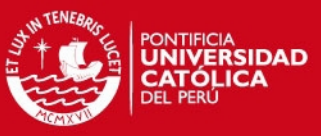

## **Prototipo en Storyboard**

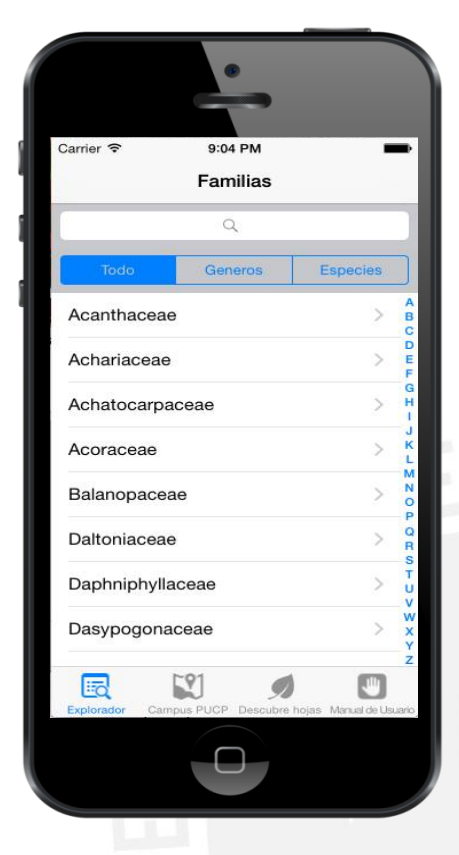

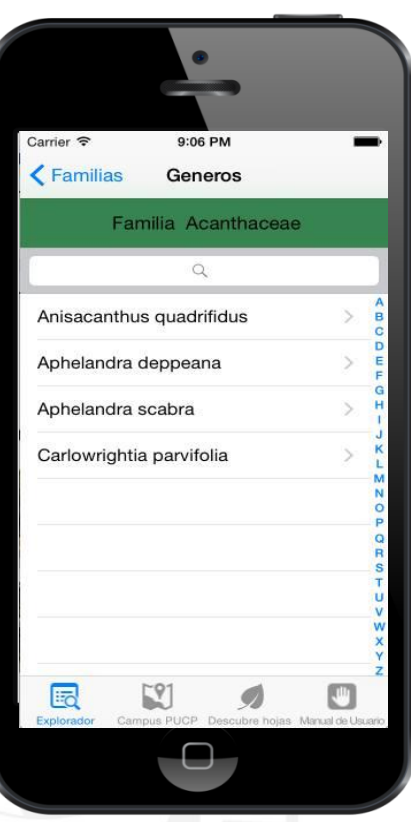

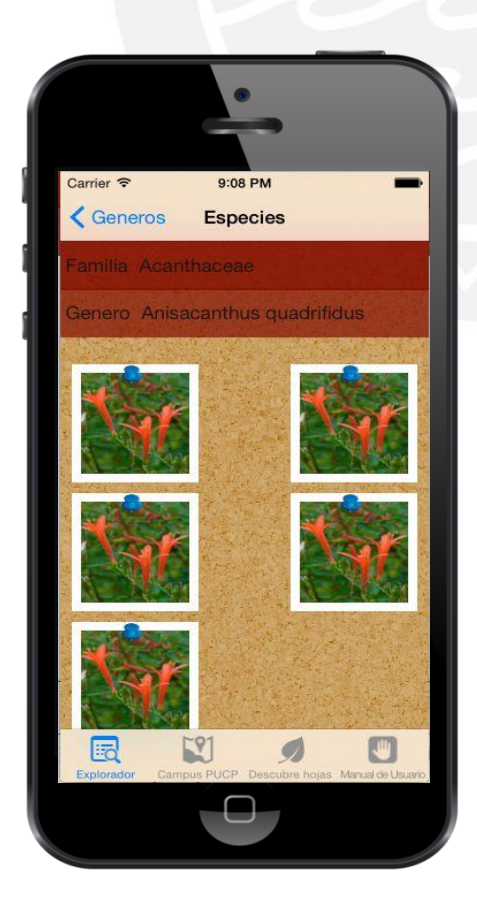

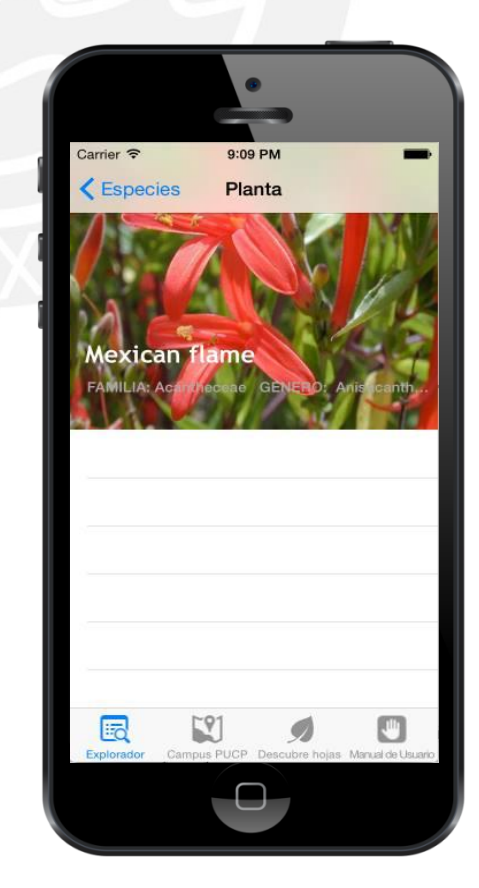

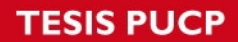

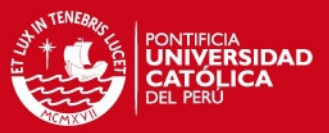

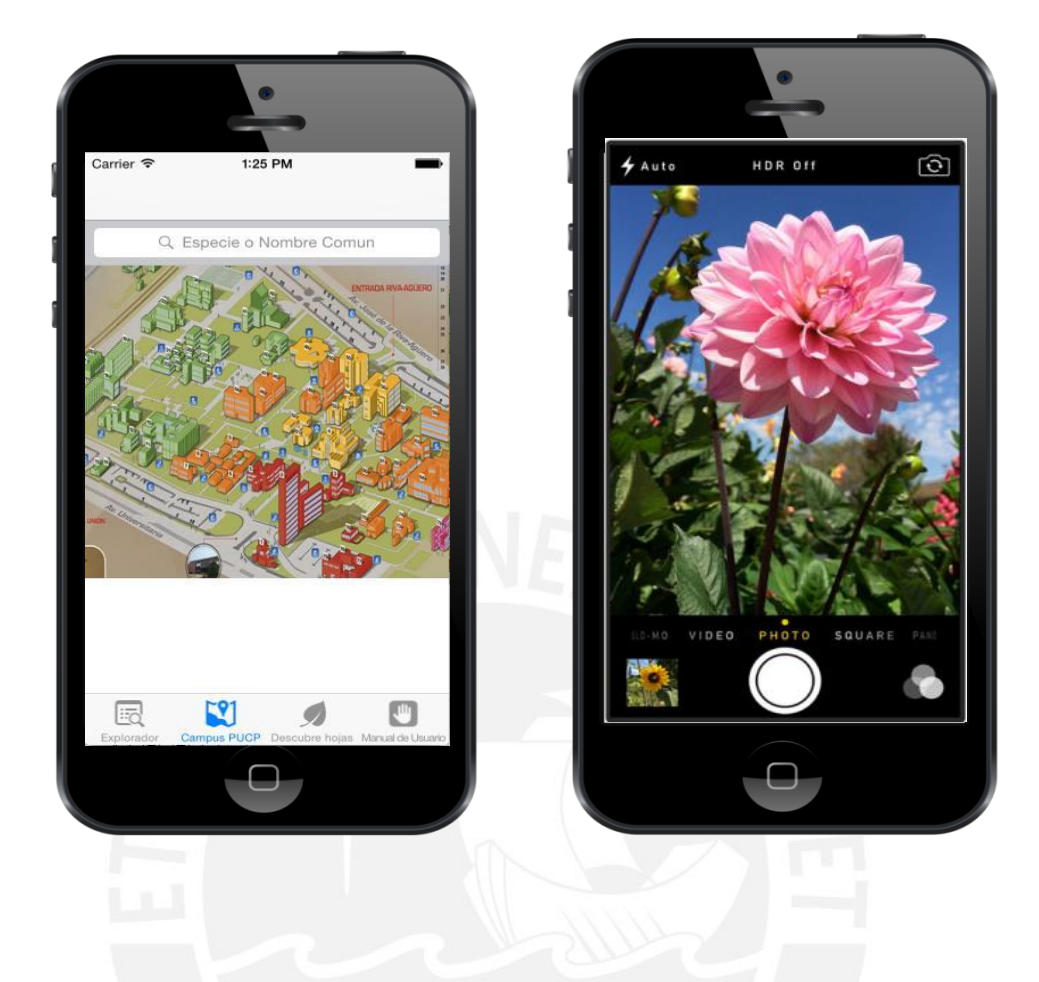

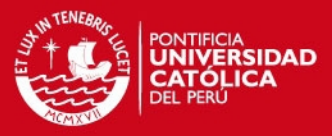

### **Anexo F: Catálogo de Pruebas Funcionales**

### **1. PRUEBAS PRIMERA ITERACIÓN**

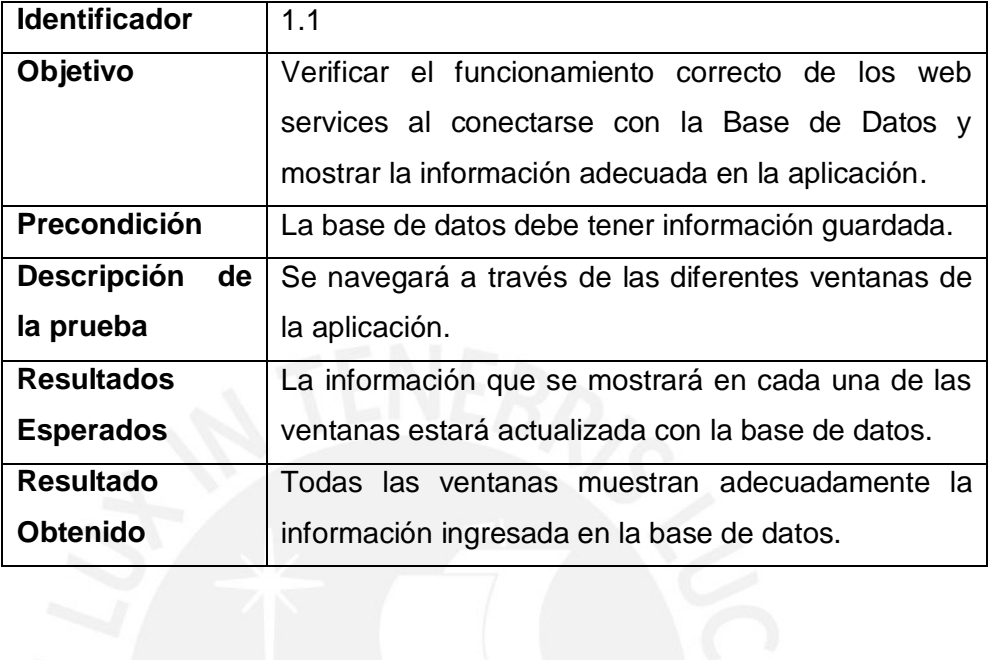

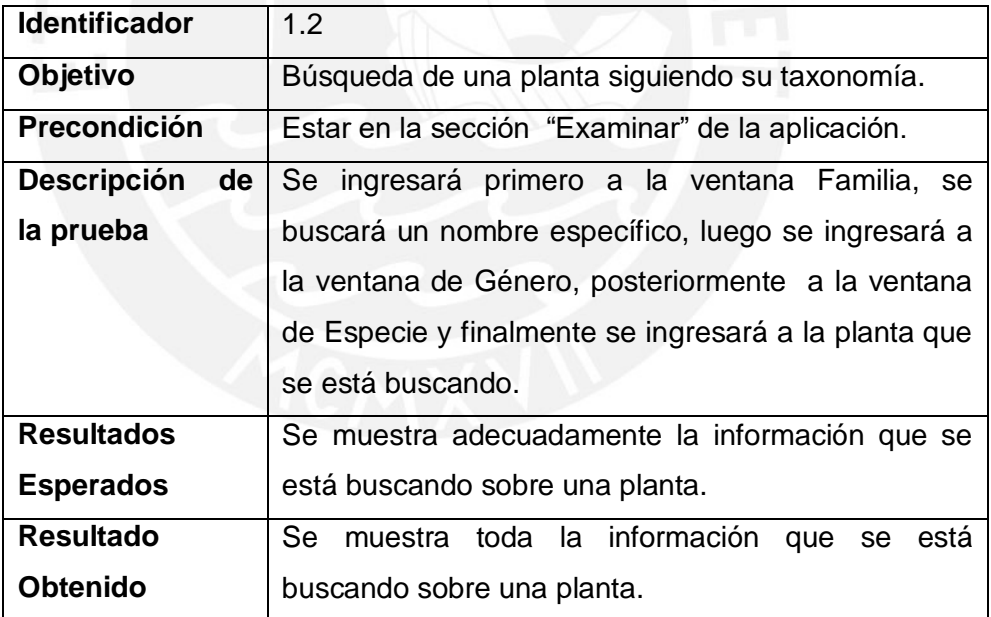

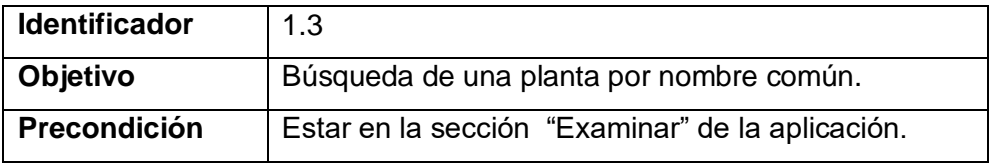

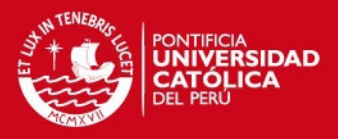

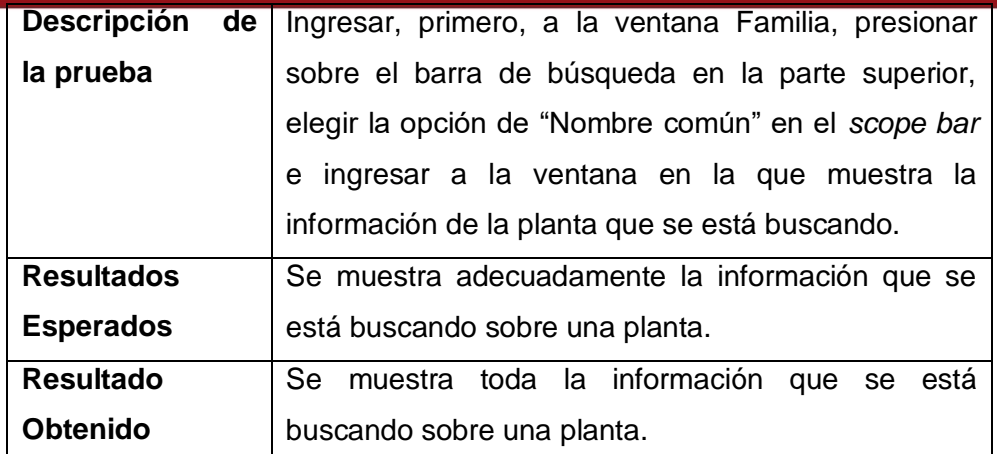

#### **2. PRUEBAS SEGUNDA ITERACIÓN**

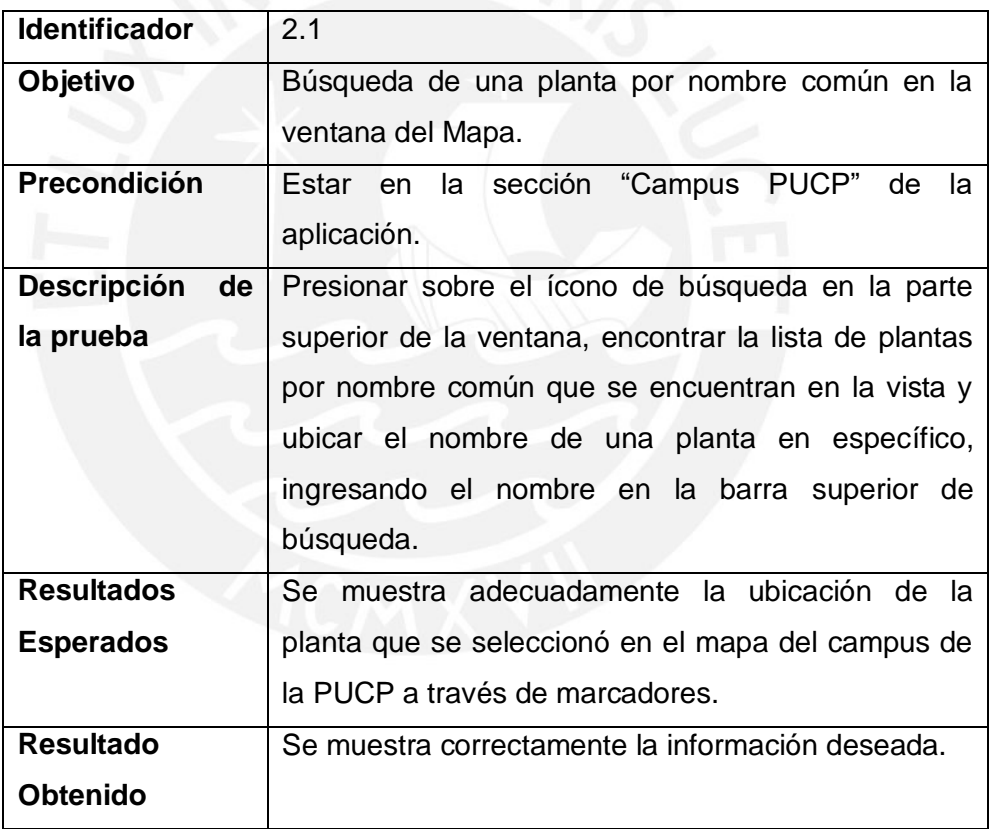

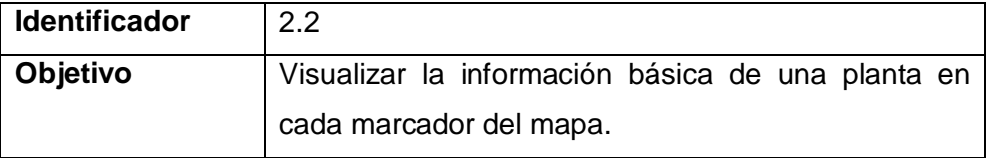

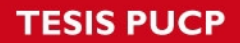

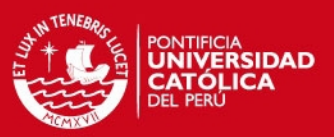

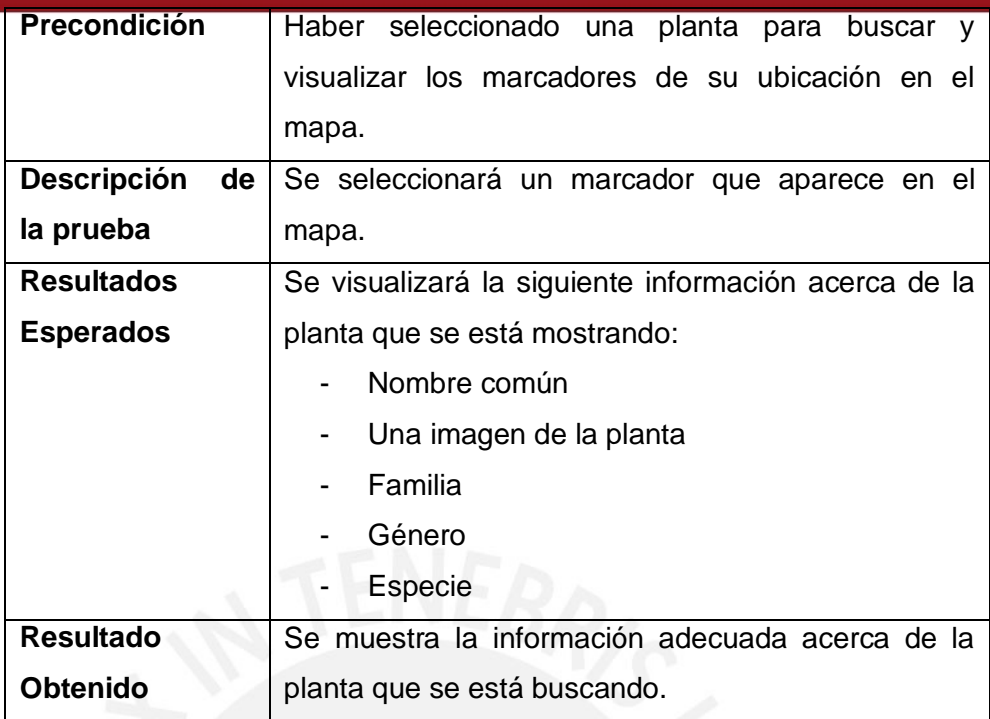

# **3. PRUEBAS TERCERA ITERACIÓN**

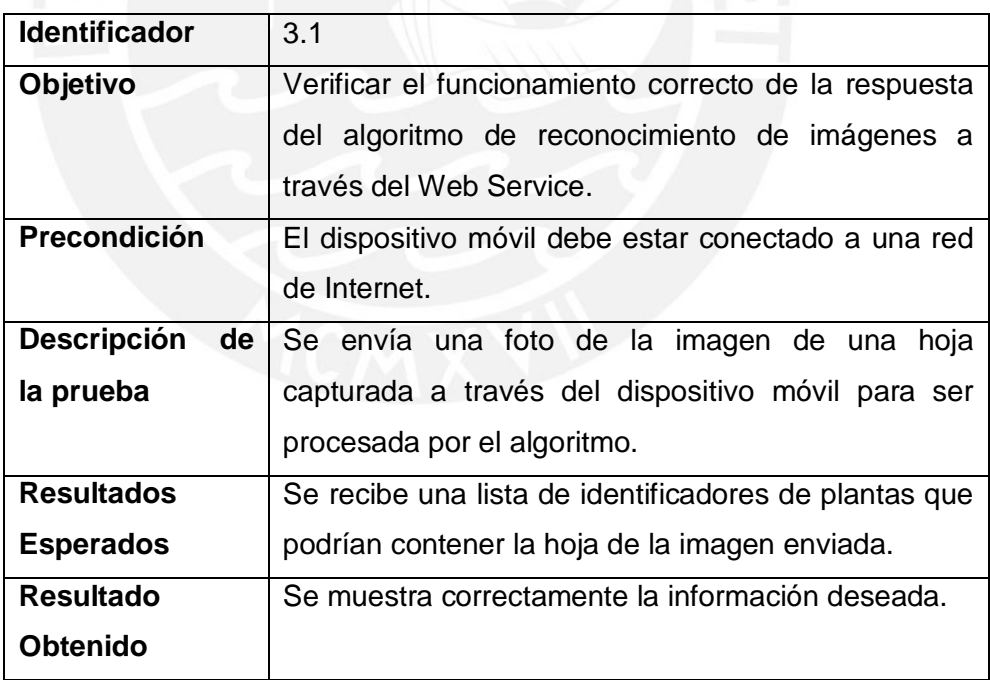

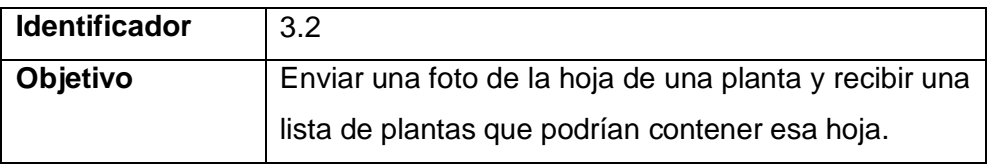

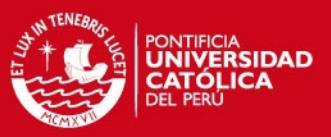

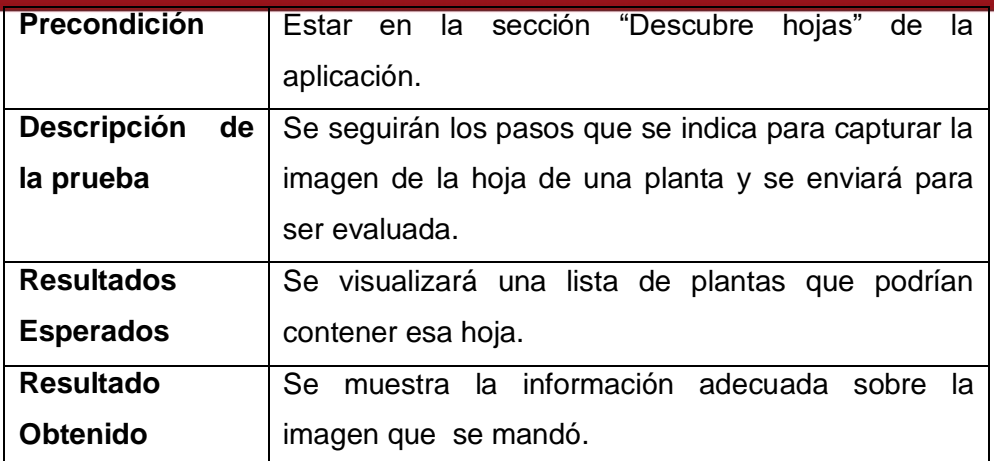

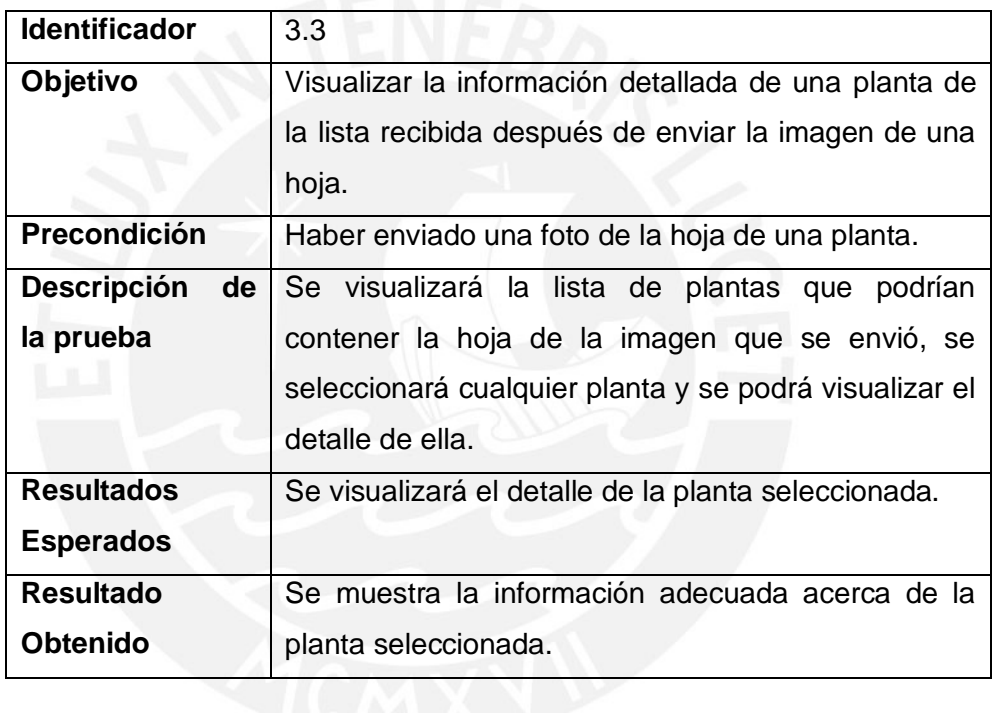

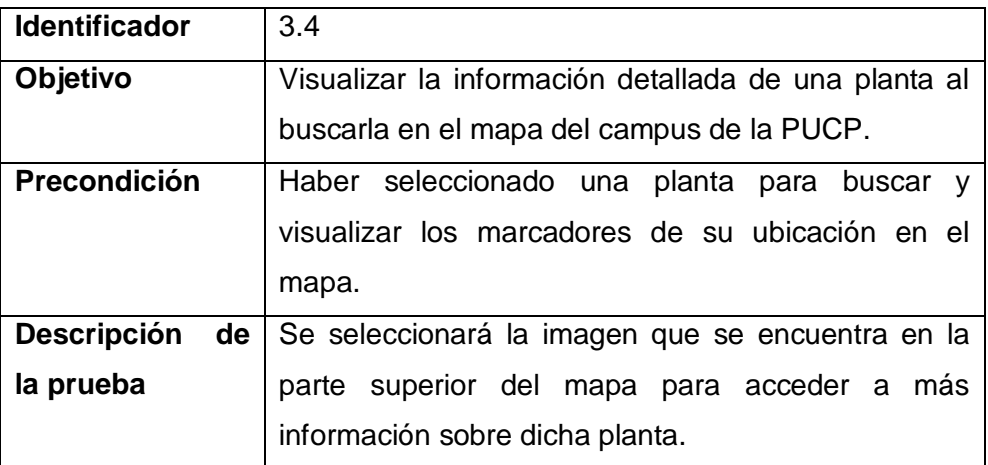

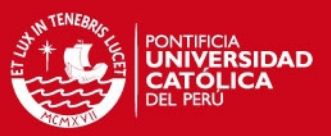

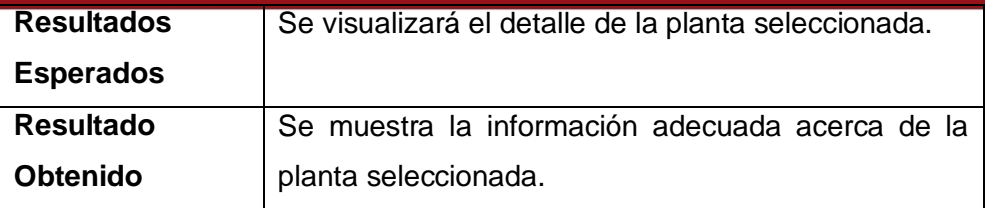

# **4. PRUEBAS CUARTA ITERACIÓN**

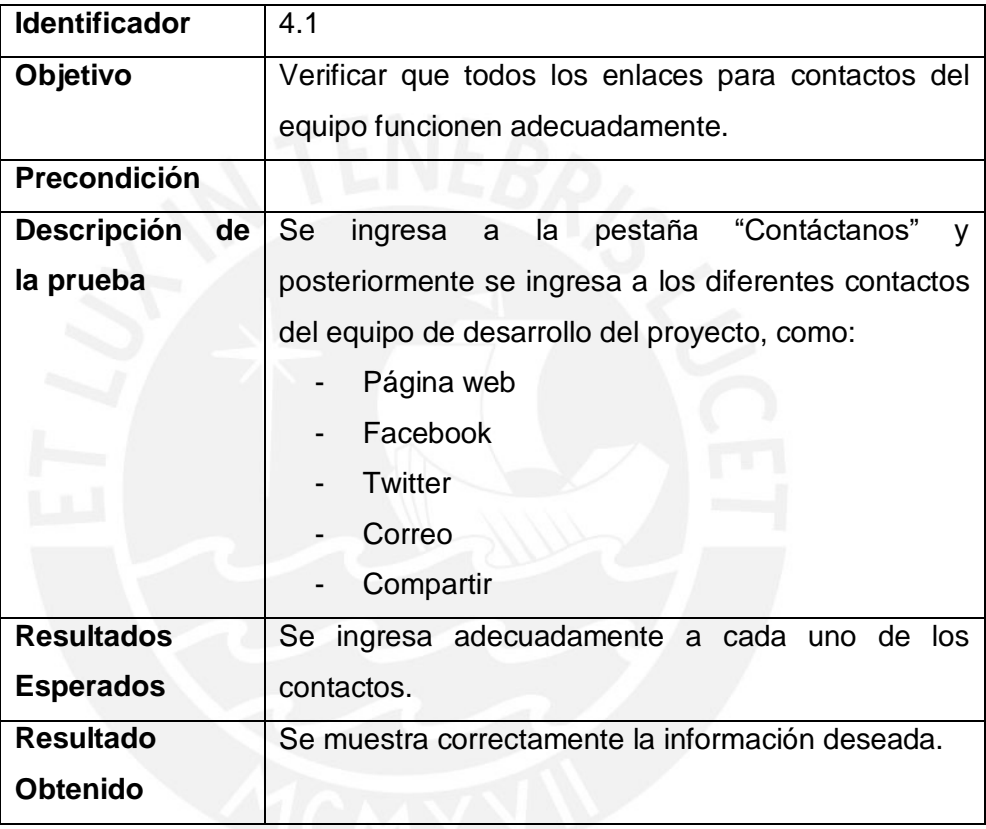

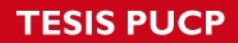

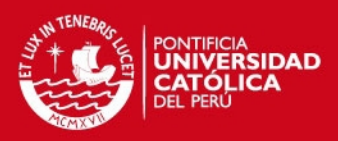

### **Anexo G: Historial de modificaciones de la interfaz**

## **1. PRIMERA ITERACIÓN**

### *Checklist* de funcionalidades cubiertas

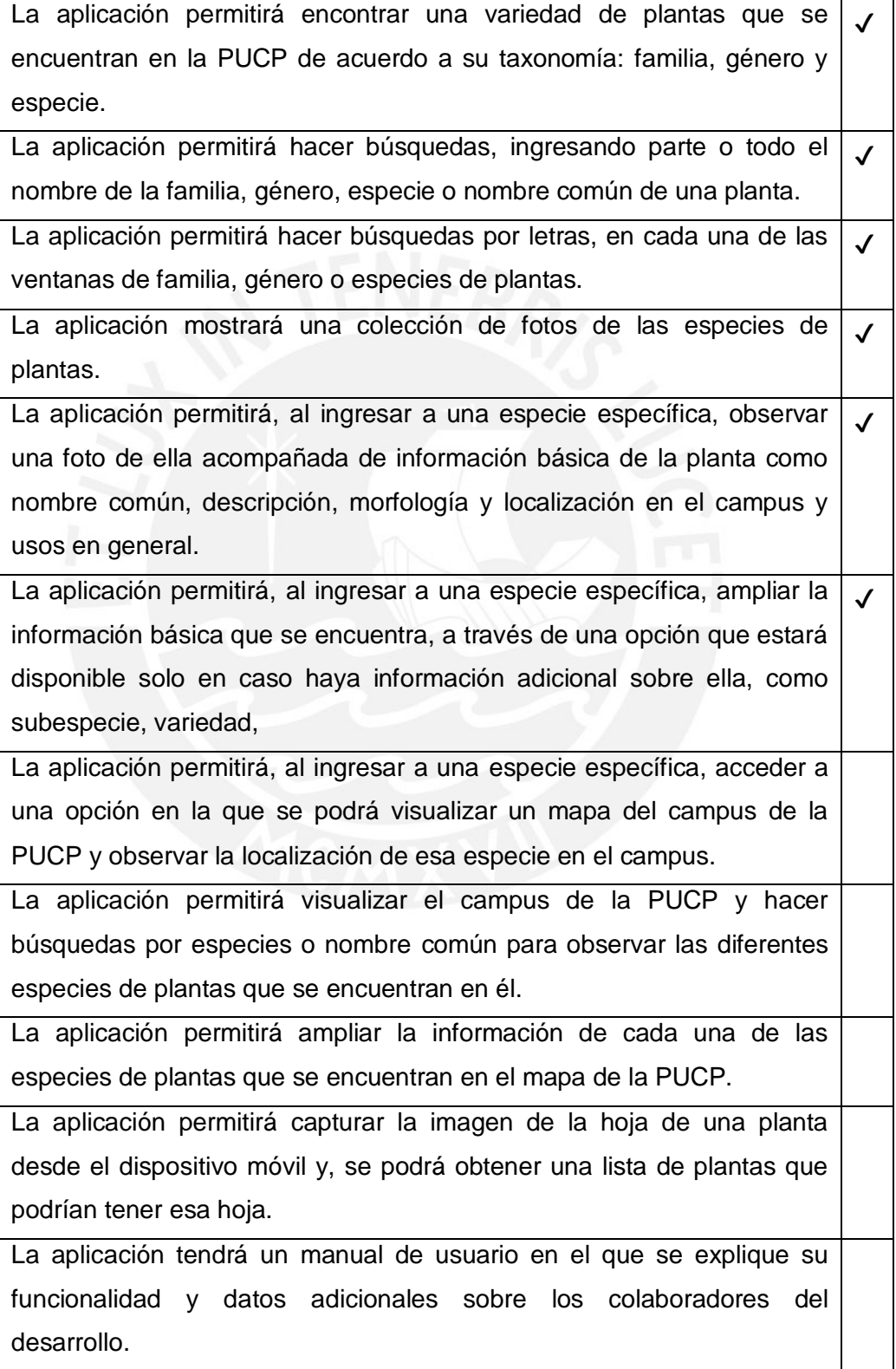

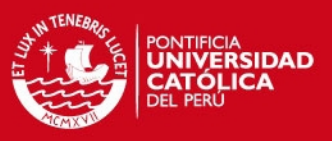

### **1.1 Vista Familias**

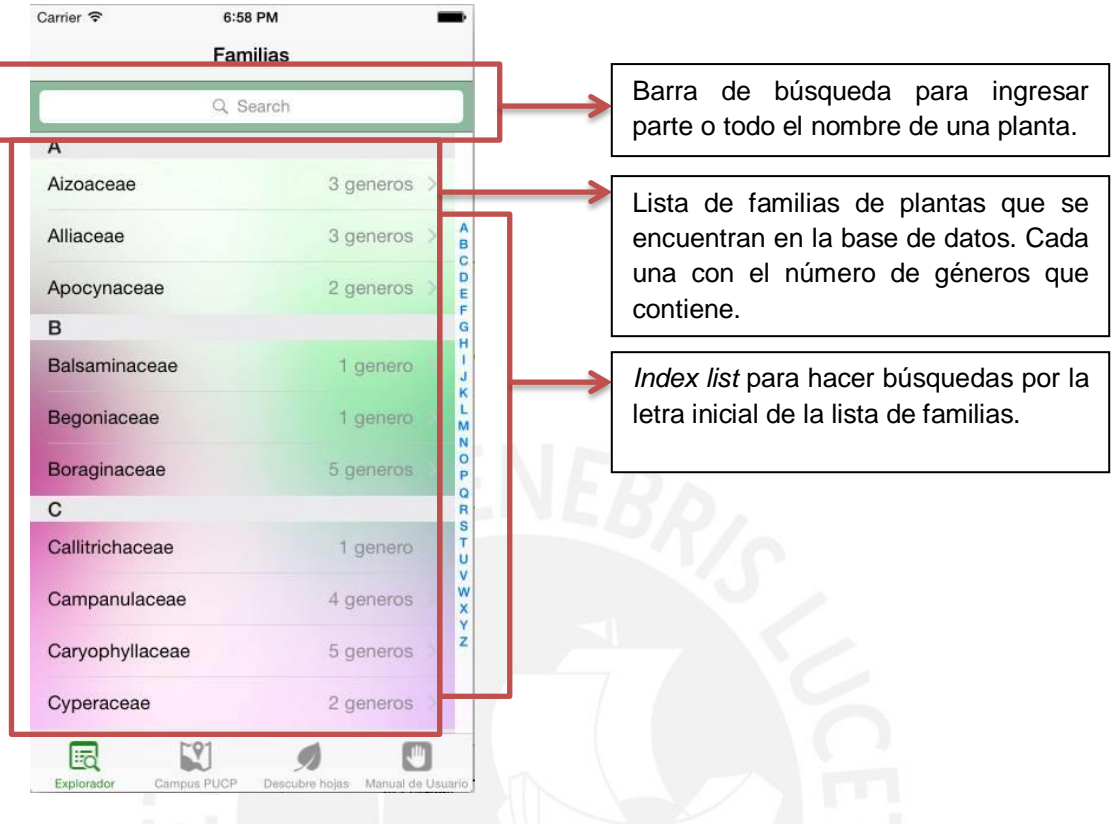

Al seleccionar la barra de búsqueda, se visualizará la siguiente ventana.

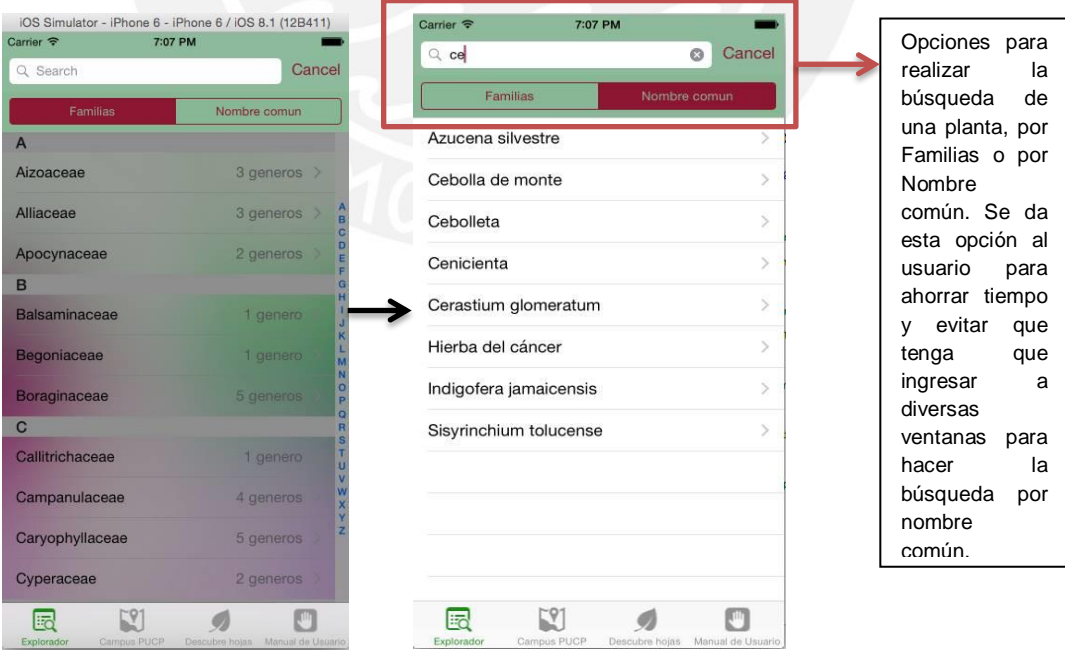

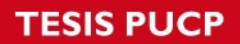

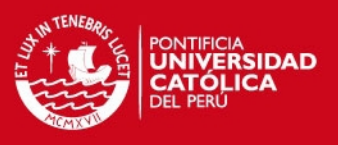

### **1.2 Vista Géneros**

Al seleccionar el nombre de alguna Familia, se listarán los géneros correspondientes en la siguiente vista.

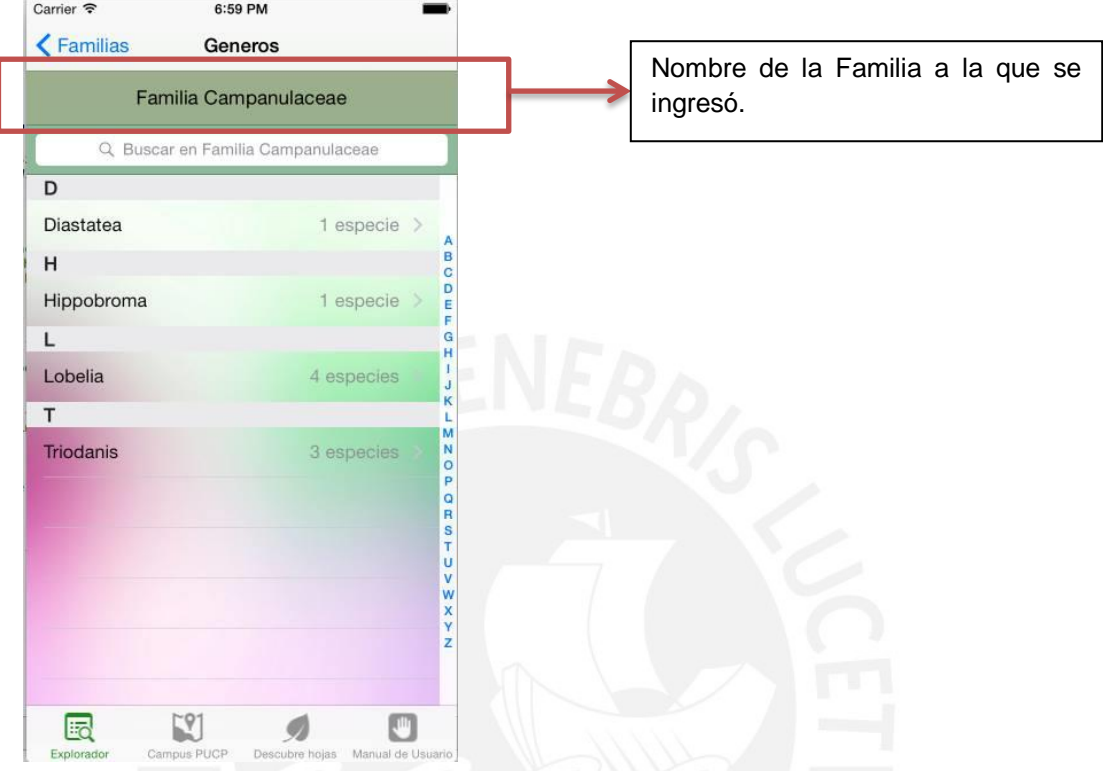

#### **1.3 Vista Especies**

Al seleccionar el nombre de un género, se listarán sus especies en la siguiente vista.

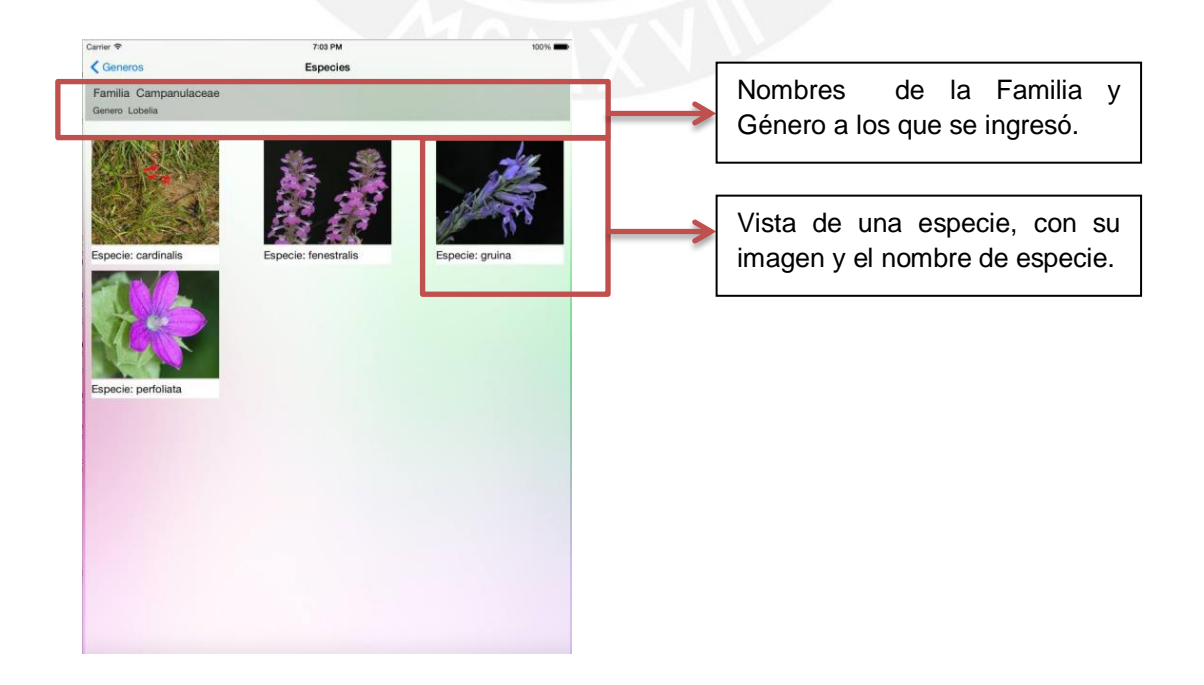

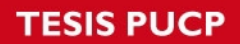

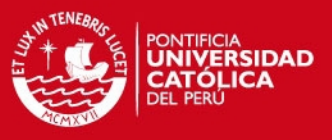

#### **1.4 Vista Planta**

Al seleccionar una especie, se mostrará la siguiente vista, con la información detallada de una planta.

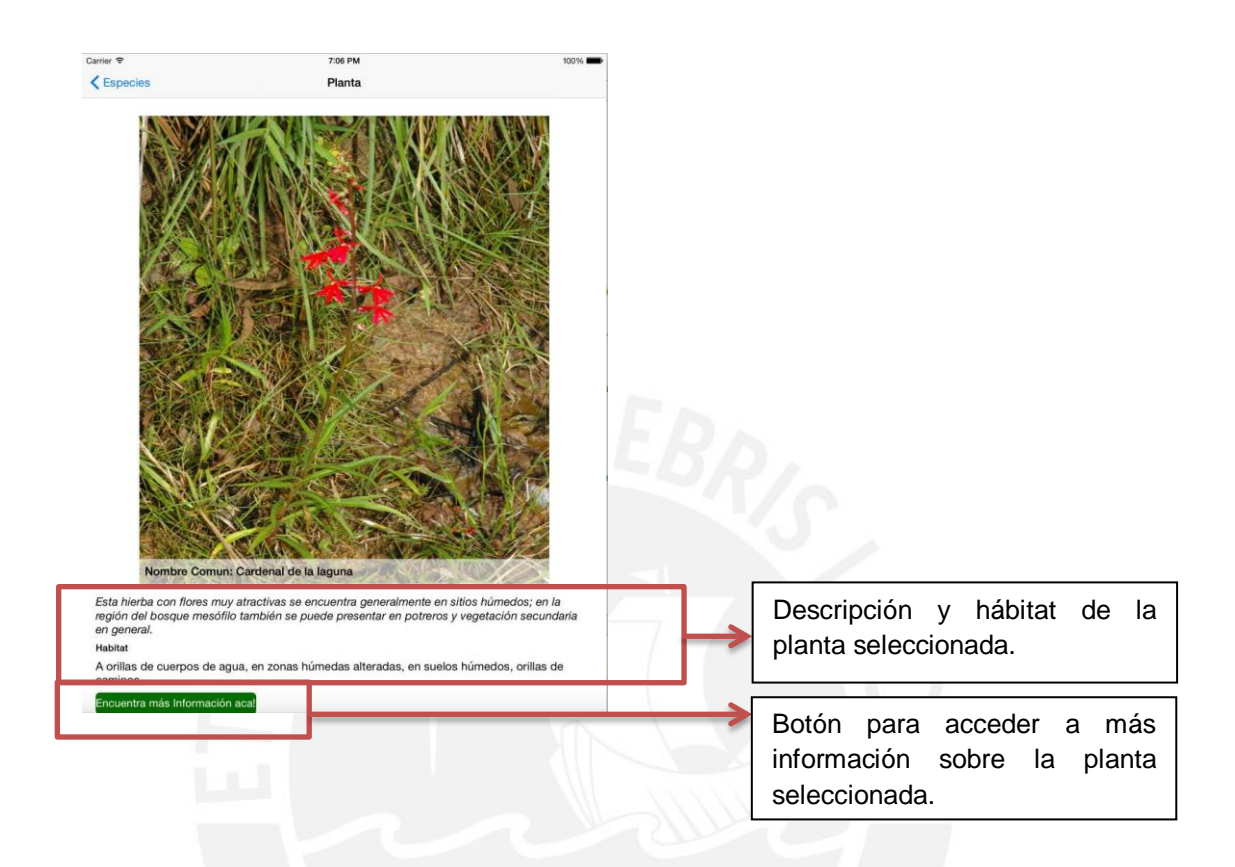

#### **2. SEGUNDA ITERACIÓN**

*Checklist* de funcionalidades cubiertas

La aplicación permitirá encontrar una variedad de plantas que se encuentran en la PUCP de acuerdo a su taxonomía: familia, género y especie. ✔ La aplicación permitirá hacer búsquedas, ingresando parte o todo el nombre de la familia, género, especie o nombre común de una planta.  $\mathcal{L}$ La aplicación permitirá hacer búsquedas por letras, en cada una de las ventanas de familia, género o especies de plantas.  $\checkmark$ La aplicación mostrará una colección de fotos de las especies de plantas.  $\checkmark$ La aplicación permitirá, al ingresar a una especie específica, observar una foto de ella acompañada de información básica de la planta como nombre común, descripción, morfología y localización en el campus y  $\checkmark$ 

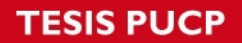

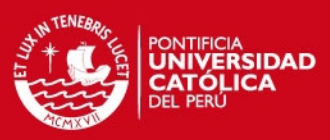

usos en general.

La aplicación permitirá, al ingresar a una especie específica, ampliar la información básica que se encuentra, a través de una opción que estará disponible solo en caso haya información adicional sobre ella, como subespecie, variedad, ✔

La aplicación permitirá, al ingresar a una especie específica, acceder a una opción en la que se podrá visualizar un mapa del campus de la PUCP y observar la localización de esa especie en el campus. ✔

La aplicación permitirá visualizar el campus de la PUCP y hacer búsquedas por especies o nombre común para observar las diferentes especies de plantas que se encuentran en él. ✔

La aplicación permitirá ampliar la información de cada una de las especies de plantas que se encuentran en el mapa de la PUCP.  $\mathcal{L}$ 

La aplicación permitirá capturar la imagen de la hoja de una planta desde el dispositivo móvil y, se podrá obtener una lista de plantas que podrían tener esa hoja.

La aplicación tendrá un manual de usuario en el que se explique su funcionalidad y datos adicionales sobre los colaboradores del desarrollo.

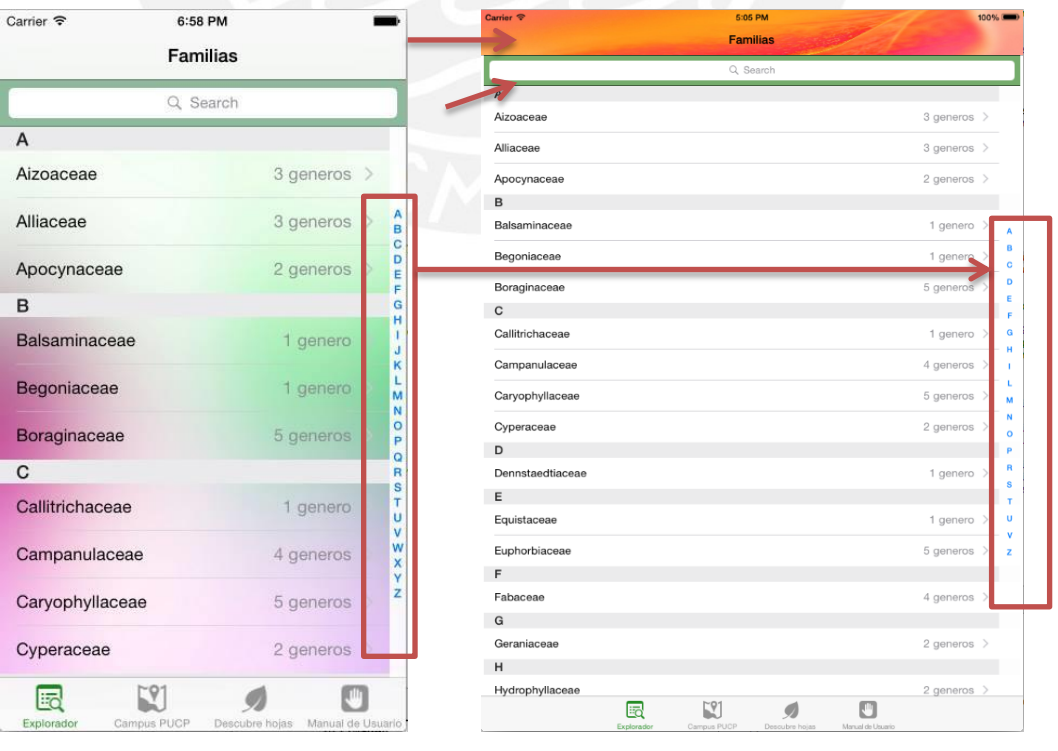

#### **2.1 Vista Familias**

**Vista Primera Iteración Vista Segunda Iteración** 

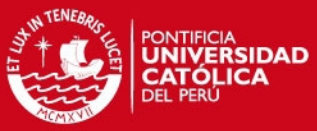

 $\overline{\circ}$ 

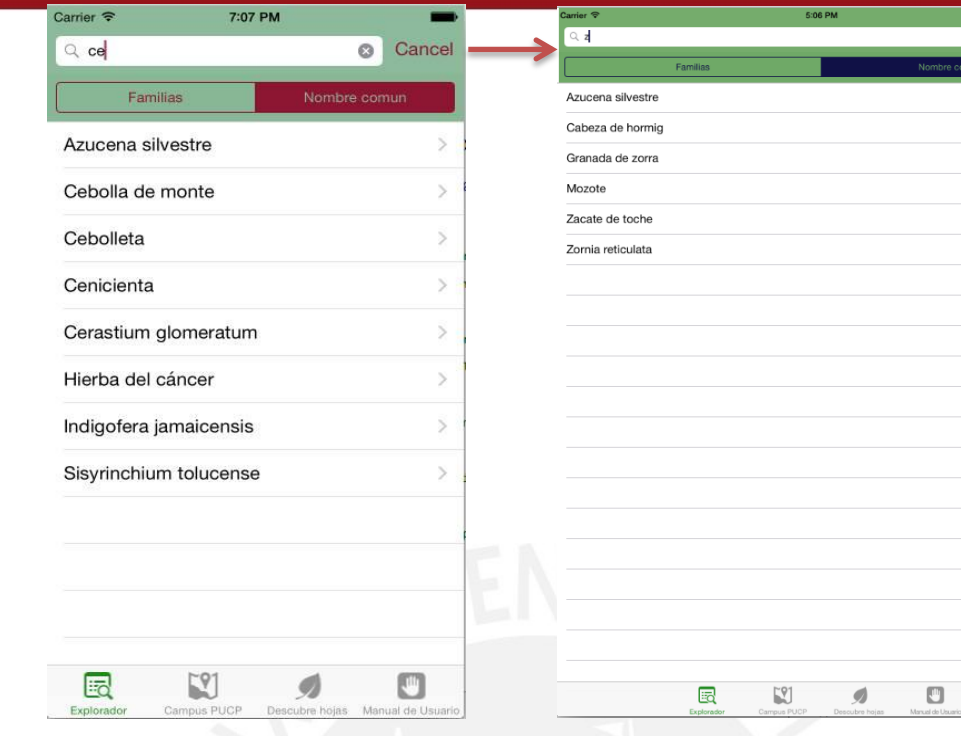

**Vista Primera Iteración Vista Segunda Iteración**

### **2.2 Vista Géneros**

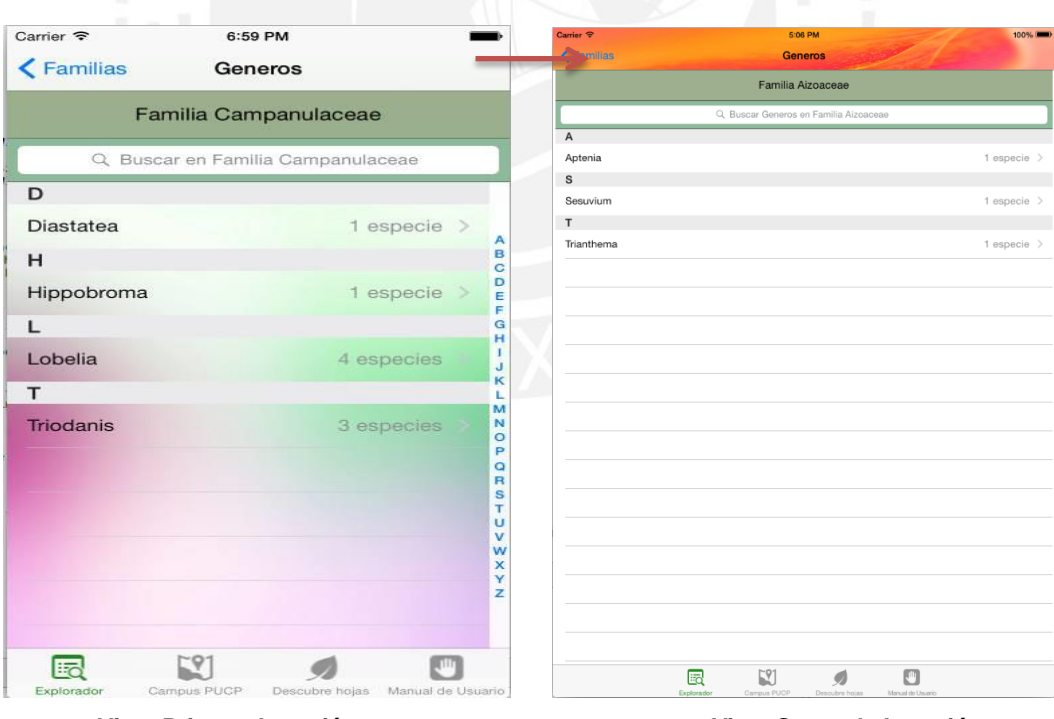

**Vista Primera Iteración Vista Segunda Iteración**

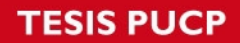

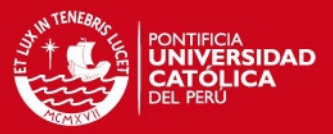

### **2.3 Vista Especies**

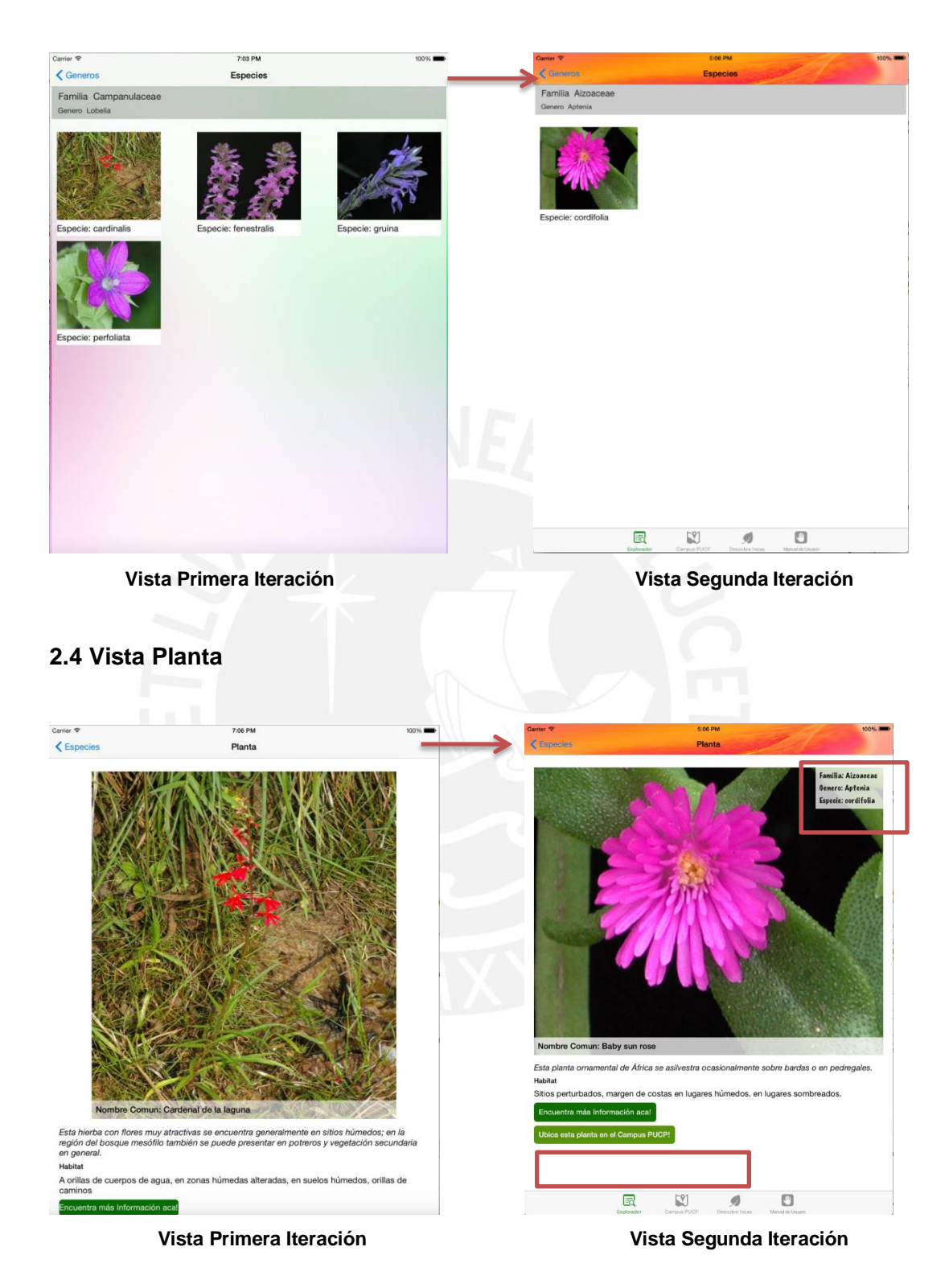

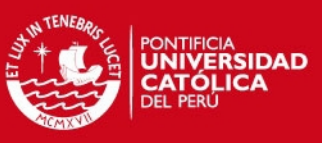

### Respecto a los cambios realizados:

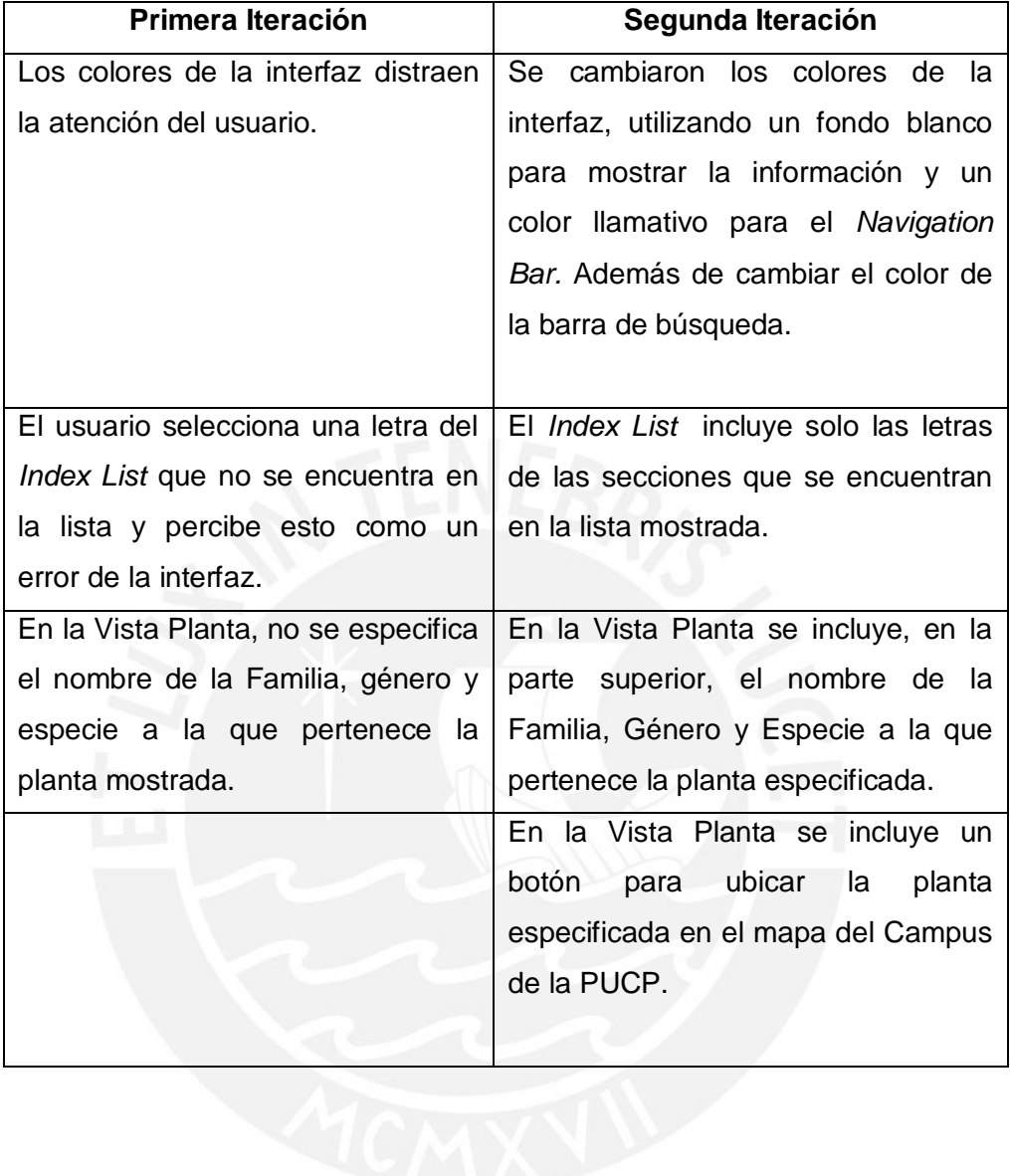

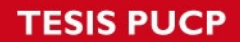

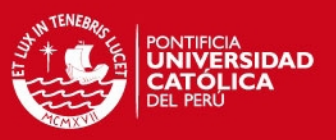

### **2.5 Vista Campus PUCP**

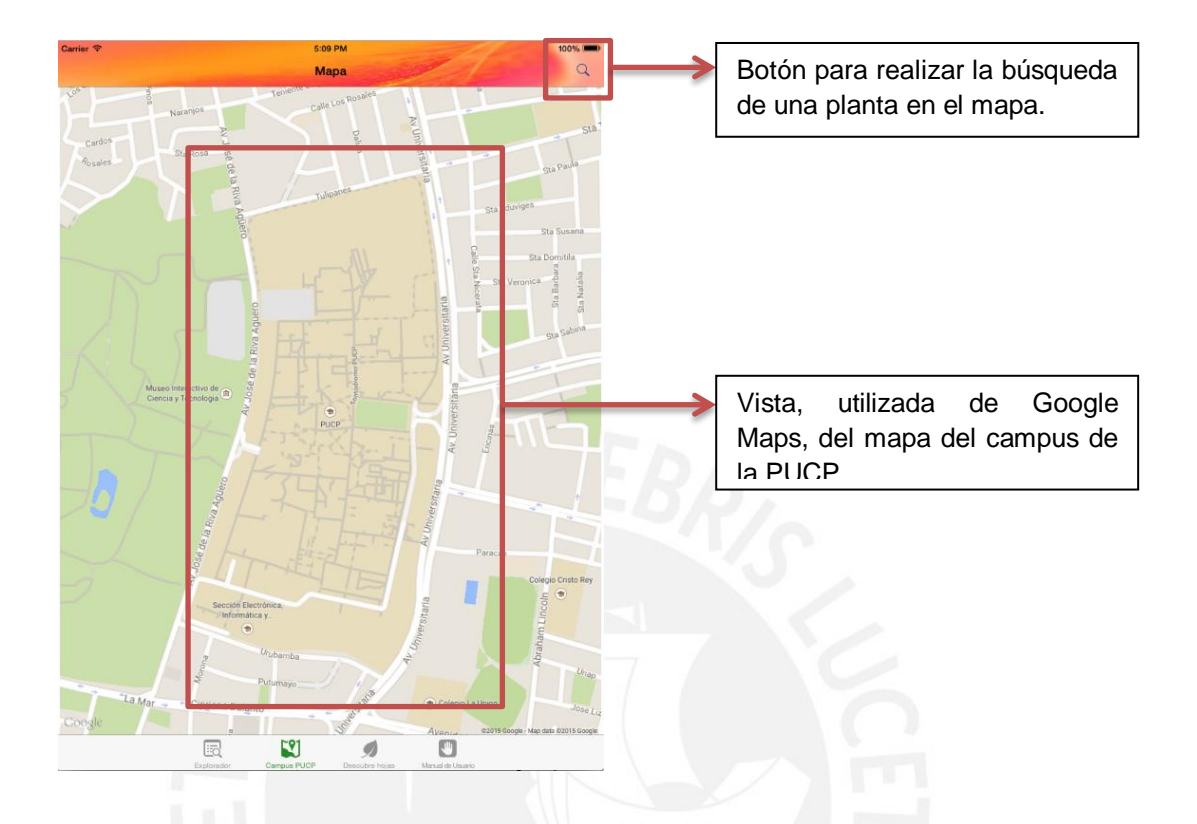

Al seleccionar el botón de búsqueda de la parte superior, se mostrará la siguiente ventana.

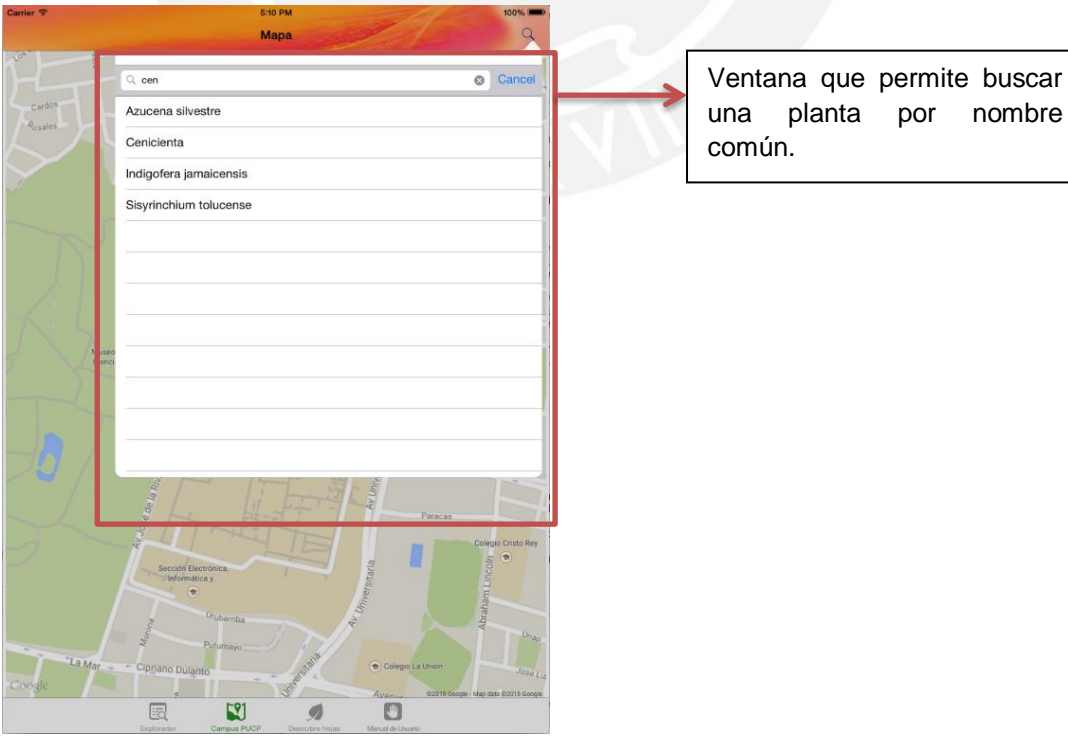

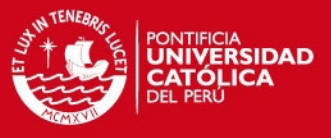

Al seleccionar el nombre de una planta, se mostrarán los marcadores de la planta buscada en el mapa del campus.

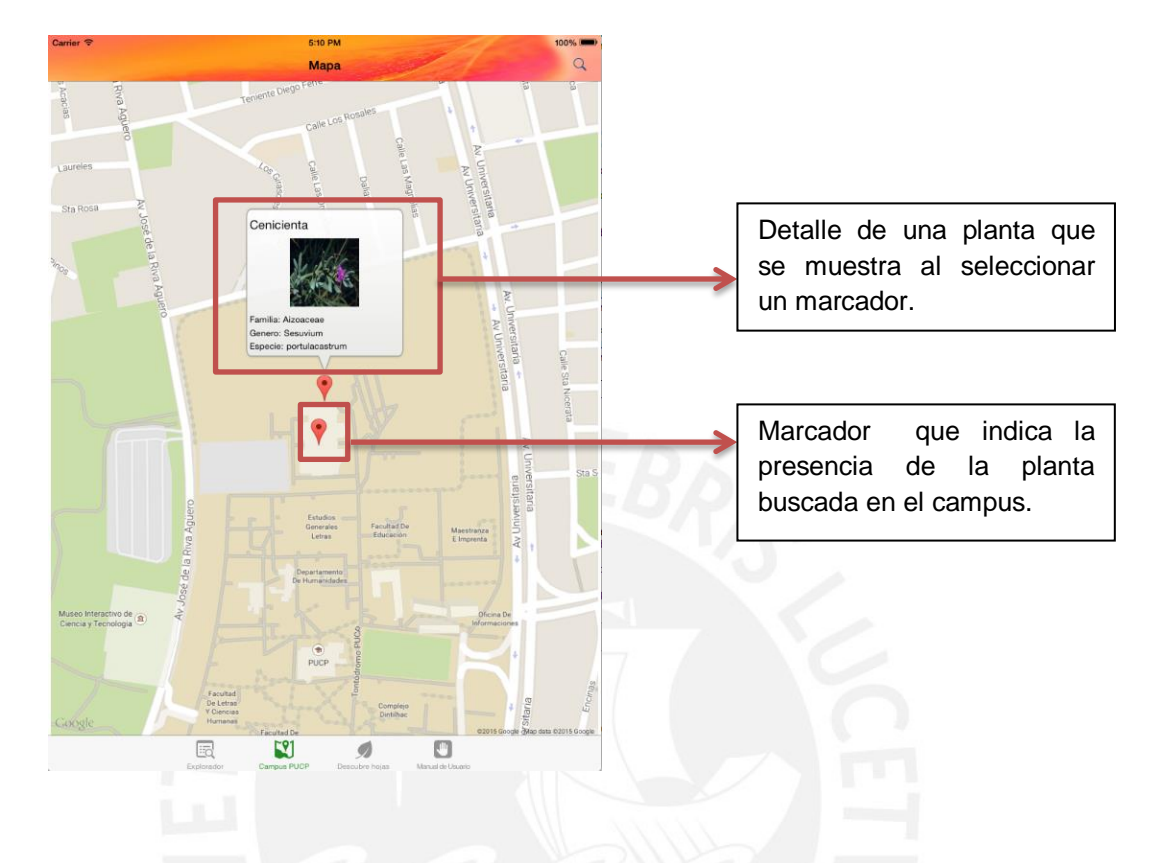

# **3. TERCERA ITERACIÓN**

*Checklist* de funcionalidades cubiertas

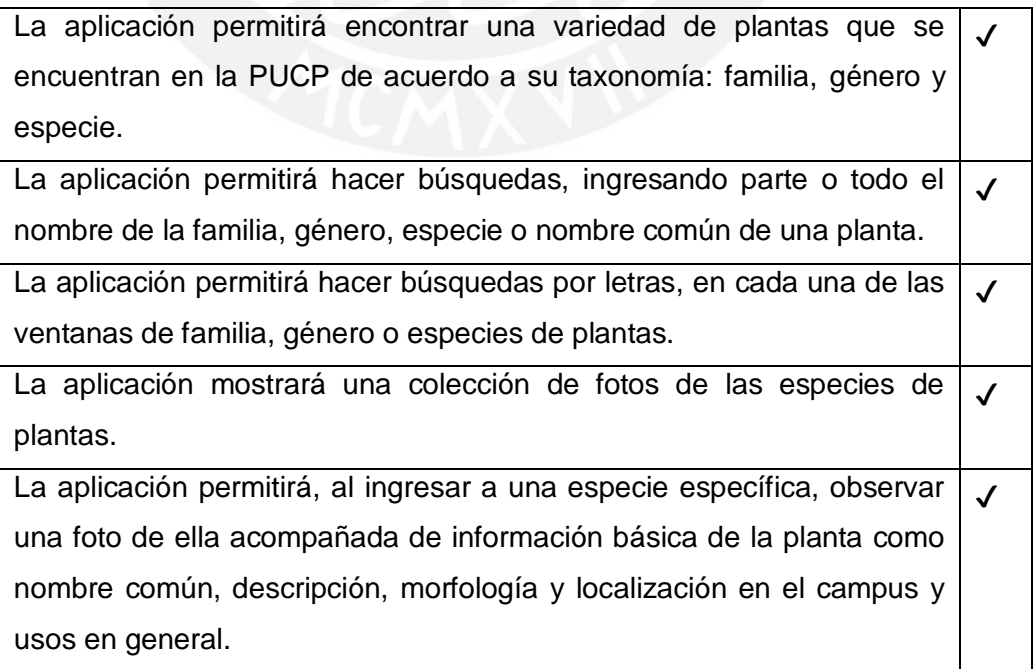

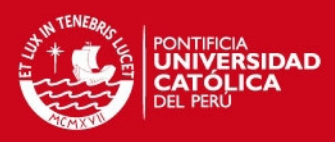

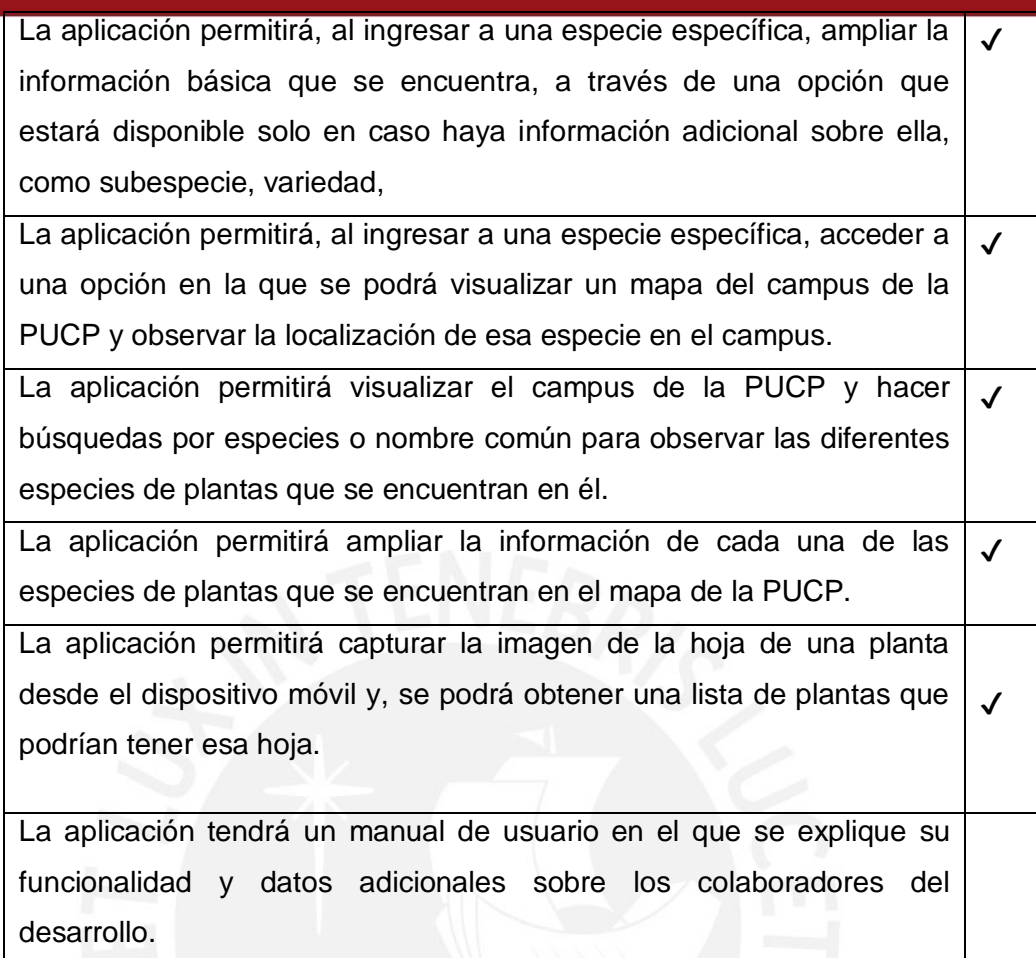

# **3.1 Vista Campus PUCP**

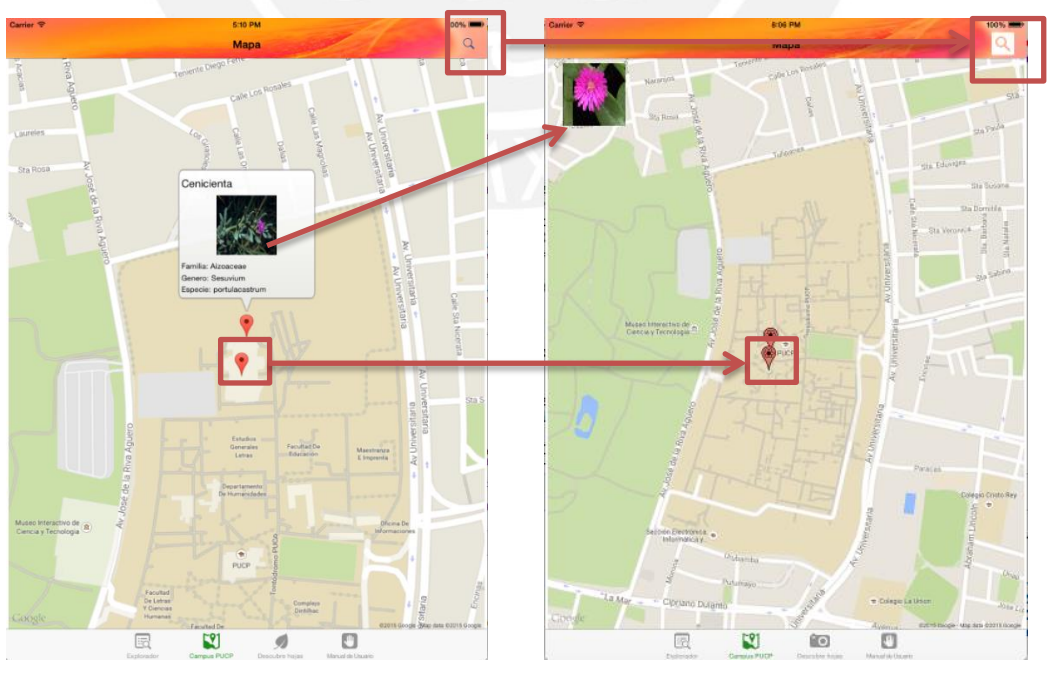

**Vista segunda iteración Vista tercera iteración** 

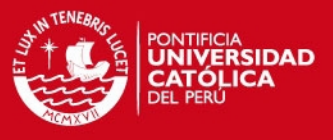

Al seleccionar la imagen de una planta, se añadió la siguiente vista que muestra el detalle de dicha planta.

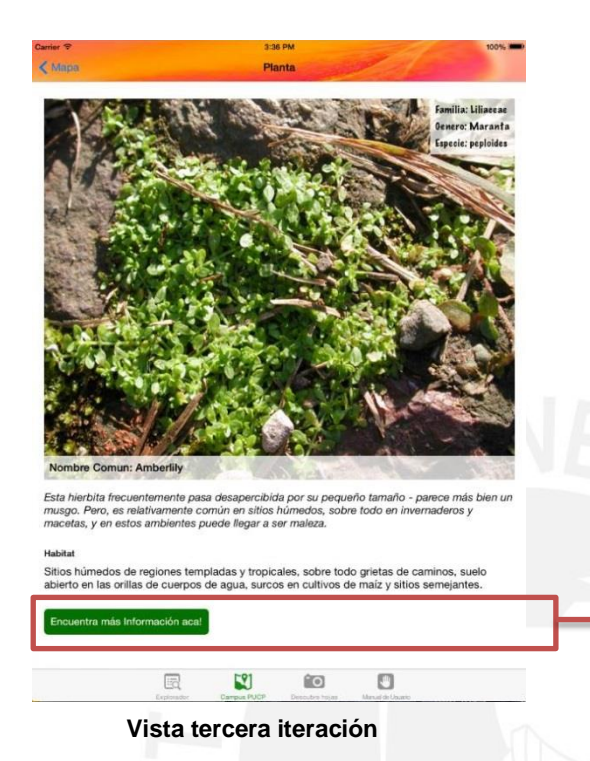

A diferencia de la vista normal del detalle de una planta, al ser seleccionada después de buscar en el mapa, el botón de "Encuentra esta planta en el mapa" ya no se visualiza.

Respecto a los cambios realizados:

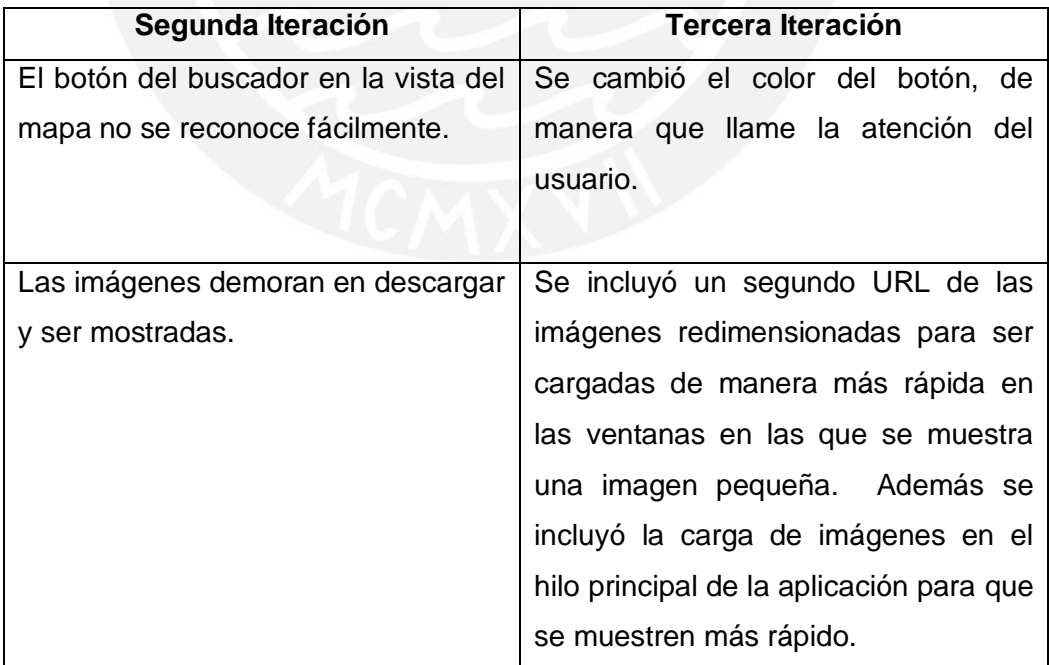

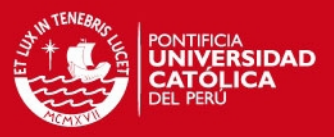

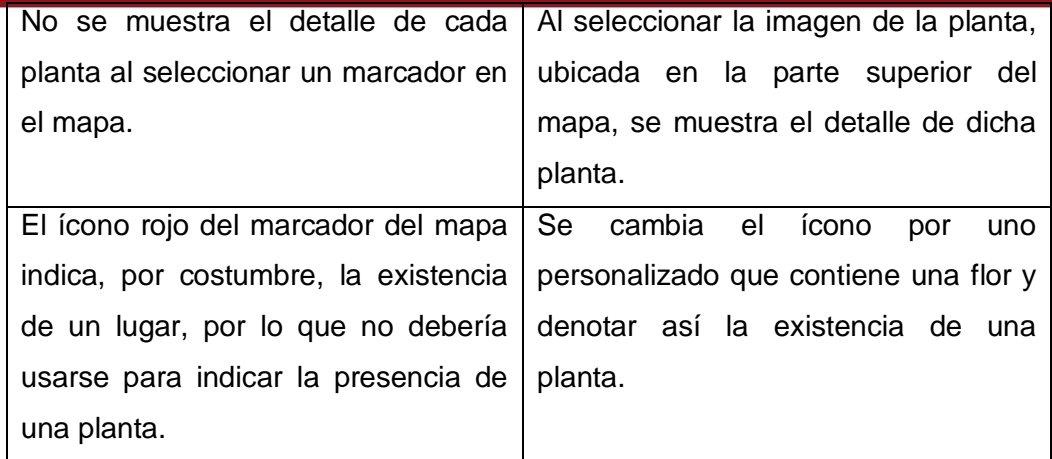

#### **3.2 Vista Descubre hojas**

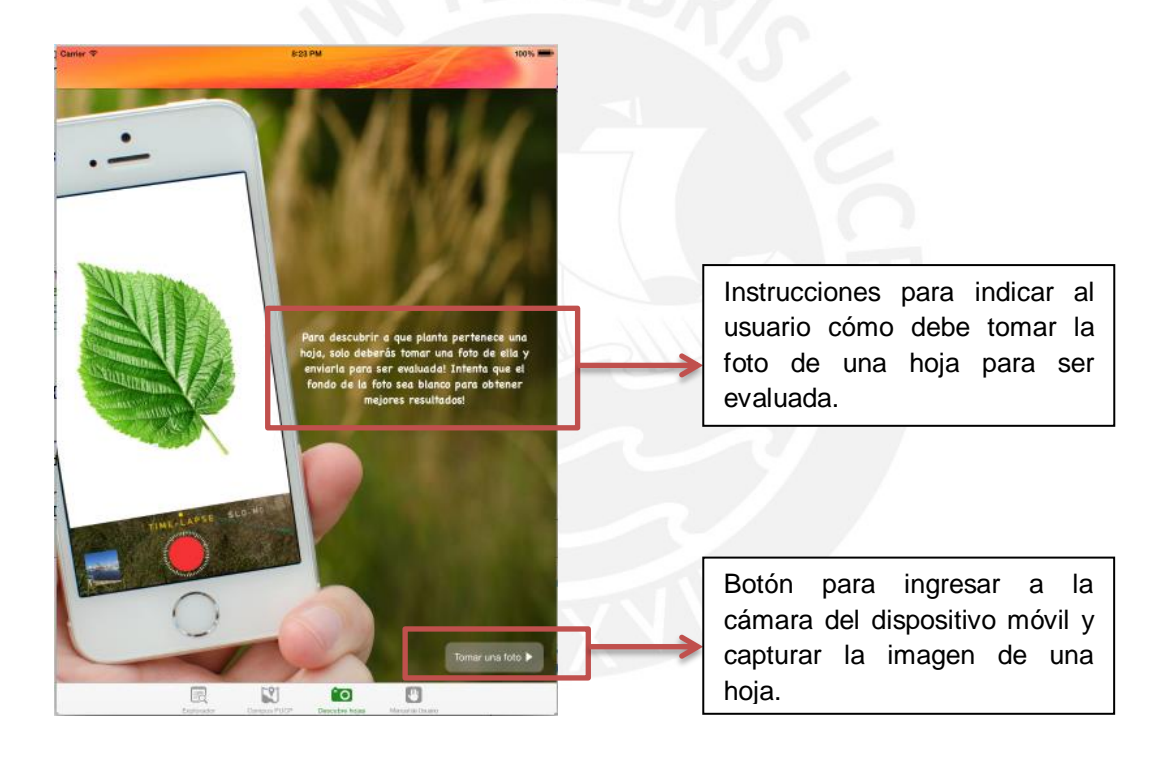

Después de tomar la foto y enviarla para ser evaluada, se podrá observar una imagen pequeña de la foto que se tomó y una lista de plantas que podrían contener esa hoja, como se muestra en la siguiente vista:

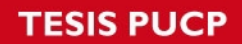

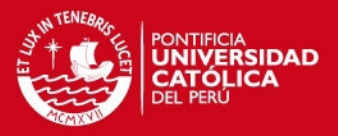

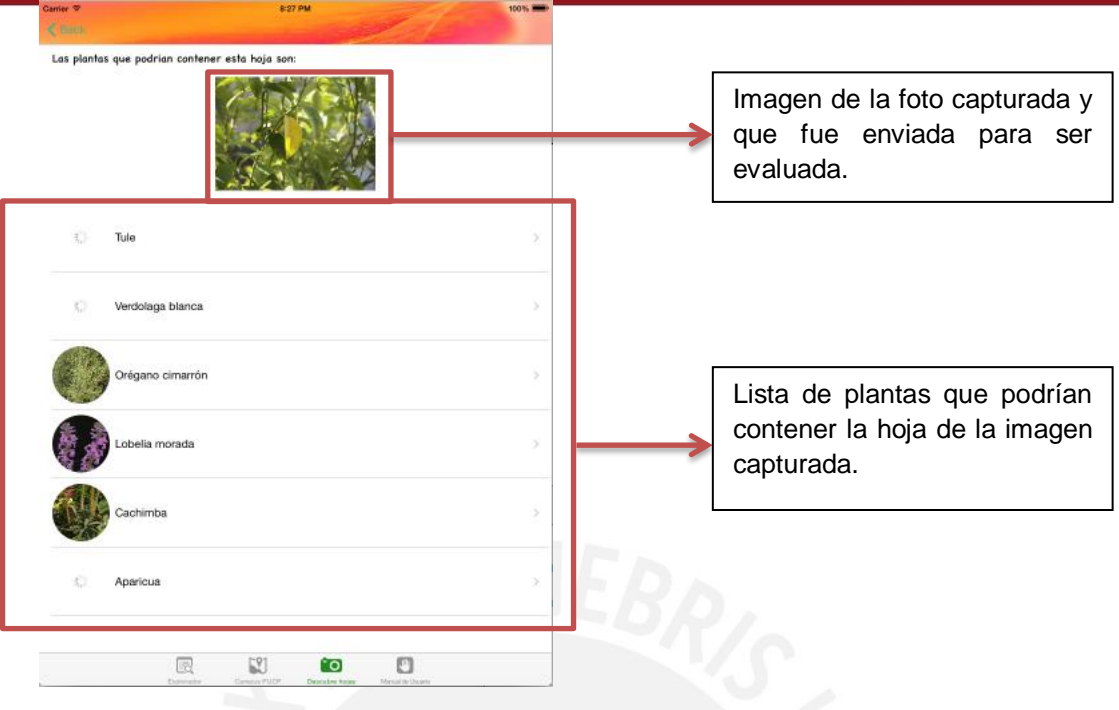

Al seleccionar una planta de la lista, se observará el detalle de dicha planta como en la siguiente vista.

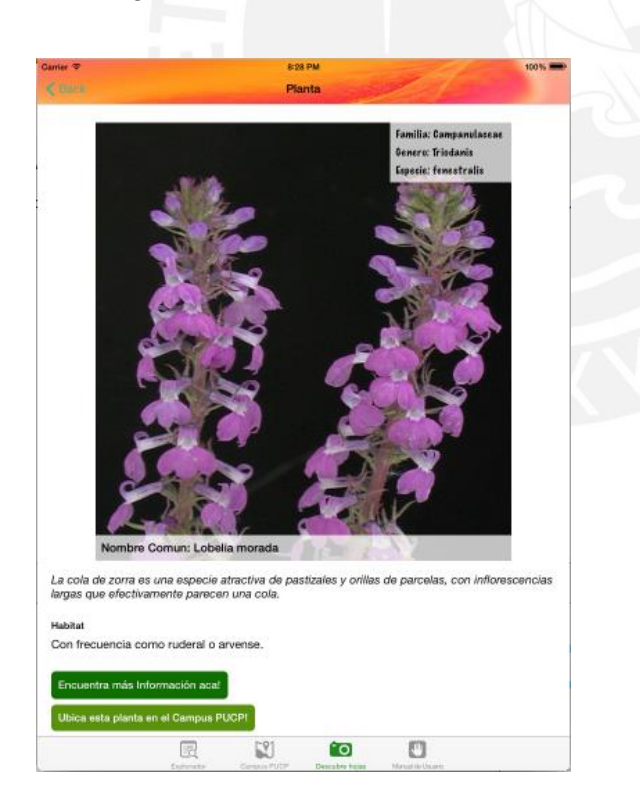

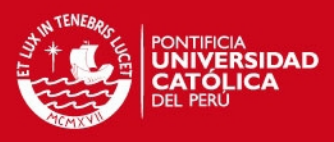

# **4. CUARTA ITERACIÓN**

*Checklist* de funcionalidades cubiertas

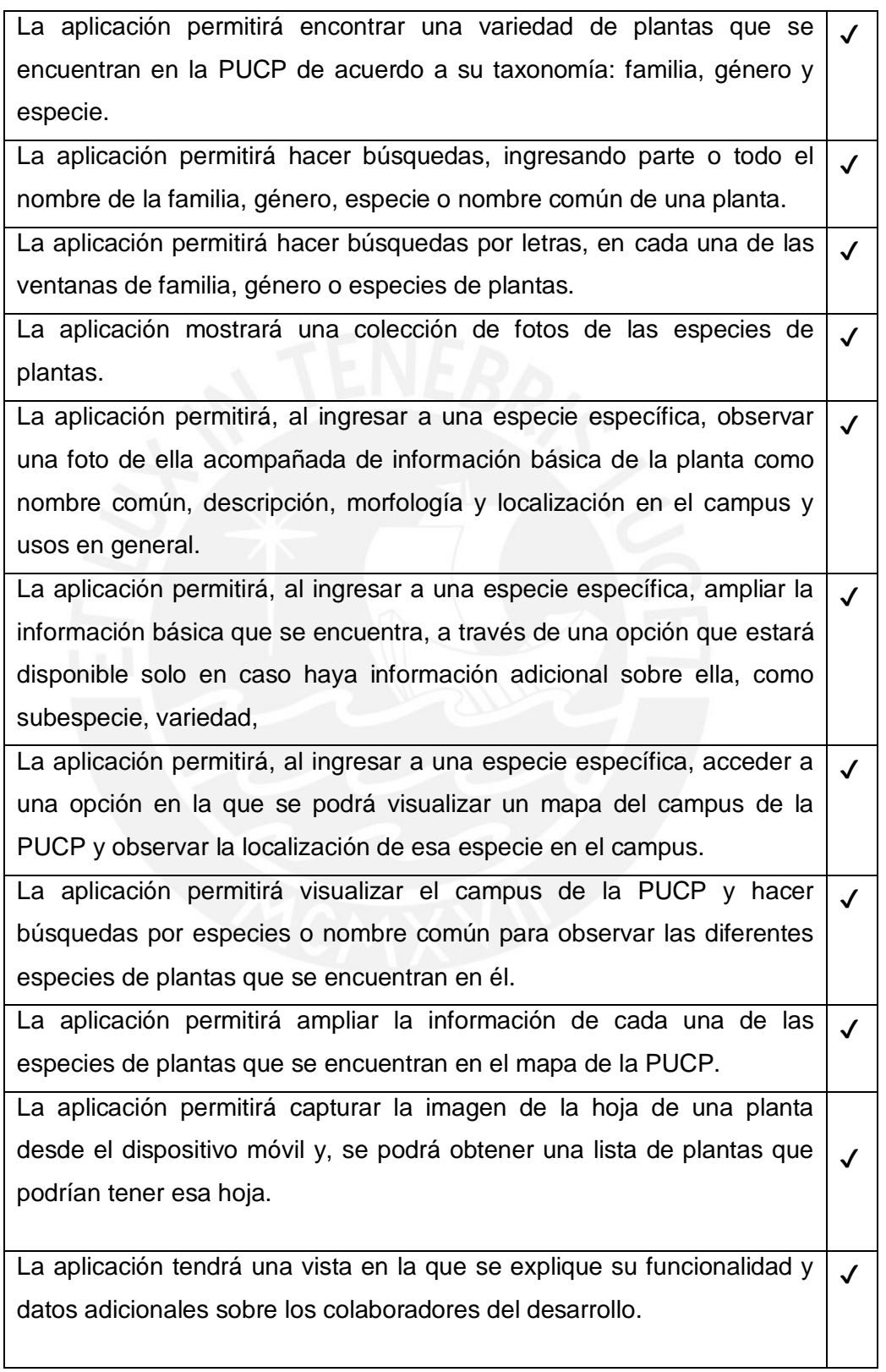

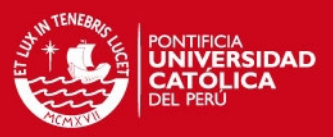

#### **4.1 Vista Planta**

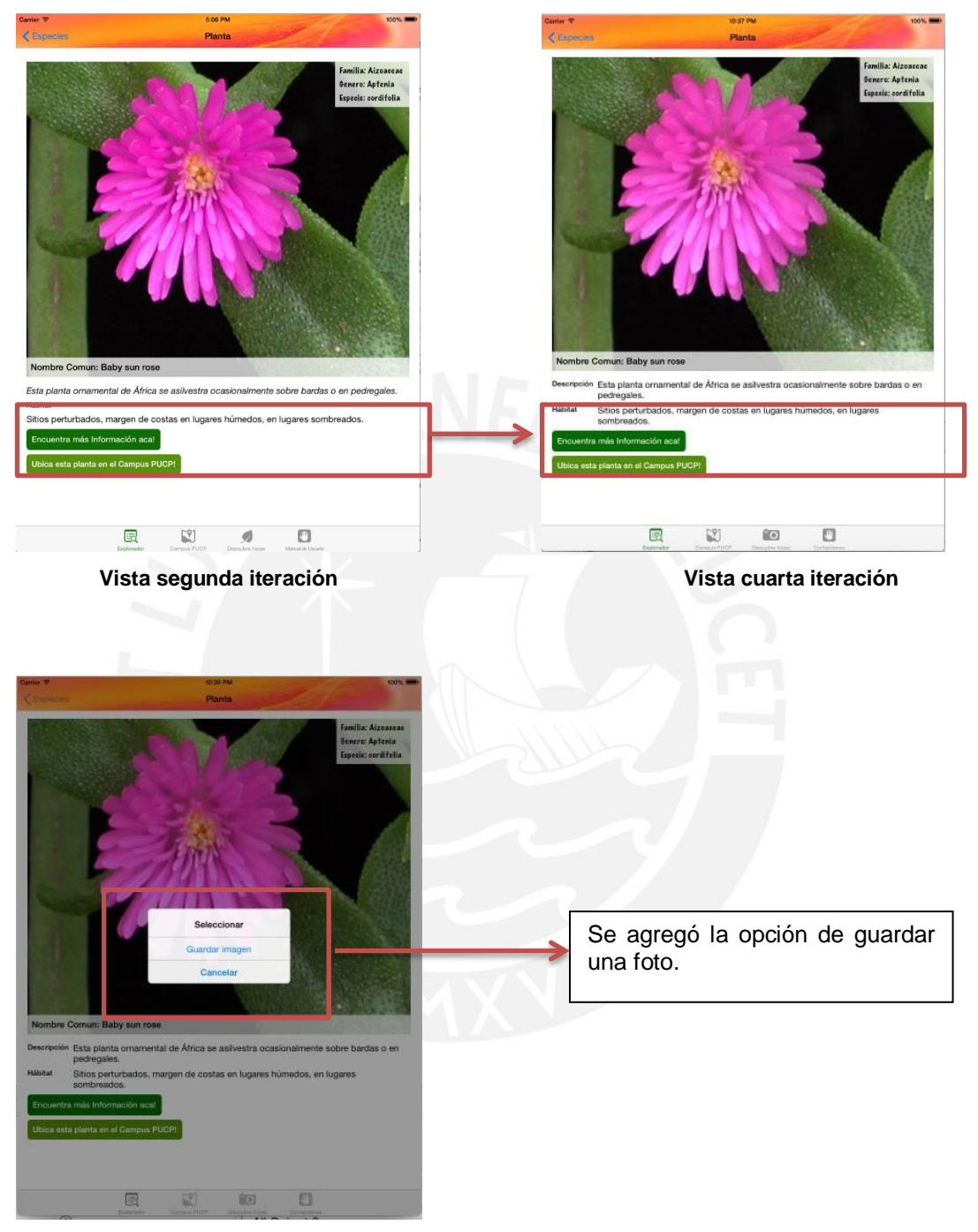

**Vista cuarta iteración** 

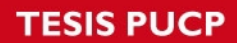

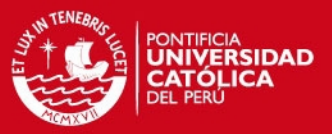

### **4.2 Vista Campus PUCP**

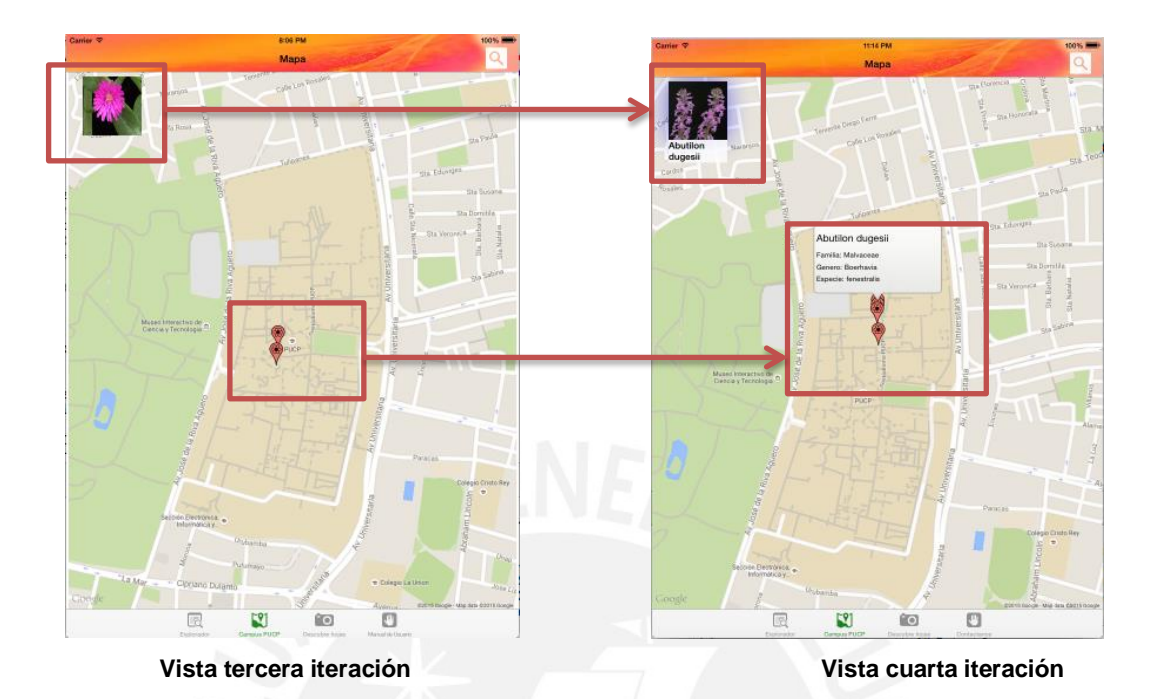

**4.3 Vista Descubre Hojas** 

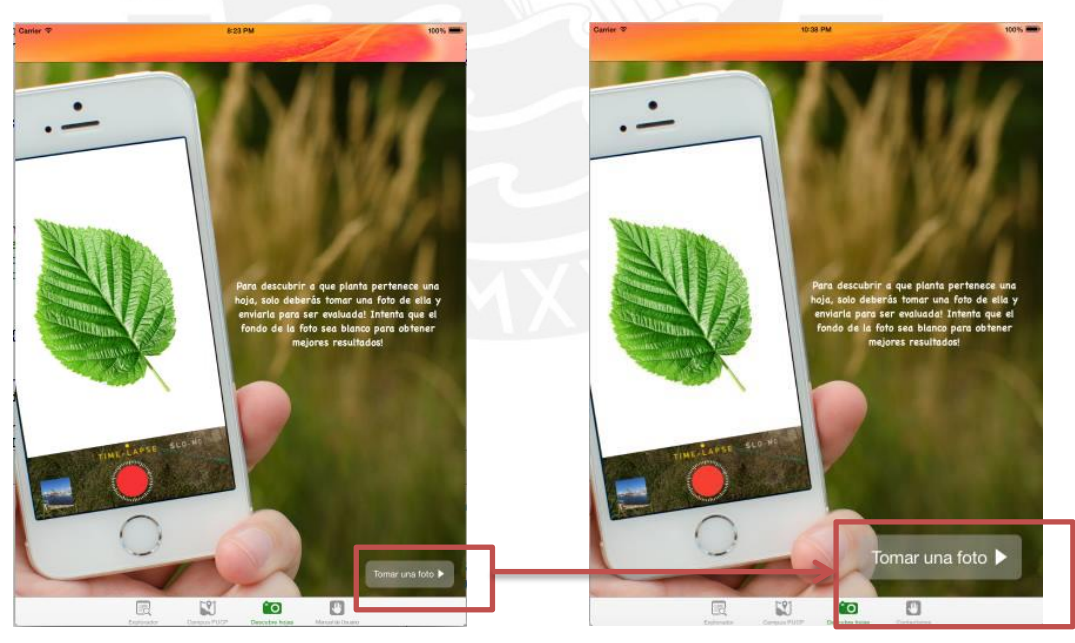

**Vista tercera iteración Vista cuarta iteración** 

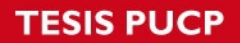

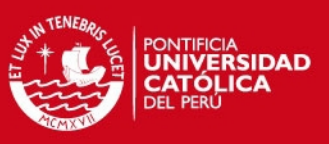

Respecto a los cambios realizados:

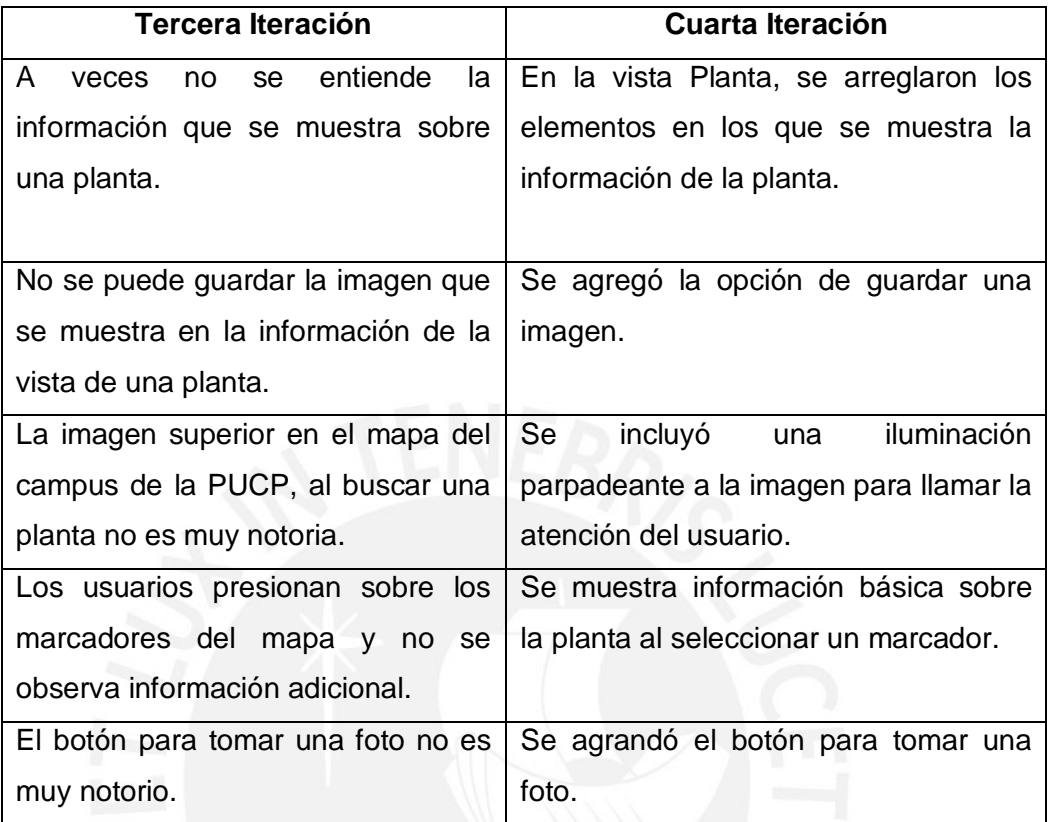

#### **4.4 Vista Contáctanos**

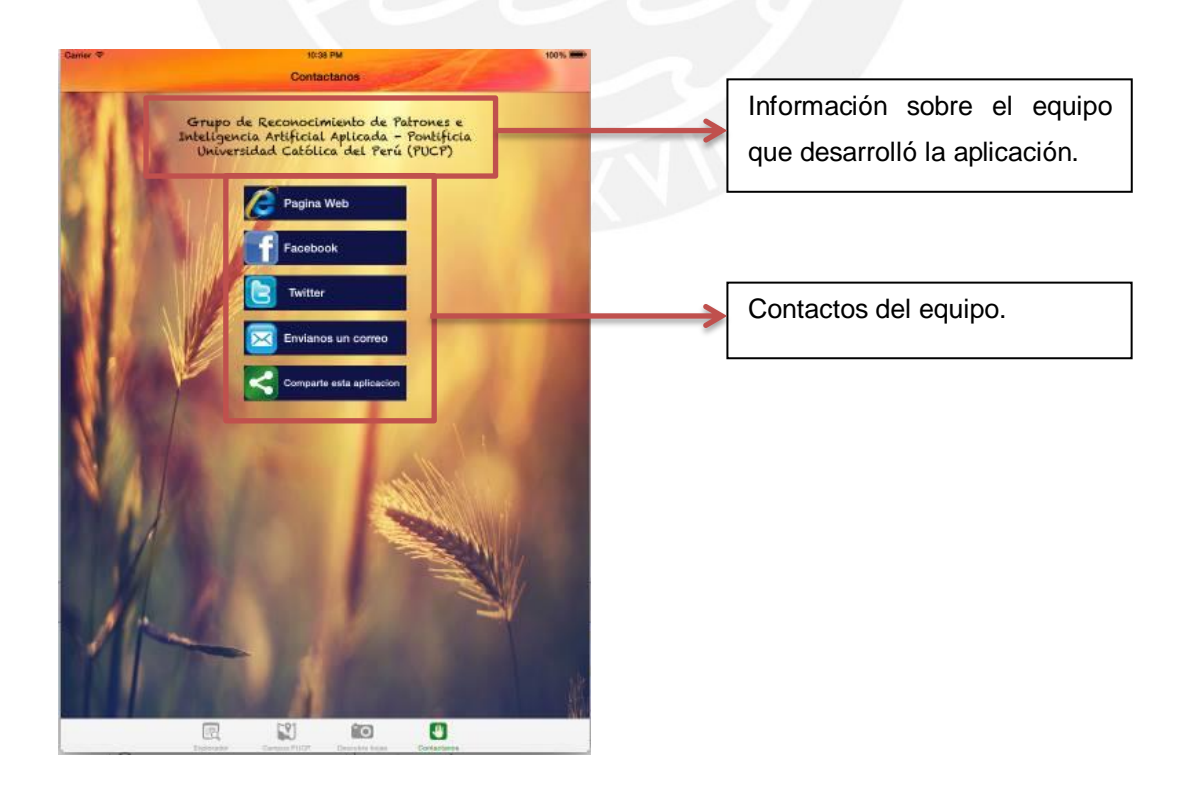

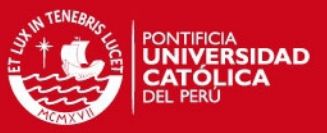

#### **Anexo H: Versión final de la aplicación construida**

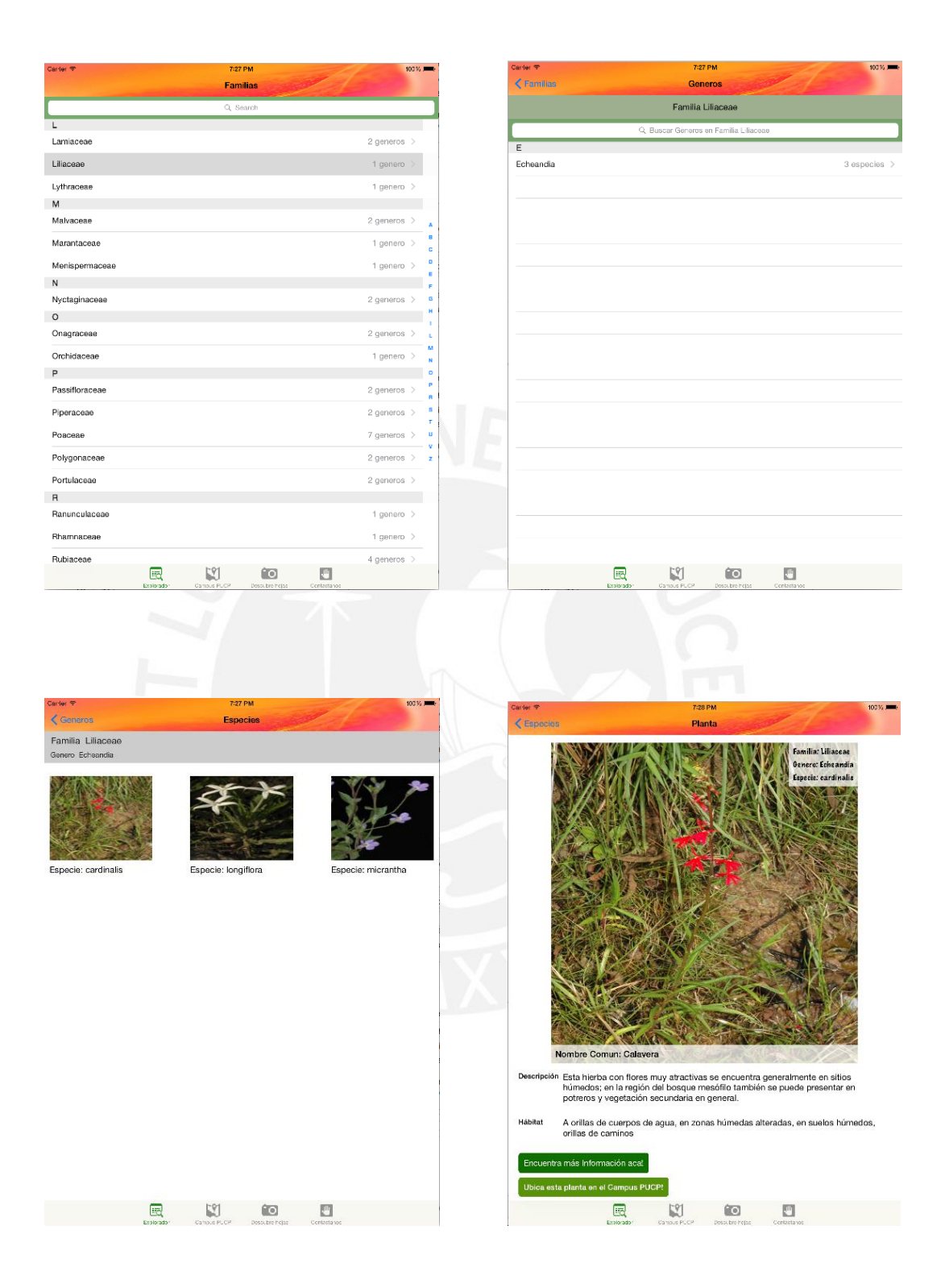

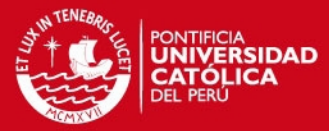

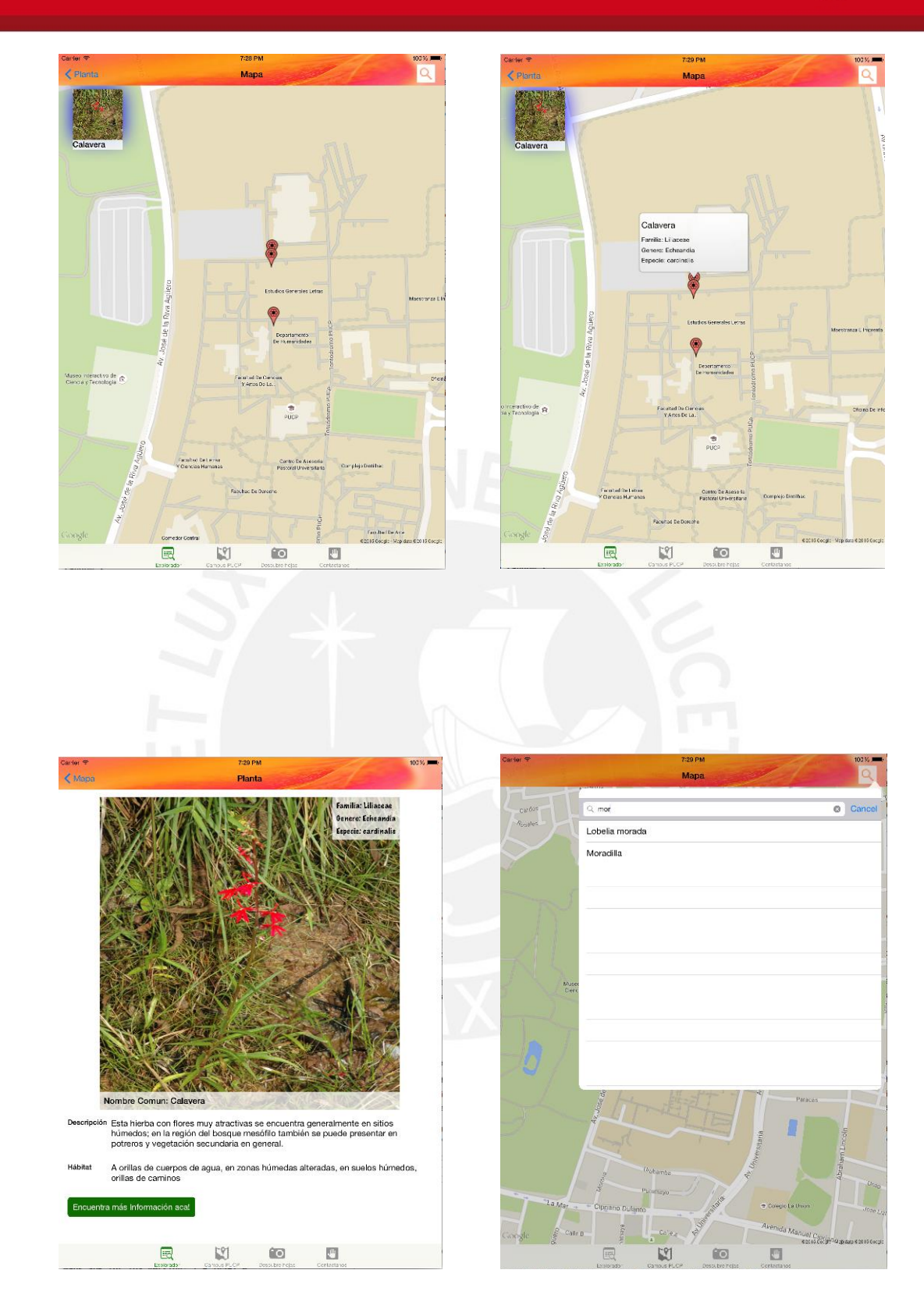

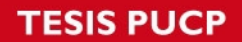

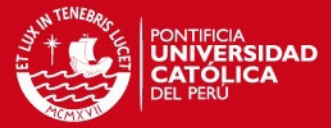

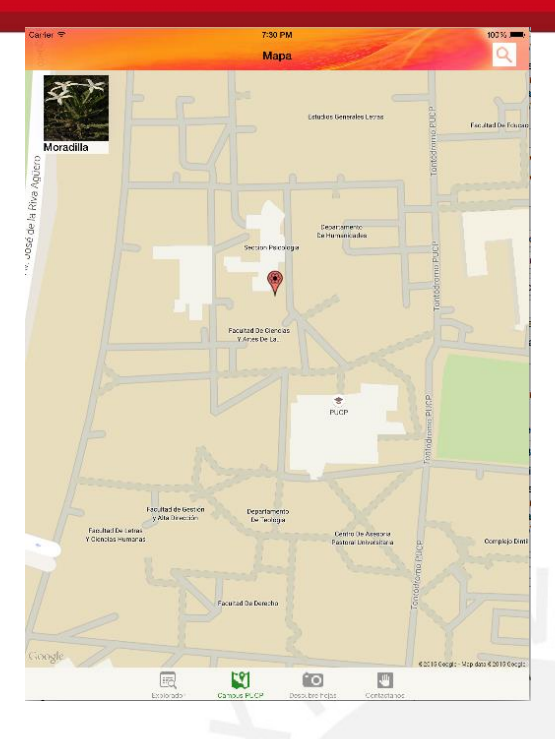

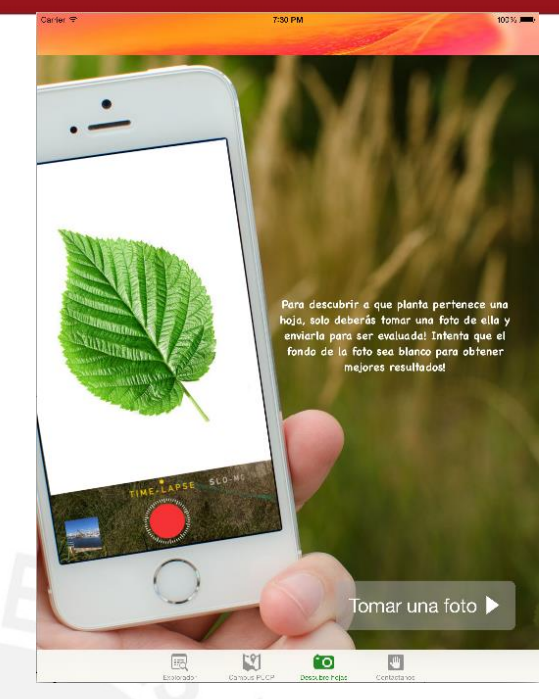

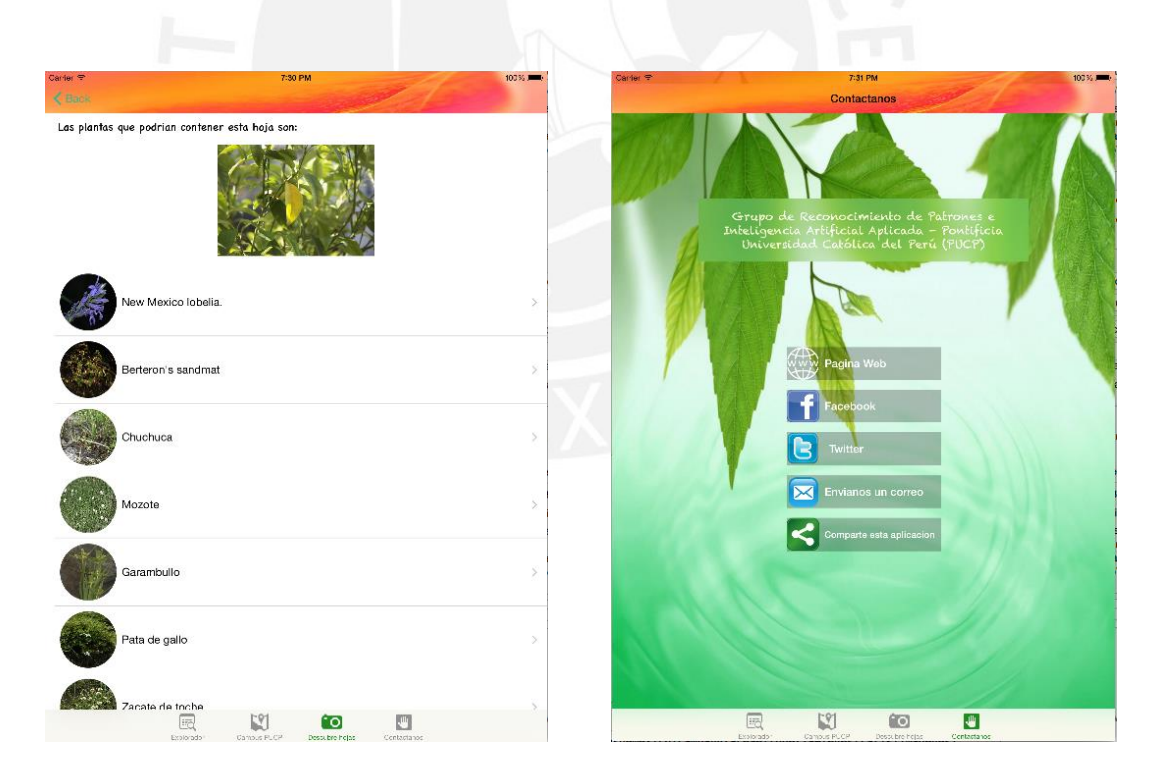

#### **SIS PUCP**

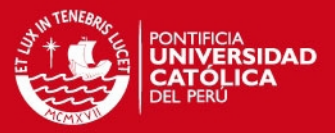

#### **Anexo I: Formato para la evaluación de usuarios**

#### PROTOCOLO DE CONSENTIMIENTO INFORMADO PARA PARTICIPANTES

El propósito de este protocolo es brindar a los y las participantes en esta investigación, una explicación clara de la naturaleza de la misma, así como del rol que tienen en ella.

La presente investigación es conducida por la tesista Maria del Carmen Aguilar Vélez, alumna de la Pontificia Universidad Católica del Perú. La meta de este estudio es evaluar la usabilidad de la aplicación sobre el catálogo de plantas de la PUCP construida en el proyecto de tesis y compararla con una aplicación existente sobre un catálogo de plantas que se encuentra en el App Store.

Una evaluación de usabilidad consiste en determinar el grado en que una aplicación de software o dispositivo de hardware facilita a los usuarios su manejo. El experimento tiene por objetivo evaluar un sistema software, NO las capacidades/habilidades/conocimientos del usuario.

Si usted accede a participar en este estudio, se le pedirá mientras utiliza el sistema responder una encuesta, la que le tomará 45 minutos de su tiempo.

Su participación será voluntaria. La información que se recoja será estrictamente confidencial y no se podrá utilizar para ningún otro propósito que no esté contemplado en esta investigación.

La información recabada se utilizará para mejorar el sistema y no se usará para ningún otro propósito que el descrito. Además, la identidad del entrevistado(a) será protegida por el anonimato.

Si tuviera alguna duda con relación al desarrollo del proyecto, usted es libre de formular las preguntas que considere pertinentes. Además puede finalizar su participación en cualquier momento del estudio sin que esto represente algún perjuicio para usted. Si se sintiera incómoda o incómodo, frente a alguna de las preguntas, puede ponerlo en conocimiento de la persona a cargo de la investigación y abstenerse de responder.

Muchas gracias por su participación.

### **IS PUCP**

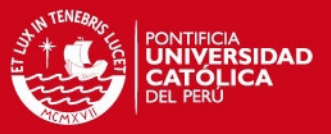

#### Yo,

doy mi consentimiento para participar en el estudio y soy consciente de que mi participación es enteramente voluntaria.

\_\_\_\_\_\_\_\_\_\_\_\_\_\_\_\_\_\_\_\_\_\_\_\_\_\_\_\_\_\_\_\_\_\_\_\_\_\_\_\_\_\_\_\_\_\_\_\_\_\_\_\_\_\_\_\_\_\_\_\_\_\_\_\_\_\_

He recibido información en forma verbal sobre el estudio mencionado anteriormente y he leído la información escrita adjunta. He tenido la oportunidad de discutir sobre el estudio y hacer preguntas.

Al firmar este protocolo estoy de acuerdo con que mis datos personales, incluyendo datos relacionados a mi salud física y mental o condición, y raza u origen étnico, podrían ser usados según lo descrito en la hoja de información que detalla la investigación en la que estoy participando.

Entiendo que puedo finalizar mi participación en el estudio en cualquier momento, sin que esto represente algún perjuicio para mí.

Entiendo que recibiré una copia de este formulario de consentimiento e información del estudio y que puedo pedir información sobre los resultados de este estudio cuando éste haya concluido. Para esto, puedo comunicarme con Maria del Carmen Aguilar Vélez al correo m.aguilarv@pucp.pe.

Nombre completo del (de la) participante Firma Fecha

Nombre del Investigador responsable Firma Fecha

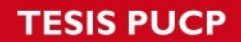

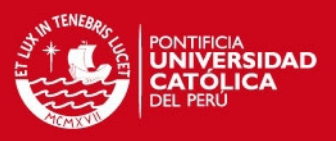

#### **Estimado(a) colaborador(a):**

Usted participará en una prueba para evaluar el grado de usabilidad de la aplicación móvil. La prueba tiene por objetivo detectar la existencia de problemas en el uso de la interfaz, en el marco de un estudio de usabilidad.

SE ESTÁ EVALUANDO UNA APLICACIÓN MÓVIL, NO EL DESEMPEÑO DE USTED COMO USUARIO, POR LO TANTO, ¡NO SE PREOCUPE SI COMETE ALGÚN ERROR!

Toda la información que Ud. nos proporciona es absolutamente confidencial y muy relevante para nuestro estudio, por lo cual le agradecemos su cooperación.

La prueba tiene 3 etapas:

- (1) En la primera etapa Ud. deberá completar un breve cuestionario con preguntas relativas a su experiencia y contexto habitual del uso de aplicaciones móviles y de interfaces sobre catálogos de plantas.
- (2) En la segunda etapa se le proporcionará un conjunto de tareas que se deben realizar a través de las 2 aplicaciones móviles que se encuentran en el iPad. El orden en que interactuará con cada una de las aplicaciones será indicado por el evaluador al inicio de la sesión.
- (3) En la tercera etapa Ud. deberá completar un breve cuestionario que tiene por objetivo obtener la percepción general sobre su experiencia en el uso de las 2 aplicaciones móviles.

SI TIENE ALGUNA DUDA DURANTE EL DESARROLLO DE LA PRUEBA, USTED PUEDE PONERSE EN CONTACTO CON EL EVALUADOR.

### **SIS PUCP**

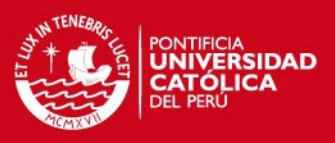

#### **Cuestionario pre-prueba**

Conteste el siguiente cuestionario.

- 1. Sexo: ( ) Femenino ( ) Masculino
- 2. Edad:
- 3. Rol en la Universidad (Puede marcar más de uno):
	- □ Alumno de pregrado Profesor a tiempo completo
	- □ Alumno de posgrado Instructor o Jefe de Práctica
	- □ Profesor por horas <br>
	□ Personal administrativo
	- $\Box$  Otro. Especificar:

- 4. Área Profesional
	- D Ciencias **Humanidades**
	- n Letras
- 5. ¿Usa Tablet?
	- ( ) Sí
	- ( ) No

6. Si su respuesta fue afirmativa, ¿Cuántas horas por día usa su Tablet?

- ( ) Menos de 1 hora
- ( ) Entre 1 y 3 horas
- ( ) Entre 4 y 7 horas
- ( ) Más de 8 horas

7. ¿Con qué sistema operativo de dispositivo móvil está más familiarizado?

- ( ) *Android*
- ( ) *iOS*
- ( ) *Windows Phone*
- ( ) Otro: \_\_\_\_\_\_\_\_\_\_\_\_\_\_\_\_\_\_\_\_\_\_
- 6. ¿Alguna vez usó alguna aplicación sobre un catálogo de plantas en su dispositivo móvil? ¿Cuál? ¿Qué le pareció?

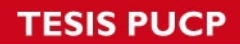

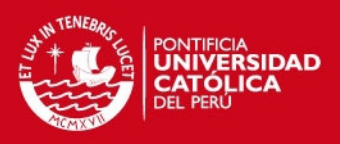

#### **Lista de Actividades**

#### **APLICACIÓN 1: CATÁLOGO DE PLANTAS DE LA PUCP**

#### **Tarea 1: Buscar una planta por familia, género y especie**

- 1. Abra la aplicación sobre el catálogo de plantas de la PUCP (GUI Catálogo de Plantas)
- 2. Ingrese a la vista de "Explorador"
- 3. Busque la siguiente planta con los siguientes datos:

Familia: Liliaceaea Género: Echeandia Especie: Cardinalis

- 4. ¿Cuál es el hábitat de esta planta? (Marque una de las siguientes alternativas)
	- ( ) Zonas húmedas alteradas, suelos húmedos, orillas de caminos
	- ( ) Zonas secas y en pastizales
	- ( ) No fue posible ubicar esta información
- 5. En la vista sobre el detalle de la planta, ubique la planta en el mapa del campus de la PUCP.
- 6. Busque más información sobre dicha planta.

#### **Tarea 2: Buscar una planta por nombre común**

- 1. Regrese a la vista principal de "Explorador"
- 2. Busque el detalle de la siguiente planta con nombre común: Cenicienta
- 3. Guardar la imagen de la planta en el dispositivo móvil.

#### **Tarea 3: Buscar una planta en el mapa del campus de la PUCP**

- 1. Ingrese a la vista de "Campus PUCP"
- 2. Busque la ubicación de la siguiente planta con nombre común: Moradilla
- 3. Después de visualizar los marcadores de la ubicación de la planta en el mapa del campus de la PUCP, ingrese al detalle de información de dicha planta.

### **Tarea 4: Seleccionar la foto de la hoja de alguna planta e identificar las plantas que podrían contener dicha hoja**

- 1. Ingrese a la vista de "Descubre hojas"
- 2. Tome la foto de la hoja de una planta que se le proporcionó.

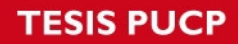

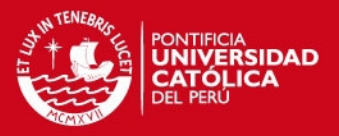

3. Visualice la lista de plantas que podrían tener la imagen que tomó, seleccione una de las plantas de la lista y obtenga más información sobre dicha planta.

#### **Tarea 5: Obtener información sobre los colaboradores de la aplicación.**

- 1. Ingrese a la vista de "Contáctanos"
- 2. Acceda a la página web del grupo para obtener información sobre el equipo que desarrolló la aplicación.

### **APLICACIÓN 2: CATÁLOGO DE PLANTAS EXISTENTE: PLANT FINDER**

#### **Tarea 1: Buscar una planta por el nombre en latín**

- 1. Abra la aplicación Plant Finder.
- 2. Ingrese a la vista del buscador
- 3. Busque la siguiente planta con nombre en latín: Clematis Alpina
- 4. ¿Qué tipo de planta es esta planta? (Marque una de las siguientes alternativas)
	- a. ( ) Perennial
	- b. ( ) Climber
	- c. ( ) No fue posible ubicar esta información

#### **Tarea 2: Buscar una planta por el color de la flor y su altura**

- 1. Regrese a la vista principal del explorador
- 2. Busque las plantas de color: azul y con altura: 50 cm
- 3. Ubique la planta: Hosta 'Elegans'

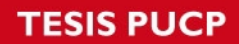

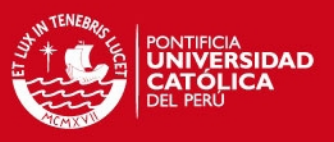

#### **Cuestionario post-prueba**

Encierre en un círculo la alternativa más apropiada para cada una de las siguientes preguntas, según la aplicación con la que recién interactuó.

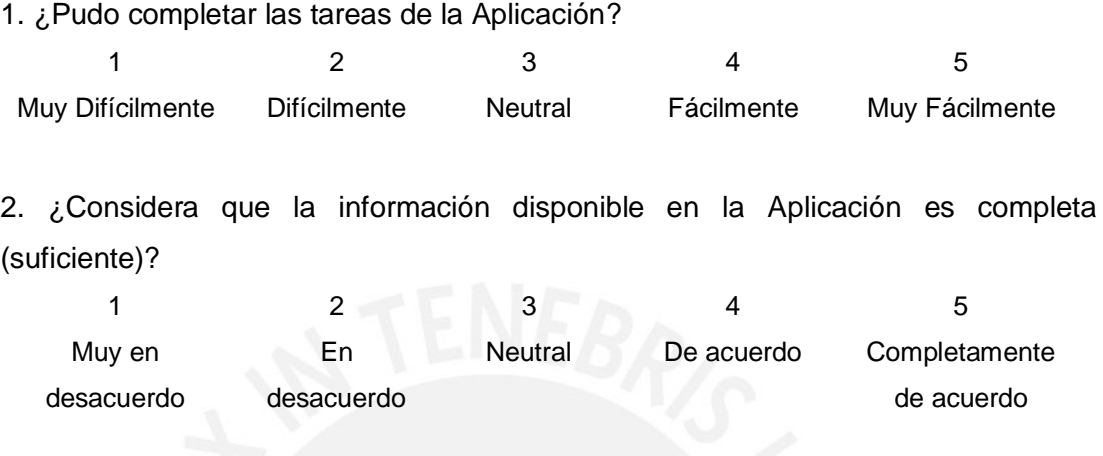

3. ¿Considera que la aplicación es fácil de navegar?

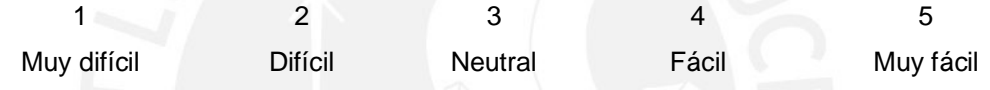

- 4. Usted califica su grado de satisfacción en la aplicación como*:* 1 Insatisfactorio 2 Poco satisfactorio 3 **Neutral** 4 Satisfactorio 5 Muy satisfactorio
- 5. Volverá a utilizar la aplicación.

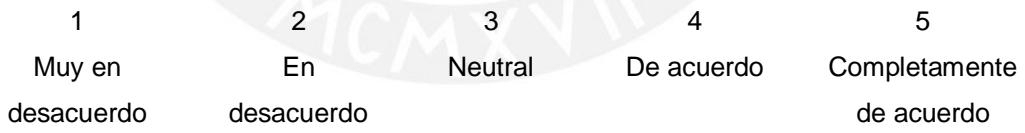

- 6. ¿Qué fue lo que más le gustó de la Aplicación?
- 7. ¿Qué fue lo que más le disgustó de la Aplicación?

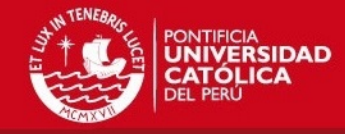

#### **Formato de observación**

# **APLICACIÓN 1: CATÁLOGO DE PLANTAS DE LA PUCP**

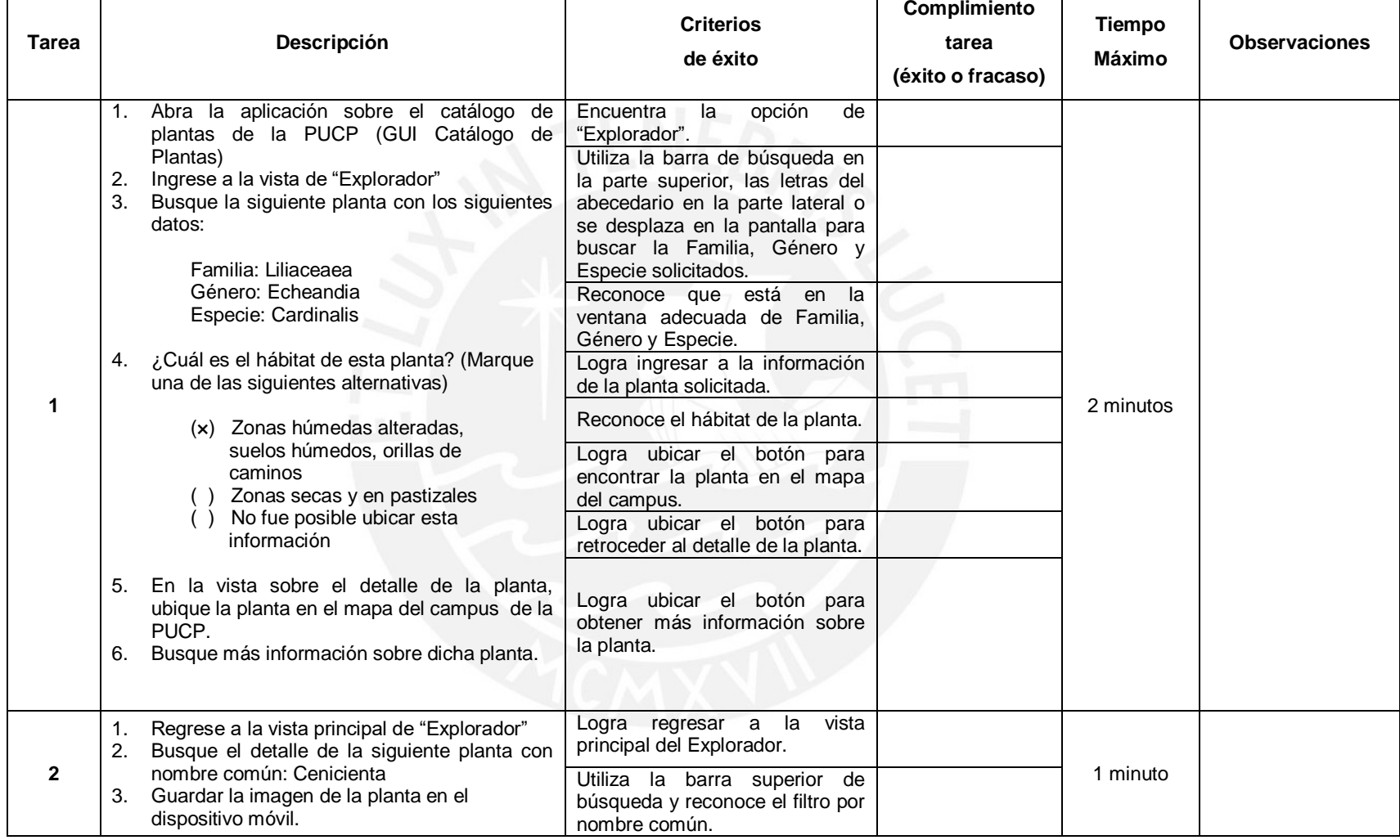

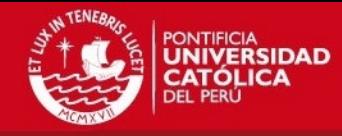

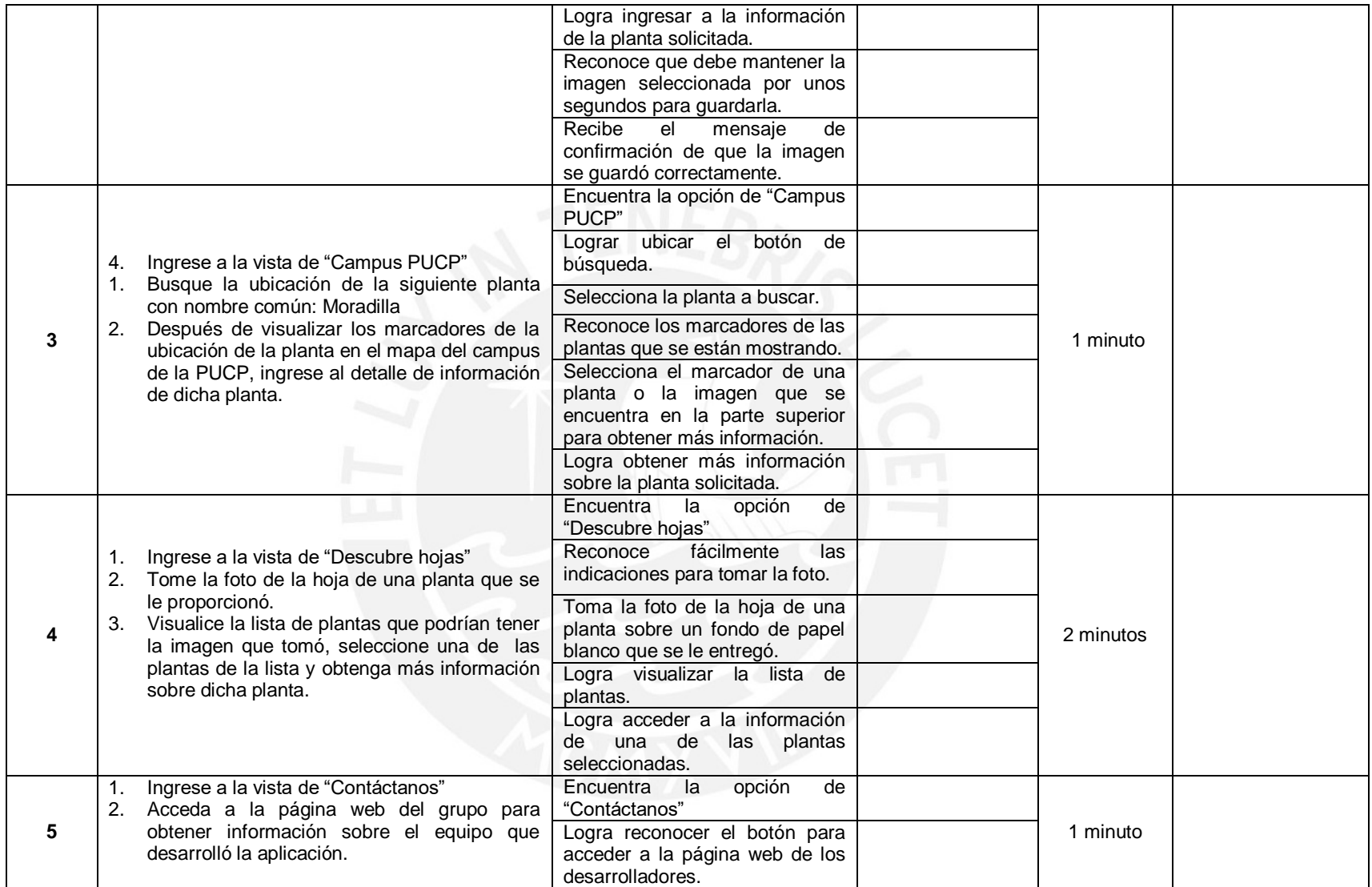

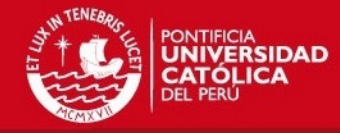

# **APLICACIÓN 2: CATÁLOGO DE PLANTAS EXISTENTE: PLANT FINDER**

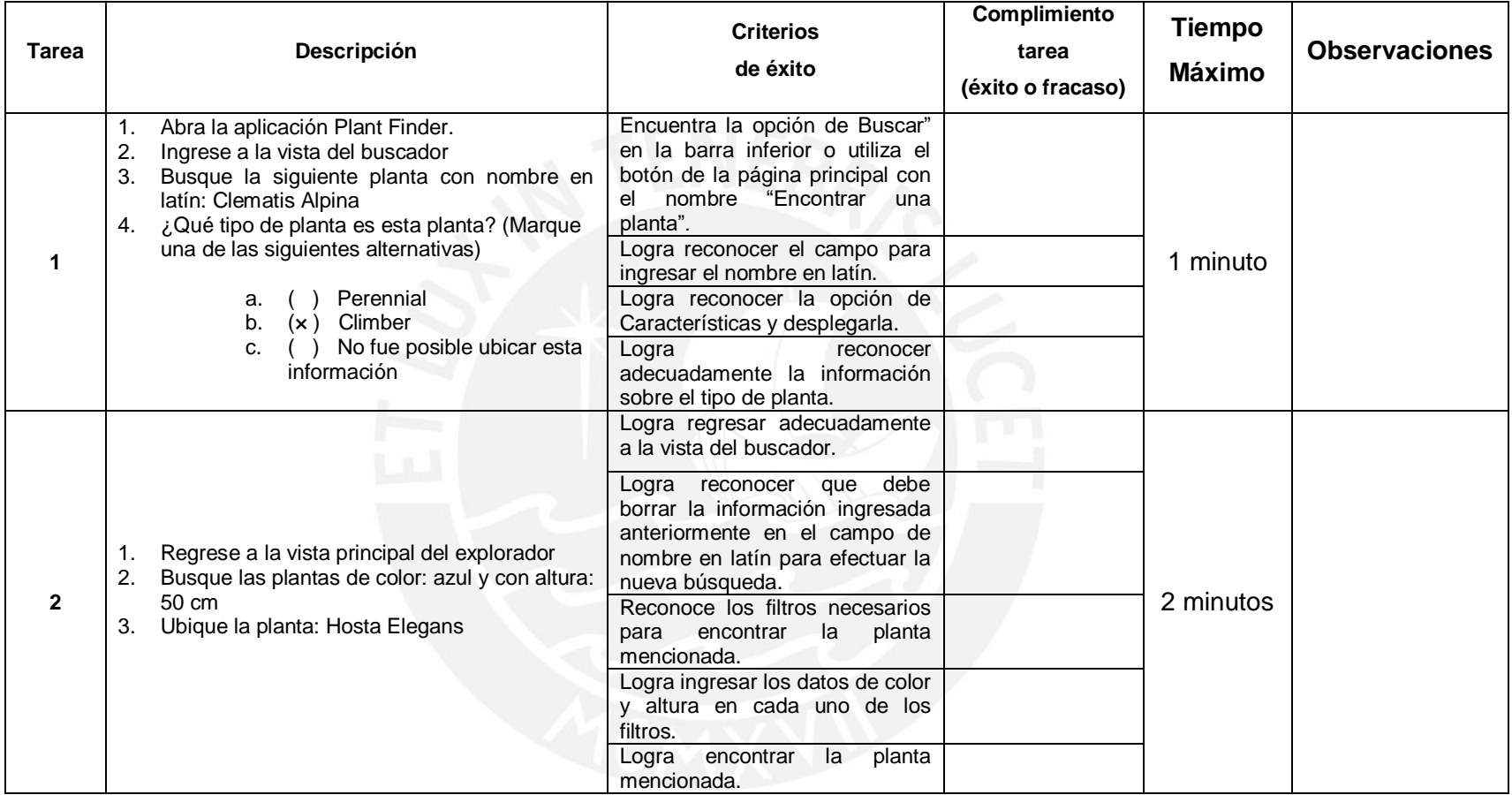

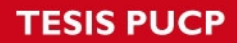

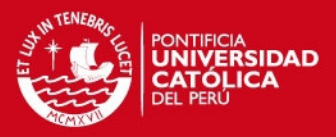

# **Anexo J: Resultados de la evaluación de Usuarios**

#### **Resultados de la Pre – Prueba**

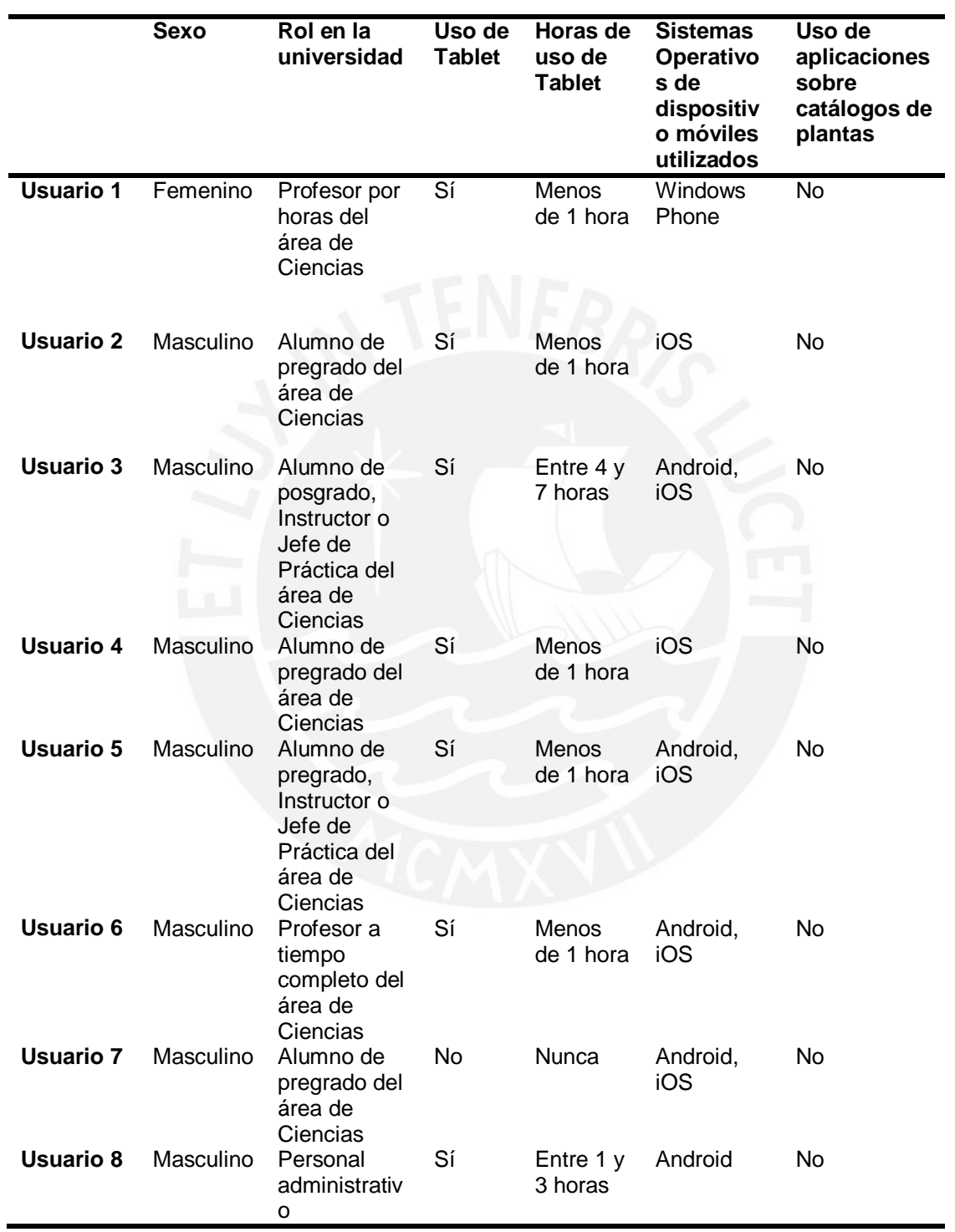

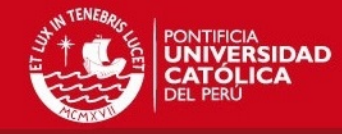

**Resultados** 

## **APLICACIÓN 1: CATÁLOGO DE PLANTAS DE LA PUCP**

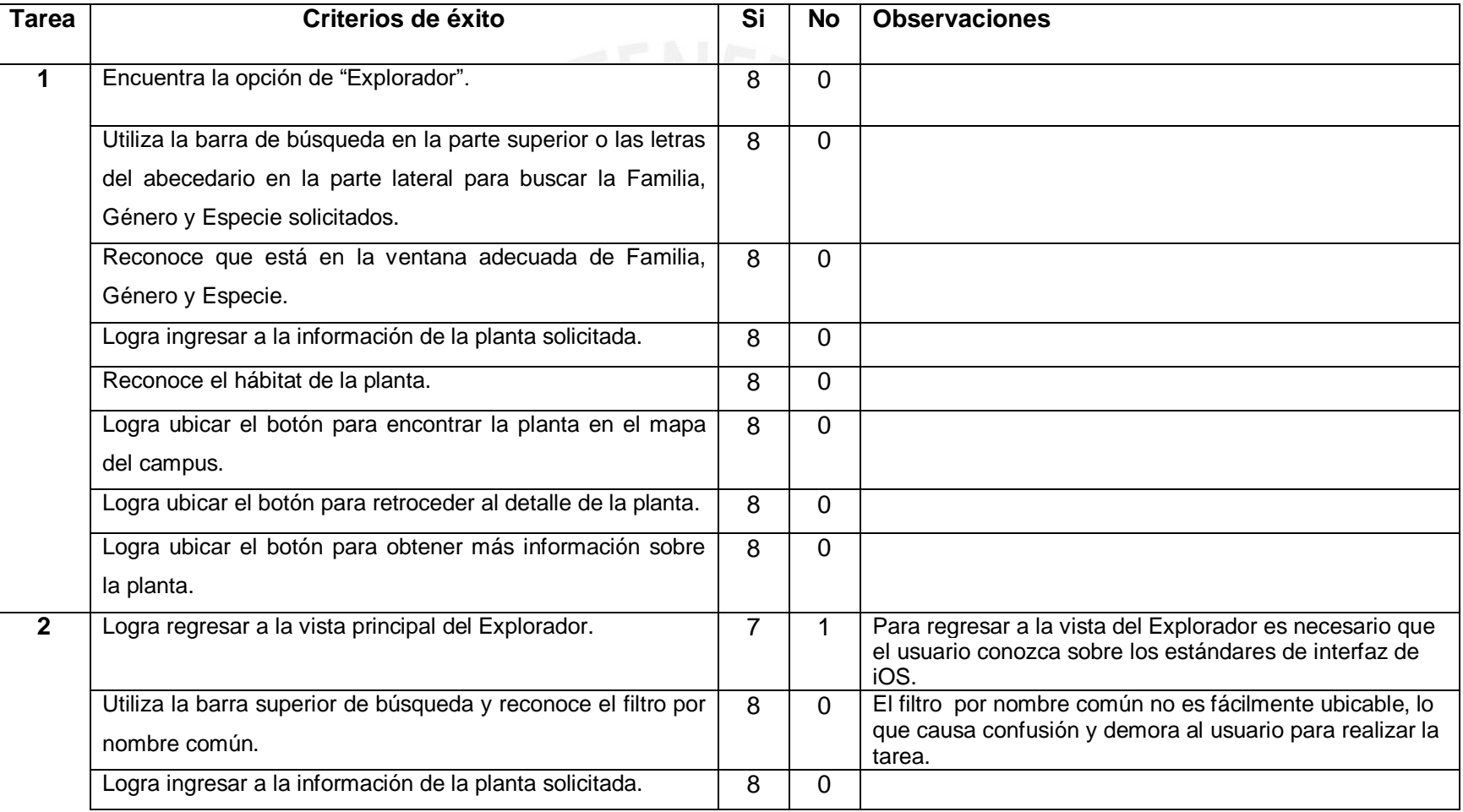

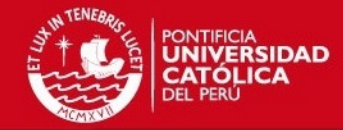

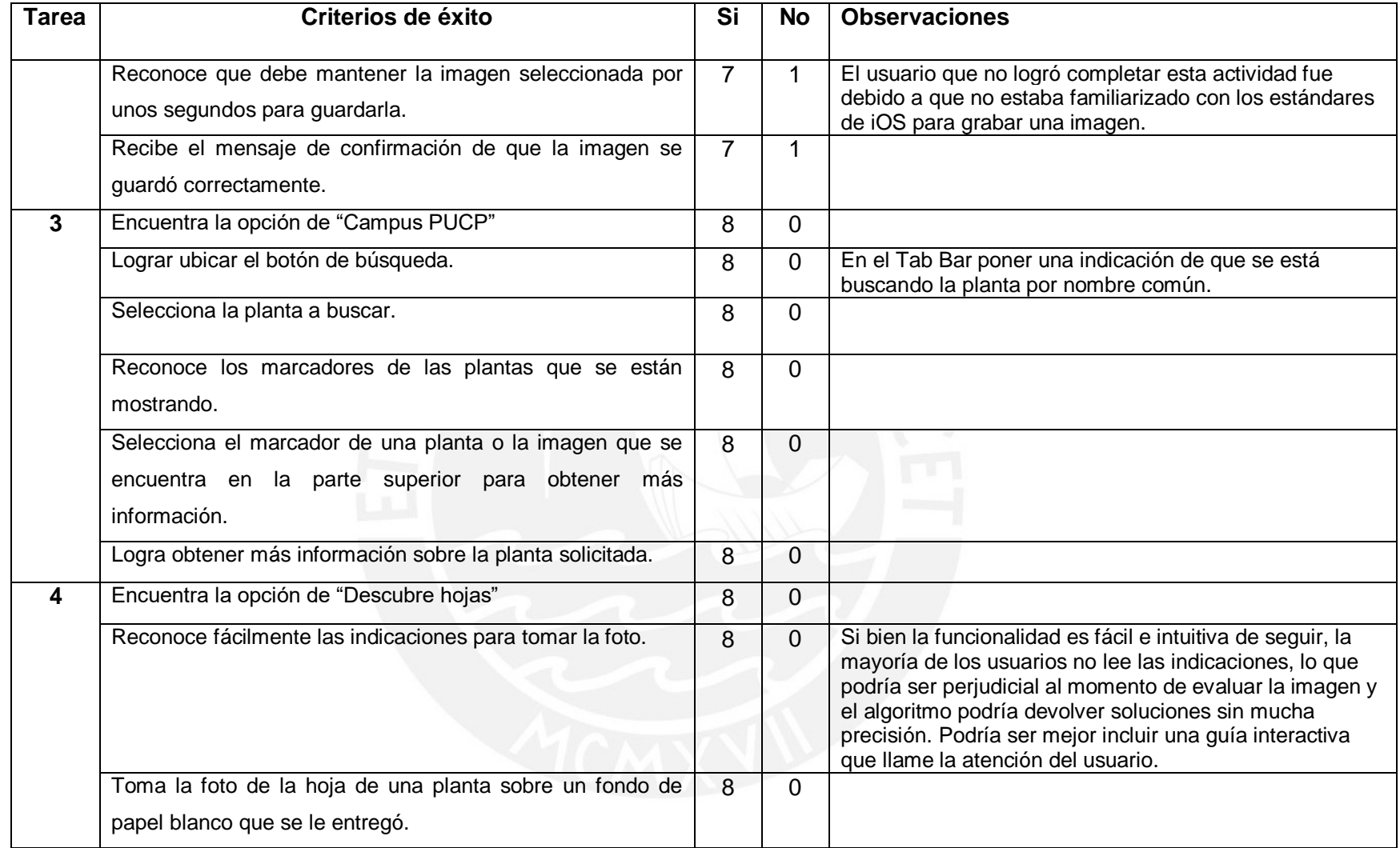

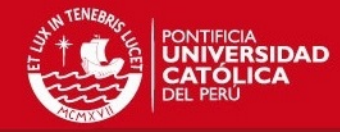

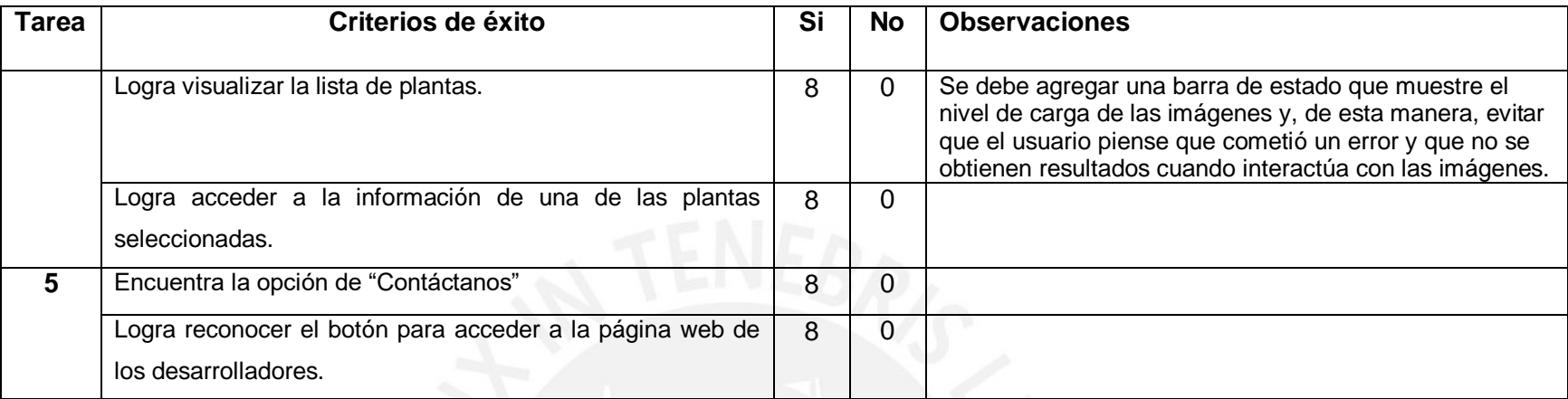

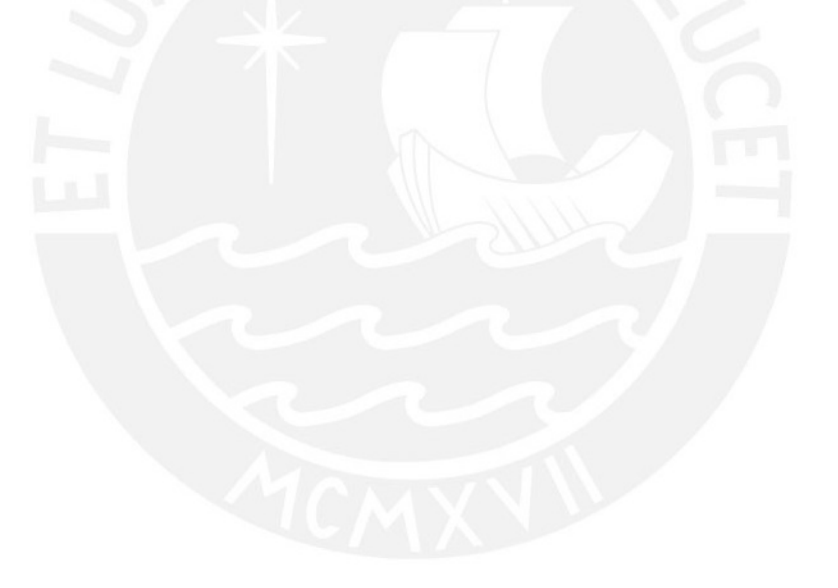

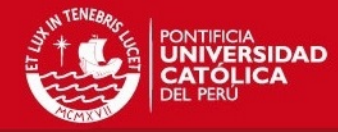

# **APLICACIÓN 2: CATÁLOGO DE PLANTAS EXISTENTES - PLANT FINDER**

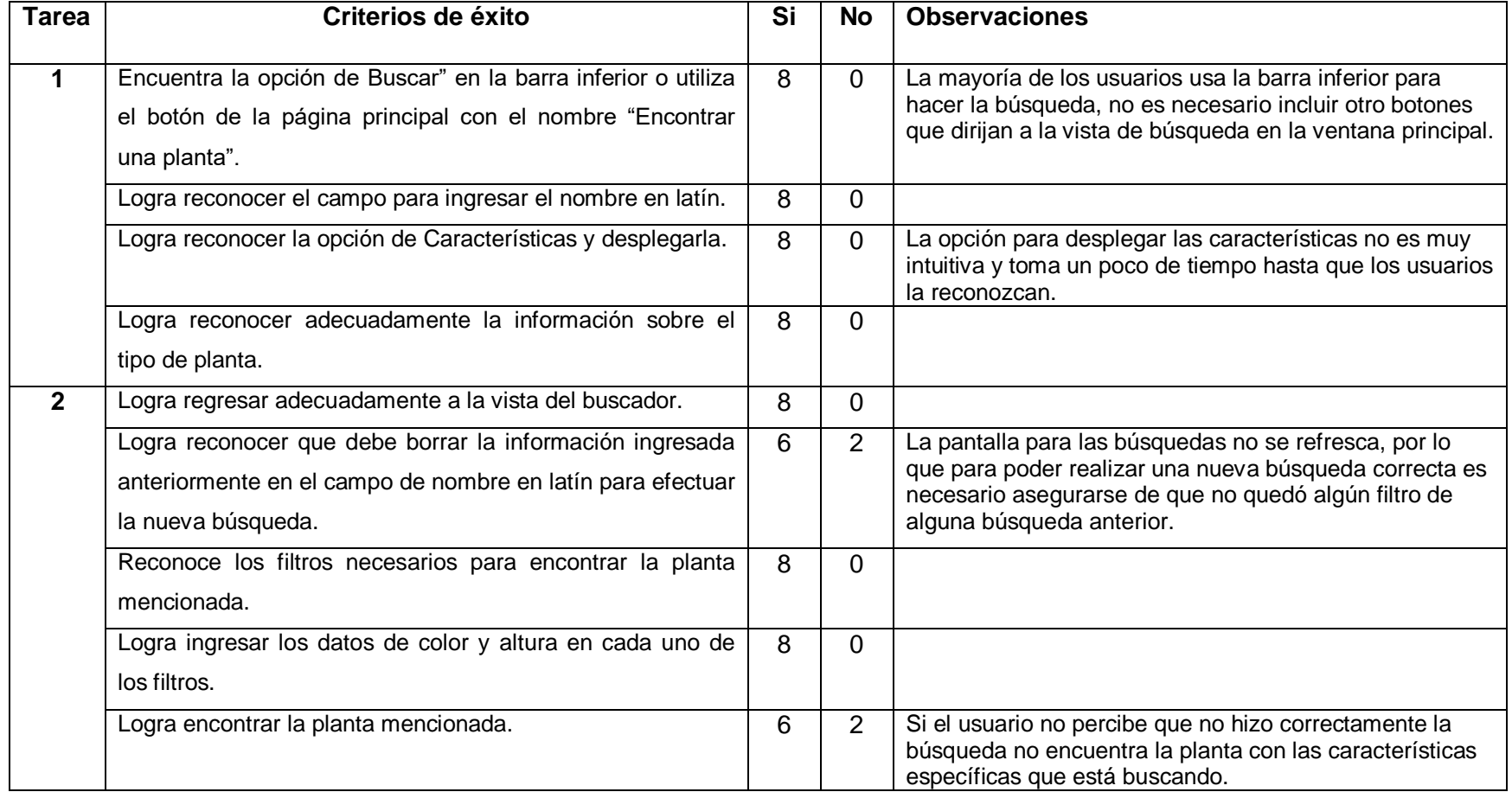

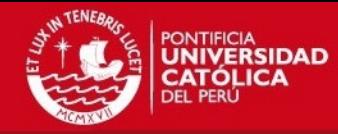

#### **Resultados de la Post - Prueba**

## **APLICACIÓN 1: CATÁLOGO DE PLANTAS DE LA PUCP**

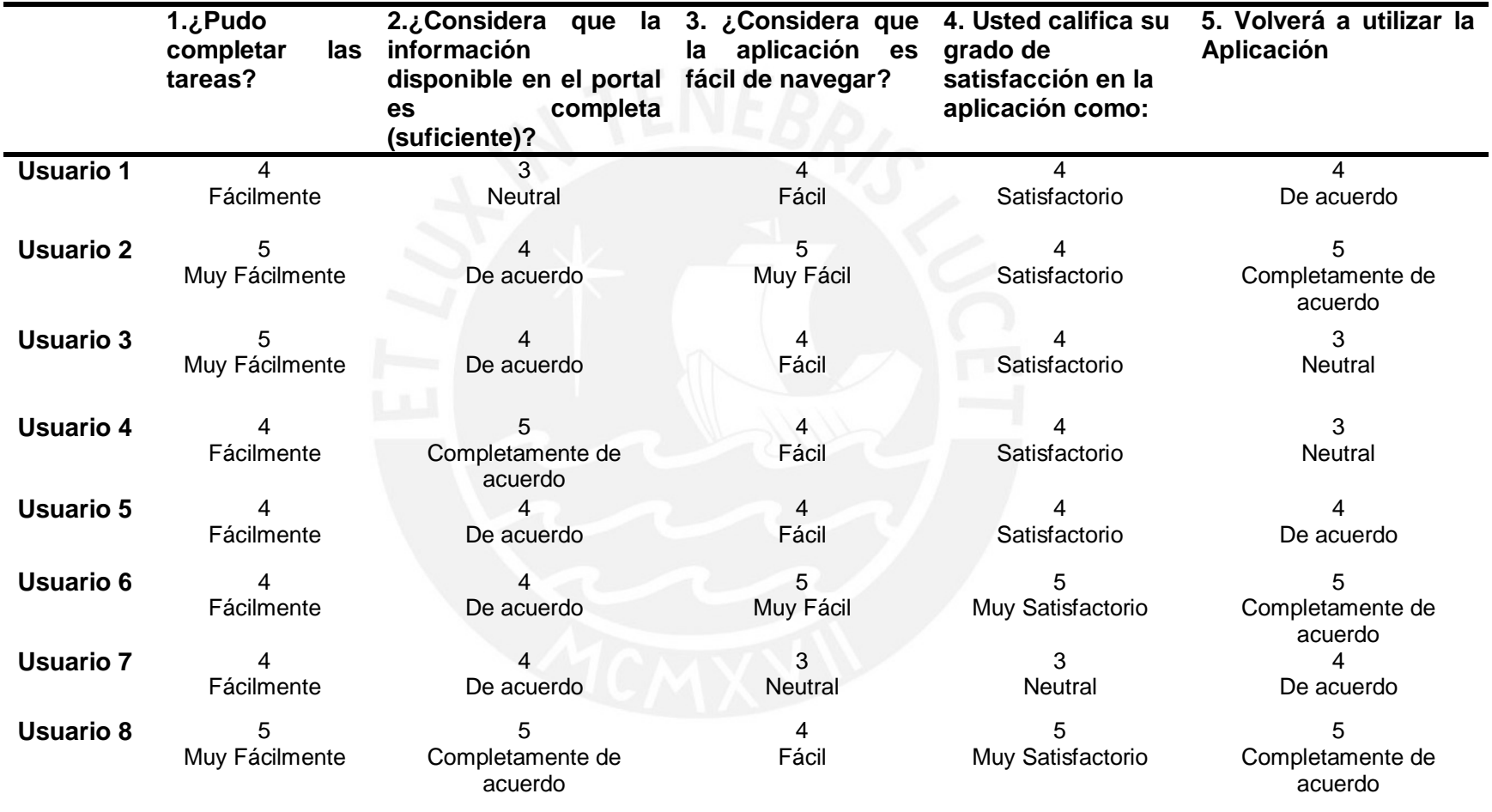

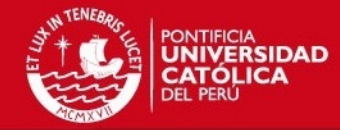

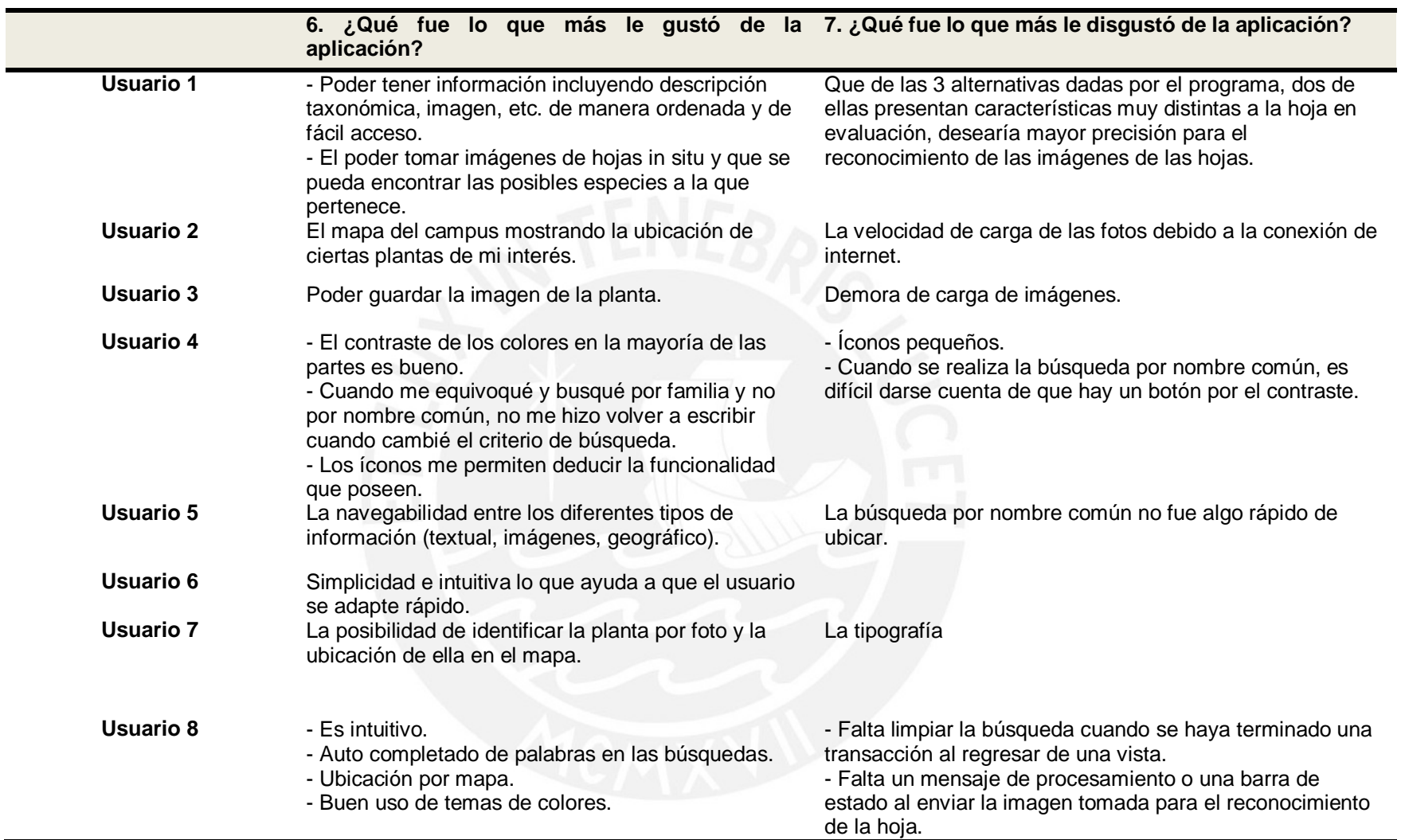

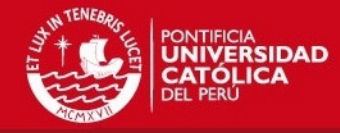

# **APLICACIÓN 2: CATÁLOGO DE PLANTAS EXISTENTES - PLANT FINDER**

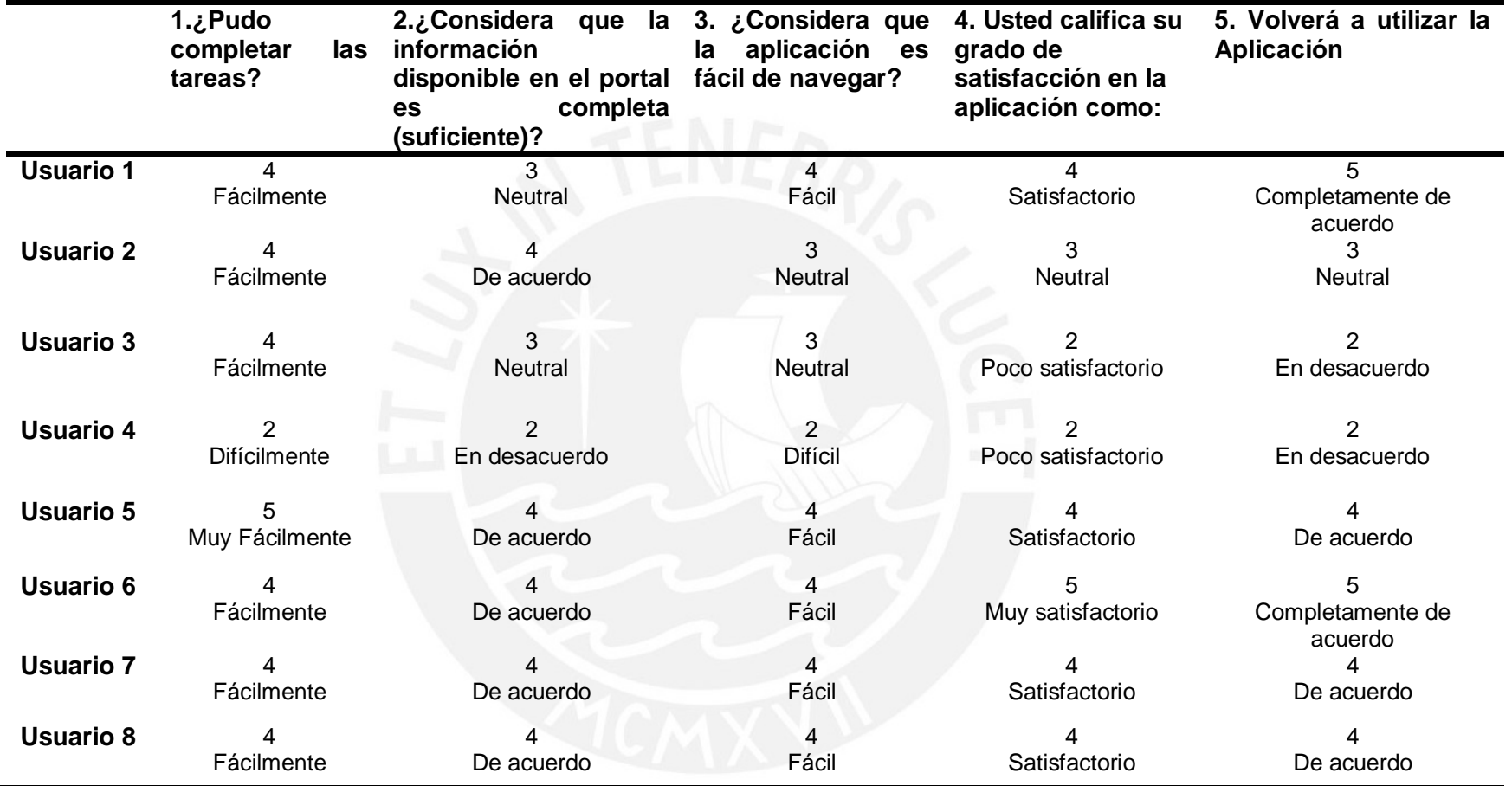

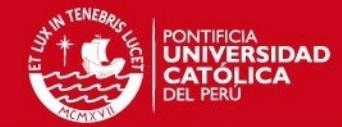

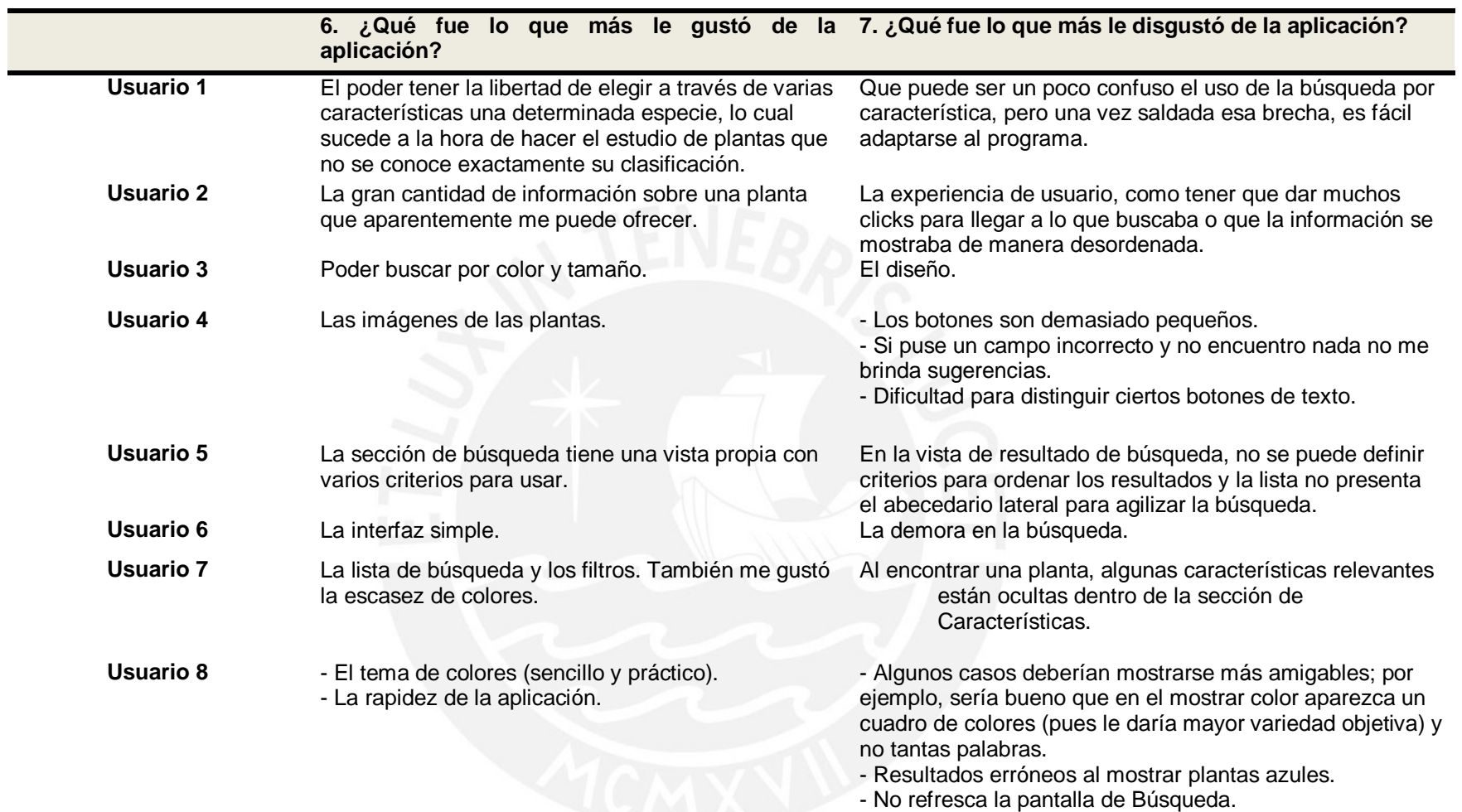